# **UNIVERSIDADE DO VALE DO TAQUARI UNIVATES PROGRAMA DE PÓS-GRADUAÇÃO** *STRICTO SENSU* **EM ENSINO DE CIÊNCIAS EXATAS**

# **O MOVIMENTO DOS ESTUDOS DE AULA COM ENFOQUE NA GEOMETRIA ESPACIAL DIRECIONADA À CULTURA SURDA: PROPOSIÇÕES DE UMA SEQUÊNCIA DIDÁTICA**

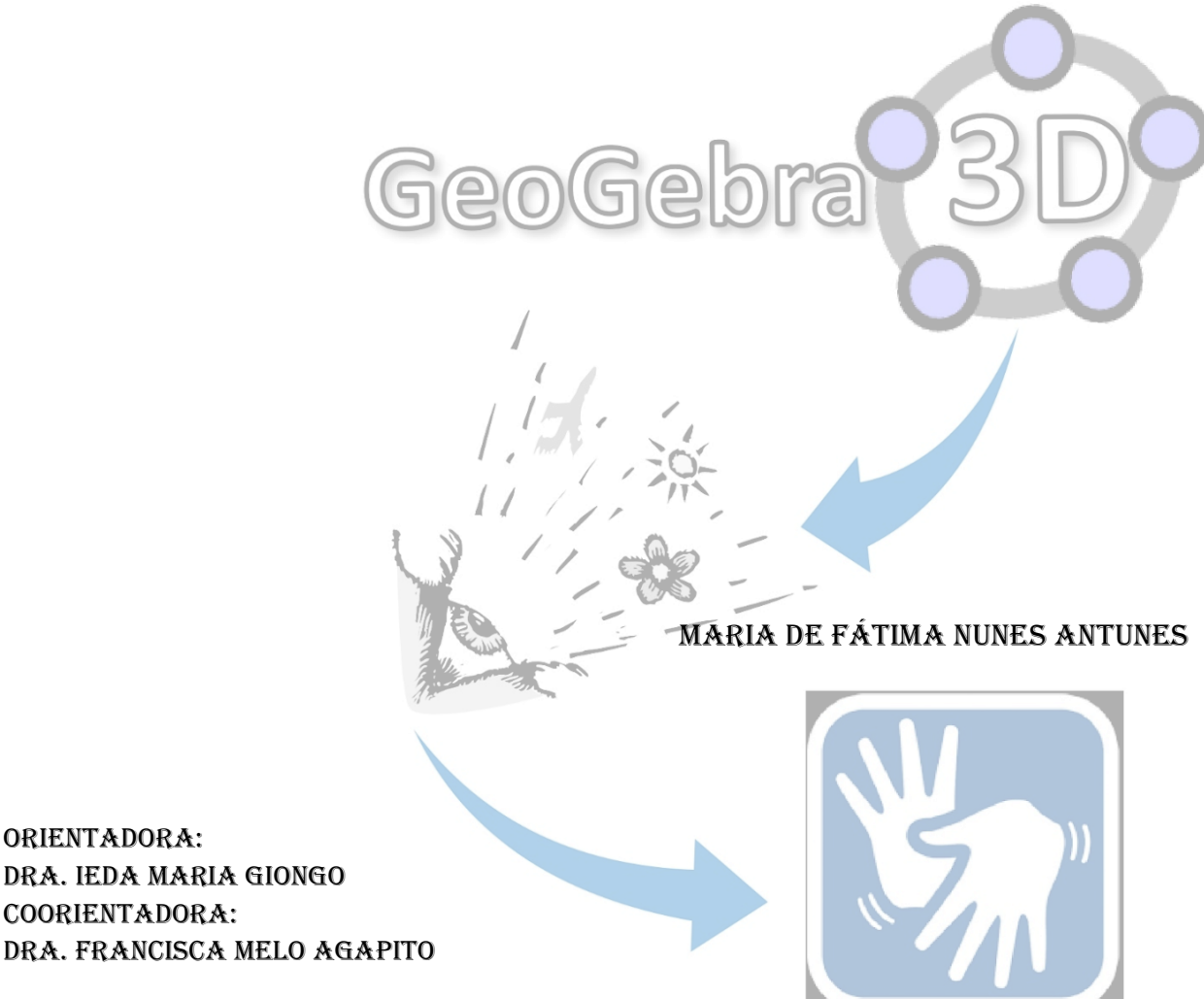

Lajeado, novembro de 2023

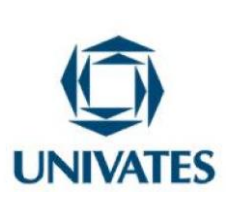

# **SUMÁRIO**

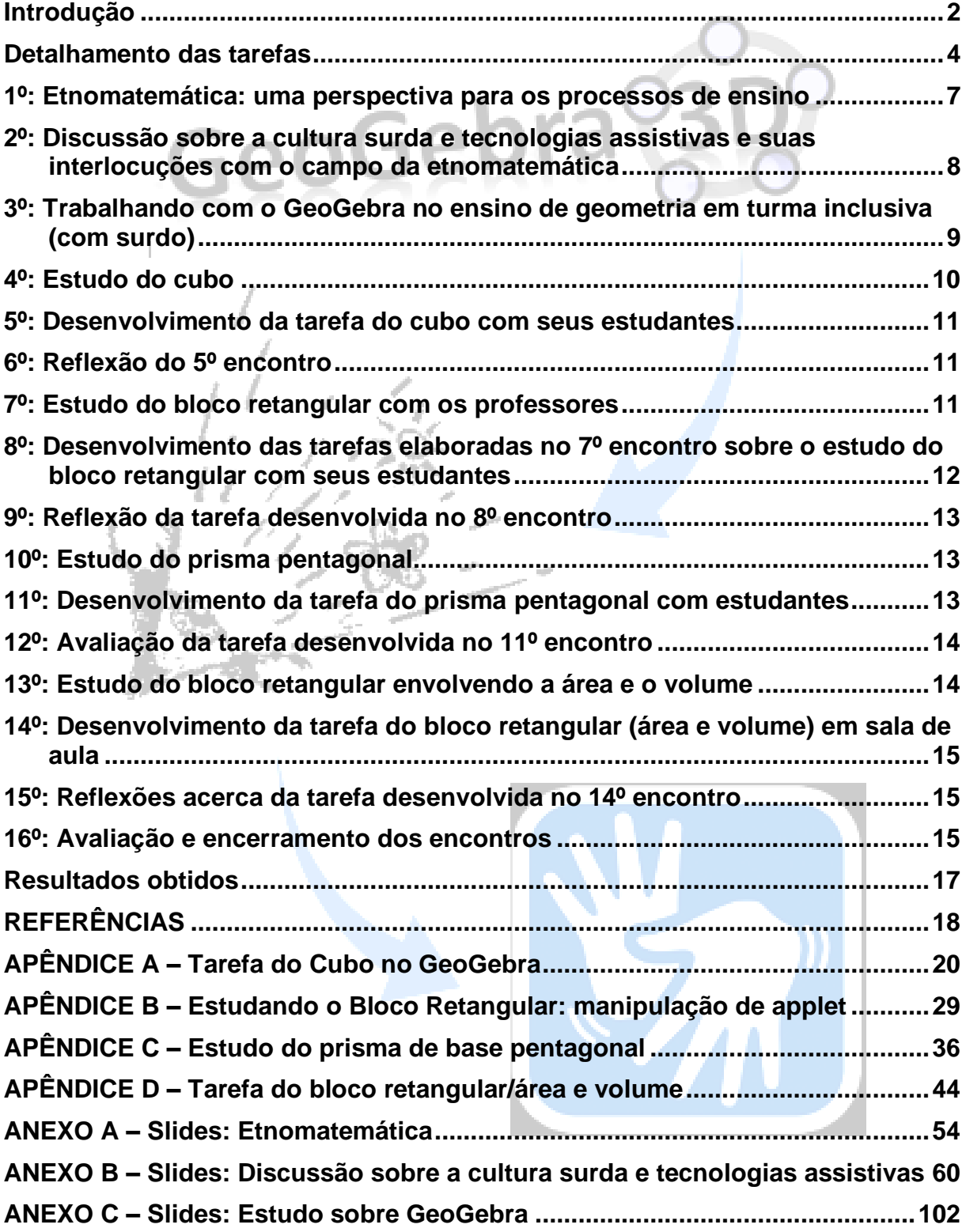

#### <span id="page-2-0"></span>**Introdução**

Este Produto Educacional (PE) em forma de vídeo diz respeito à metodologia de formação continuada de docentes, denominada "Estudo de Aulas", na perspectiva de Blanco-Álvarez e Castellanos (2017) e Blanco-Álvarez (2022), como potencializadora dos processos de ensino da geometria espacial, para estudantes surdos dos anos iniciais. A referida metodologia contou com intersecções do GeoGebra como uma Tecnologia Assistiva (TA)[1](#page-2-1) para alunos não ouvintes da sala de aula da rede comum de ensino<sup>[2](#page-2-2)</sup>. O trabalho está vinculado à Tese de Doutoramento em Ensino de Ciências Exatas da Universidade do Vale do Taquari – Univates –, localizada em Lajeado, no Rio Grande do Sul, Brasil e intitulada – Surdos, tecnologias assistivas e estudos de aula: uma perspectiva etnomatemática em foco.

Cabe lembrar que os sujeitos surdos são dotados da sua própria cultura e desenvolvem experiências visuais (Strobel, 2018). Como sublinha Skliar (2009), eles pertencem a um grupo que reconhece o mundo e se comunica por meio da visão. Por conta disso, referenciais teórico-metodológicos do campo da etnomatemática podem ser produtivos para a formação de Grupo de Estudos de professores que pretendem qualificar seus processos de ensino com turmas nas quais há discentes em questão. Acerca desse campo, Knijnik *et al.* (2019, p. 279) entendem que

> [...] para a etnomatemática a cultura passa a ser compreendida não como algo pronto, fixo e homogêneo, mas como uma produção, tensa e instável.

<span id="page-2-1"></span>De acordo com Galvão Filho (2009, p. 115), "Trata-se da recentemente chamada Tecnologia Assistiva, utilizada como mediadora, como instrumento, como ferramenta mesmo, para o "empoderamento", para a Tarefa autônoma e para a equiparação de oportunidades, da pessoa com deficiência, na sociedade atual".

<span id="page-2-2"></span> $2$  O Decreto nº 10.502, de 30 de setembro de 2020, denominado "Política Nacional de Educação Especial: Equitativa, Inclusiva com Aprendizado ao Longo da Vida", analisado por Sassaki (2020), faz várias críticas quanto às terminologias utilizadas ao longo do Decreto. Uma delas trata-se do uso mais coerente de alguns termos. Nesse sentido, o autor pondera que o termo que devemos utilizar se encontra na citação entre colchetes [ ] e não conforme mencionado no referido Decreto. Assim, no art. 2º., ele faz onze correções, sendo que uma delas se refere à "IV.1 – "educação especial: modalidade de educação escolar oferecida, preferencialmente, na rede regular [rede comum de ensino] aos educandos com deficiência, transtornos globais do desenvolvimento e altas habilidades ou superdotação [ao público-alvo descrito no art. 5<sup>o</sup>, caput, parágrafo único, incisos I, II e III deste Decreto" [...] IV.10 – "escolas regulares [ comuns] inclusivas: instituições de ensino que oferecem atendimento educacional especializado aos educandos da educação especial, descrito no art. 5º, caput, parágrafo único, incisos I, II e II deste Decreto, em classes regulares [comuns], classes especializadas ou salas de recursos" (Sassaki, 2020, texto digital).

As práticas matemáticas são entendidas não como um conjunto de conhecimentos que seria transmitido como uma 'bagagem', mas que estão constantemente reatualizando-se e adquirindo novos significados, ou seja, são produtos e produtores da cultura.

As autoras enfatizam que cultura não é algo pronto e acabado, mas um tema que está sempre em constante transformação, inovando significados para o ensino da matemática e à vida. Em efeito, dentre os diversos grupos e as suas formas de vida estudadas pela etnomatemática, destacam-se os surdos, que, segundo Agapito (2020, p. 124), sua cultura "[...] deve ser valorizada e respeitada nos diferentes contextos, tais como o educacional".

Em particular, no Grupo de Estudos, por meio do Estudos de aula, foi discutido e reconhecido o GeoGebra como uma TA para o ensino de estudantes surdos, com ênfase na geometria espacial, em turma inclusiva dos anos iniciais. Para isso, utilizouse o referido software*,* que, de acordo com Borba, Silva e Gadadinis (2018), por ser um programa gratuito, acessível e de fácil manipulação, proporciona a liberdade de criação e manuseio dos objetos geométricos, podendo ser trabalhado em todos os níveis de ensino; além disso, possibilita a visualização e se apresenta como uma ferramenta dinâmica para a construção de objetos matemáticos que convergem para a visualidade de alunos surdos. Ressalta-se também que a versão do GeoGebra Classic 6.0, mais intuitiva, permite ver os objetos na dimensão 3D e usar alguns recursos em smartphones. Nessa ótica, os docentes fizeram parte de Grupos de Estudos e, por meio da metodologia do Estudo de Aula, mostraram-se "[...] dispostos a pensar sobre sua prática, para analisá-la e significar suas concepções e conhecimentos que o levam a compreendê-la e melhorá-la" (Blanco-Álvarez; Castellanos, 2017, p. 8, tradução nossa).

Quanto à formação, ela foi desenvolvida com docentes de duas escolas da rede pública do Ensino Fundamental de Mato Grosso. Assim, professores regentes dos 3º e 4º anos, o da Sala de Recursos Multifuncionais e o intérprete de Libras participaram da primeira etapa da investigação. Em 2021, a turma escolhida para realizar as tarefas foi a do 4º ano dos anos iniciais, que contava com um estudante surdo. O grupo que fez parte dessa fase prosseguiu na segunda, em uma escola pública de Sinop/MT, juntamente com três professores: o da sala de Recursos Multifuncional e dois surdos; um destes, convidado pelo Grupo de Estudos. Por sua vez, em 2022, a opção foi pelo

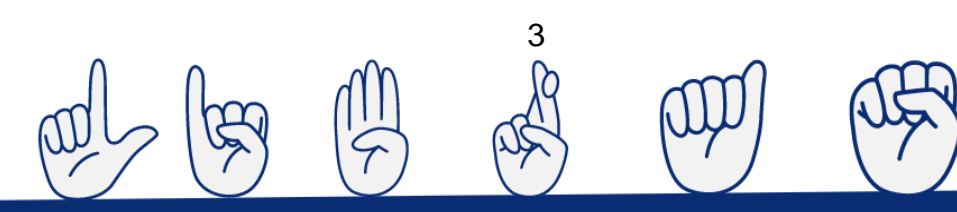

3º ano dos anos iniciais, na qual também havia um surdo. O Grupo retornou em 2023 à primeira escola investigada para desenvolver as tarefas de área e volume com uma turma do 5º ano dos anos iniciais, em que, como nas duas anteriores, estava incluído um surdo. Nesse sentido, o objetivo deste produto educacional consiste em apresentar um vídeo, traduzido em Língua Brasileira de Sinais (LIBRAS), abordando as etapas da sequência didática efetivadas pelo Grupo de Estudos, desenvolvidas com alunos em questão, inclusos em turmas do ensino comum. Cabe destacar que foram cento e dez horas de estudos, que pode ser visualizado com mais detalhes na tese ou por meio de QR Code, nas etapas a seguir. No entanto, resultou o estudo do (Quadro 1) como sugestão de formação continuada a professores de matemática que atuavam com discentes não ouvintes.

#### <span id="page-4-0"></span>**Detalhamento das tarefas**

Os participantes que atuaram com estudantes, juntamente com a pesquisadora e convidados, discutiram, elaboraram/redesenharam, implementaram/aplicaram tarefas de geometria espacial, fazendo o uso do GeoGebra como uma TA. É produtivo informar que o seu desenvolvimento (das tarefas) seguiu as orientações preconizadas pela Base Nacional Comum Curricular (BNCC) conforme as etapas trabalhadas em 2021, 2022 e 2023. No primeiro ano, os conteúdos envolveram algumas habilidades referentes ao conceito de geometria na área de matemática do 4º ano dos anos iniciais e de acordo com os seguintes códigos: (EF04MA16)<sup>[3](#page-4-1)</sup>, (EF0[4](#page-4-2)MA17)<sup>4</sup>, (EF04MA20)<sup>[5](#page-4-3)</sup> (BRASIL, 2018). No segundo, o desenvolvimento das habilidades contemplou o 3º ano dos anos iniciais mediante estes códigos: (EF03MA13)<sup>[6](#page-4-4)</sup> e (EF03MA14)<sup>[7](#page-4-5)</sup>. Para

<span id="page-4-1"></span><sup>3</sup> "Descrever deslocamentos e localização de pessoas e de objetos no espaço, por meio de malhas quadriculadas e representações como desenhos, mapas, planta baixa e croquis, empregando termos como direita e esquerda, mudanças de direção e sentido, intersecção, transversais, paralelas e perpendiculares" (Brasil, 2018, p. 293).

<span id="page-4-2"></span> $4$  "Associar prismas e pirâmides a suas planificações e analisar, nomear e comparar seus atributos, estabelecendo relações entre as representações planas e espaciais" (Brasil, 2018, p. 293).

<span id="page-4-3"></span><sup>&</sup>lt;sup>5</sup> "Medir e estimar comprimentos (incluindo perímetros), massas e capacidades, utilizando unidades de medida padronizadas mais usuais, valorizando e respeitando a cultura local" (Brasil, 2018, p. 293).

<span id="page-4-4"></span><sup>&</sup>lt;sup>6</sup> "Associar figuras geométricas espaciais (cubo, bloco retangular, pirâmide, cone, cilindro e esfera) a objetos do mundo físico e nomear essas figuras" (Brasil, 2018, p. 287).

<span id="page-4-5"></span><sup>4</sup> <sup>7</sup> "Descrever características de algumas figuras geométricas espaciais (prismas retos, pirâmides, cilindros, cones), relacionando-as com suas planificações" (Brasil, 2018, p. 287).

finalizar, no terceiro, os estudos abrangeram algumas habilidades do 5º ano dos anos iniciais em conformidade com os códigos (EF05MA16), (EF05MA18), (EF05MA19), [...] (EF05MA21)<sup>[8](#page-5-0)</sup> (BRASIL, 2018).

Posto isso, reitera-se que as atividades foram desenvolvidas em turmas dos anos iniciais com surdos incluídos, e as discussões do Grupo de Estudos giraram em torno do pilar "incluir para não excluir" voltado à cultura surda. É relevante informar que o investimento dado pela visualidade nas atividades concedeu as mesmas oportunidades aos estudantes surdos em relação aos ouvintes, buscando-se, assim, entender o GeoGebra como um recurso que aqueles pudessem usar para evidenciar as ideias etnomatemáticas presentes nas suas formas de vida.

Por entender que o surdo tem modos próprios de apreender matematicamente o mundo, foi pertinente estudar sua forma de vida com as lentes da etnomatemática, concedendo-lhe a oportunidade de receber as mesmas atividades em sala de aula que seus colegas ouvintes, o que denota a sua capacidade de resolvê-las. No processo de inclusão, considera-se que ele tem o direito de acesso ao mesmo conjunto de jogos de linguagem vinculados à matemática escolar (Knijnik *et al.*, 2019).

 O Quadro 1 detalha o resultado da formação continuada por meio do Grupo de Estudos:

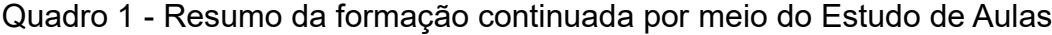

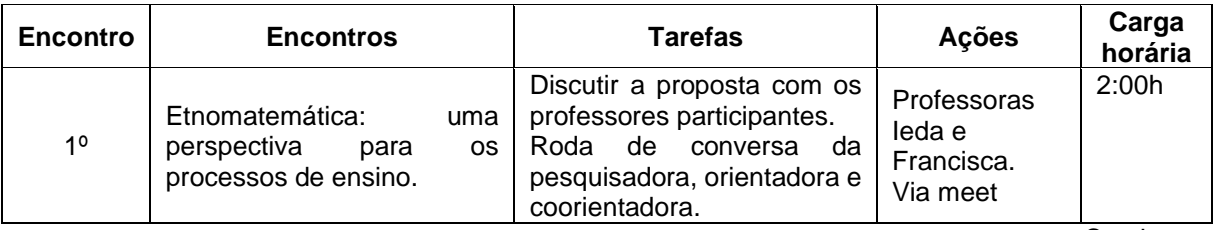

Continua...

<span id="page-5-0"></span><sup>8</sup> (EF05MA16) "Associar figuras espaciais a suas planificações (prismas, pirâmides, cilindros e cones) e analisar, nomear e comparar seus atributos. (EF05MA17) Reconhecer, nomear e comparar polígonos, considerando lados, vértices e ângulos, e desenhá-los, utilizando material de desenho ou tecnologias digitais. (EF05MA18) Reconhecer a congruência dos ângulos e a proporcionalidade entre os lados correspondentes de figuras poligonais em situações de ampliação e de redução em malhas quadriculadas e usando tecnologias digitais. (EF05MA19) Resolver e elaborar problemas envolvendo medidas das grandezas comprimento, área, massa, tempo, temperatura e capacidade, recorrendo a transformações entre as unidades mais usuais em contextos socioculturais. [...] (EF05MA21) Reconhecer volume como grandeza associada a sólidos geométricos e medir volumes por meio de empilhamento de cubos, utilizando, preferencialmente, objetos concretos" (BRASIL, 2018, p. 299).

# (Continuação)

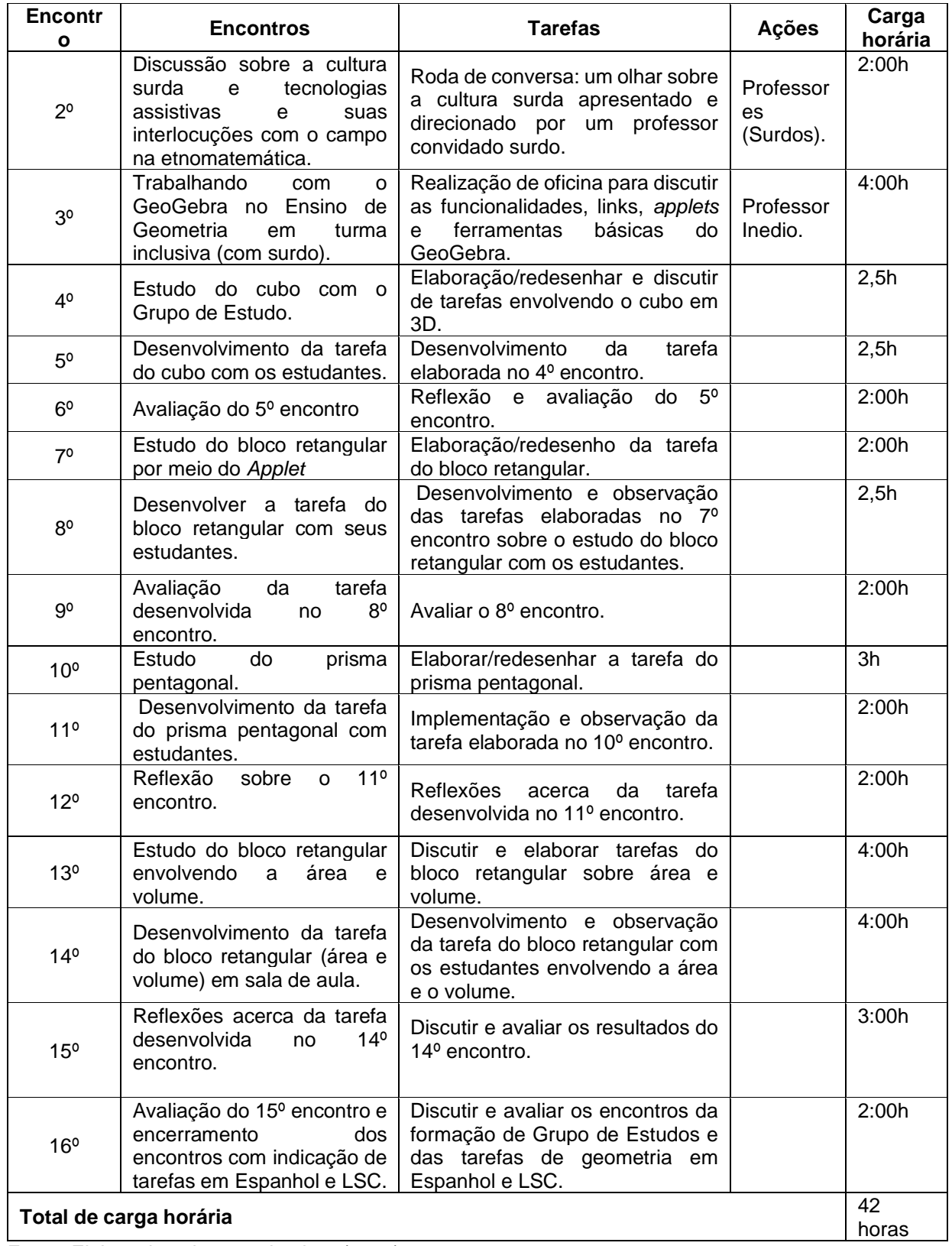

6

Fonte: Elaborado pela pesquisadora (2023).

Conforme mostra o Quadro 1, a carga horária de cada encontro diferiu, isto é, sem seguir uma meta específica, o que condiz com o Estudo de Aulas, que valoriza as ideias dos participantes na elaboração, validação ou aprimoramento das tarefas. Portanto, os objetivos dessa metodologia é planejá-las em grupo e não individualmente; em seguida, desenvolvê-las em sala de aula e, por fim, refletir sobre esse desenvolvimento e estratégias de ensino. Ademais, possibilita a reformulação, anulação ou criação de novas (tarefas), girando no entorno do interesse do grupo, dos objetivos propostos e da realidade de cada escola (Blanco-Álvarez; Castellanos, 2017).

Os dezesseis encontros, com uma carga horária variada (Quadro 1), aconteceram de acordo com os objetivos de cada um deles e a decisão do Grupo de Estudos. Doze deles envolveram estudos com o grupo de professores em que se discutiram temas, como etnomatemática, cultura surda, GeoGebra como uma TA e elaboração/redesenho de tarefas de geometria espacial, fazendo o uso do nomeado software. Ainda do total (dezesseis), quatro podem ser desenvolvidos na sala de aula comum, com turmas dos anos iniciais nas quais estão incluídos estudantes surdos.

Na sequência, descrevem-se os momentos de cada encontro, representados por link do Youtube ou QR Code em Libras e Português. Cumpre relembrar que as tarefas foram desenvolvidas com estudantes das turmas dos 3º aos 5º anos na quais havia estudantes surdos. Para mais compreensão do produto educacional/vídeo, basta acessar o link para o site YouTube<https://youtu.be/2-ev1OiT0I0> ou pelo QR Code

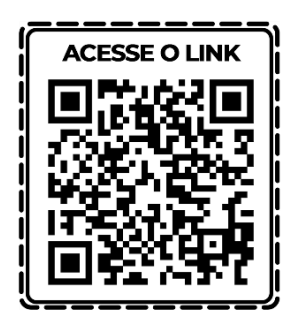

O material é acessível aos surdos, pois está traduzido em Libras e Português.

#### <span id="page-7-0"></span>**1º: Etnomatemática: uma perspectiva para os processos de ensino**

É pertinente informar que este encontro pode ser realizado em dois momentos. No primeiro, convidam-se a gestão escolar e os participantes para a abertura da

formação continuada. A organização depende de cada unidade escolar. No segundo, a professora Dra. Francisca de Melo Agapito fez um breve relato de sua experiência de pesquisa em seu doutorado abrangendo a temática do primeiro encontro, com a participação especial da professora Dra. Ieda Maria Giongo. Ele pode ser acessado por meio do link [https://drive.google.com/drive/folders/1is0hEFbNohxjLoO31PgSEv2REXihHuvQ?usp](https://drive.google.com/drive/folders/1is0hEFbNohxjLoO31PgSEv2REXihHuvQ?usp=sharing) [=sharing](https://drive.google.com/drive/folders/1is0hEFbNohxjLoO31PgSEv2REXihHuvQ?usp=sharing) ou do QR Code

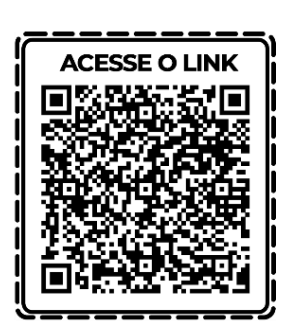

Acesse pelo QR Code abaixo o vídeo do primeiro encontro no site YouTube.

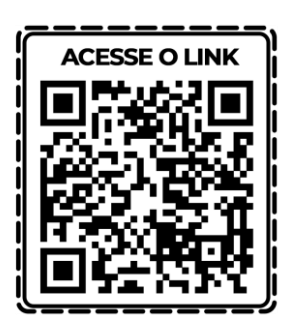

De acordo com o (ANEXO A). Cabe destacar que também pode ser convidado outro professor para dialogar a respeito da temática.

# <span id="page-8-0"></span>**2º: Discussão sobre a cultura surda e tecnologias assistivas e suas interlocuções com o campo da etnomatemática**

As discussões acerca da temática podem ser retomadas no segundo encontro com foco na cultura surda e serem conduzidas por professores surdos convidados. A intenção dessa temática é instigar os professores a - nos próximos encontros elaborarem/redesenharem e discutirem tarefas voltadas ao ensino de geometria espacial e perceberem que surdo é visual, uma característica da sua cultura. Na sequência, as atividades podem ser desenvolvidas em turmas dos anos iniciais nas quais há estudantes surdos. Nesse sentido, segue o link

[https://drive.google.com/drive/folders/1kMvtAYkf5PEqWxF7GulQqtwk6SvXiMsk?usp](https://drive.google.com/drive/folders/1kMvtAYkf5PEqWxF7GulQqtwk6SvXiMsk?usp=sharing) sharing e o QR Code

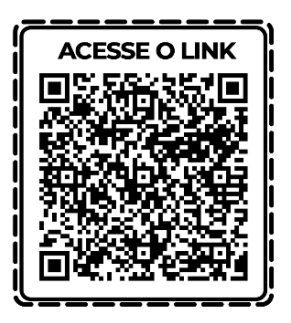

Para que os participantes da formação continuada possam assistir e debater a temática estudada no segundo encontro, conforme o anexo B. No terceiro, iniciamse os estudos do GeoGebra*.*

Acesse pelo QR Code abaixo o vídeo do segundo encontro no site YouTube.

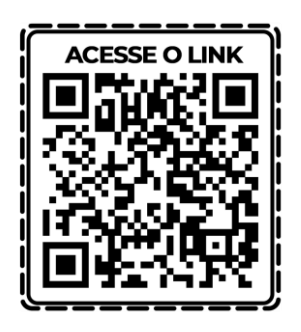

<span id="page-9-0"></span>**3º: Trabalhando com o GeoGebra no ensino de geometria em turma inclusiva (com surdo)**

Para este encontro, sugere-se a oferta de uma oficina aos participantes sobre o software GeoGebra*,* desenvolvida por convidado, da área de matemática, para discutir a abrangência do uso da referida ferramenta no Brasil e no mundo sobre o ensino de matemática, segundo o Anexo C. Aliado a isso, propõe-se levá-los à familiarização de algumas funcionalidades do programa em questão*,* além de estudar o *GeoGebra* e o seu conjunto de ferramentas para um potencial uso de professores nas demais subáreas da matemática conforme suas necessidades, especialmente na geometria. Como tarefas, recomendam-se a instalação do software em smartphones e computadores e a apresentação de materiais disponíveis na internet em sites oficiais e outros.

Para assistir e estudar o GeoGebra conforme as necessidades de cada grupo, basta clicar no link:

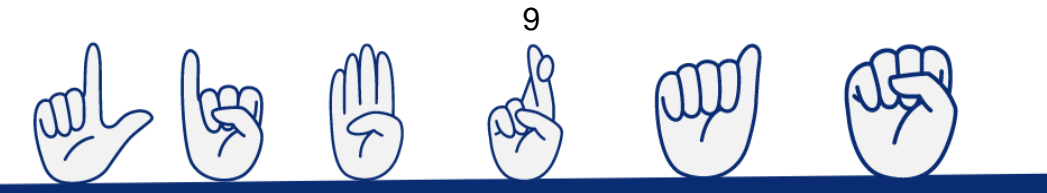

[https://drive.google.com/drive/folders/17UVbDAd7B0wnTKdacjfnjskqSMRbEVix?us=](https://drive.google.com/drive/folders/17UVbDAd7B0wnTKdacjfnjskqSMRbEVix?us=sharing)

[sharing](https://drive.google.com/drive/folders/17UVbDAd7B0wnTKdacjfnjskqSMRbEVix?us=sharing) ou apontar a câmera do smartphone para o QR Code que segue

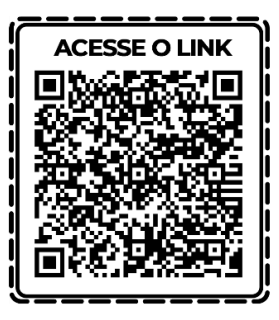

Acesse pelo QR Code abaixo o vídeo do terceiro encontro no site YouTube.

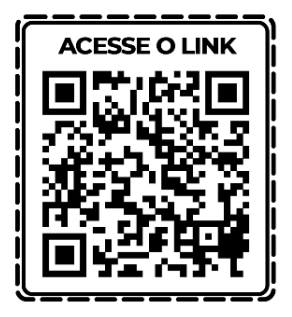

#### <span id="page-10-0"></span>**4º: Estudo do cubo**

Para o 4º encontro, sugere-se o estudo do cubo diretamente no GeoGebra na janela 3D por meio do qual podem ser discutidas e elaboradas/redesenhadas as tarefas nas escolas a serem investigadas, mediante o Apêndice A. Na pesquisa que envolveu o Grupo de Estudos, focou-se a visualidade emergente da cultura surda; e o software*,* como possibilidade de ser uma Tecnologia Assistiva. As atividades foram pensadas e resolvidas pelos participantes e pesquisadora. Portanto, esse encontro pode iniciar com uma abordagem de manipulação e instalação inicial do GeoGebra*,* seguidas de informações sobre como construir um cubo e suas questões referentes à geometria. O acesso em Libras se dá por meio do Link [https://drive.google.com/drive/folders/1onPmm\\_yU6Ao\\_1DHy001qdhRFHmUBjHWq](https://drive.google.com/drive/folders/1onPmm_yU6Ao_1DHy001qdhRFHmUBjHWq?usp=sharing) [?usp=sharing](https://drive.google.com/drive/folders/1onPmm_yU6Ao_1DHy001qdhRFHmUBjHWq?usp=sharing) ou QR Code

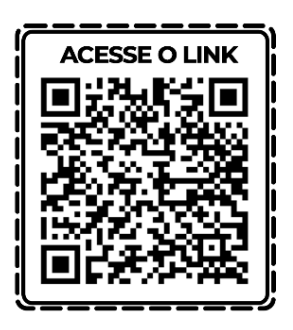

Na sequência, desenvolver a tarefa do cubo na sala de aula na qual há estudante(s) surdo(s) incluído(s).

Acesse pelo QR Code abaixo o vídeo do estudo do cubo no site YouTube.

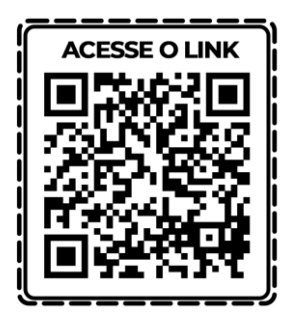

### <span id="page-11-0"></span>**5º: Desenvolvimento da tarefa do cubo com seus estudantes**

O Grupo de Estudo do 4º encontro escolhe o (s) regente (s) da turma para desenvolver as tarefas do cubo. Aos demais, cabe o papel de observadores com o intuito de colaborar nas discussões previstas para o sexto encontro. Na sequência, avalia-se o encontro visando à reflexão sobre ele.

#### <span id="page-11-1"></span>**6º: Reflexão do 5º encontro**

Este encontro é reservado às discussões a respeito das tarefas que os professores participantes desenvolveram no 5º Encontro com os alunos. Por meio delas, levantam-se pontos positivos e negativos, possibilidades de modificação, melhoramento e criação de outras tarefas para serem novamente levadas aos estudantes. Para o 7°, sugere-se estudar o bloco retangular por intermédio de um applet*.*

#### <span id="page-11-2"></span>**7º: Estudo do bloco retangular com os professores**

Apresentam-se as tarefas do bloco retangular elaborado por meio de um applet*,* conforme o Apêndice B, seguidas de discussões e elaboração de questões com o

intuito de levar os discentes a perceberem diferenças entre os sólidos geométricos cubo e bloco retangular (arestas, faces e vértices). Nesse momento, os professores são instigados a construir tarefas envolvendo objetos na forma de prisma em 3D, além de explorar a questão cultural dos estudantes surdos e a responder/aprimorar as questões que estão postas no Link:

[https://drive.google.com/drive/folders/1X5CsEijGxMy1MuuDLGn69F](https://drive.google.com/drive/folders/1X5CsEijGxMy1MuuDLGn69F-ebEt_78hd?usp=sharing)[ebEt\\_78hd?usp=sharing](https://drive.google.com/drive/folders/1X5CsEijGxMy1MuuDLGn69F-ebEt_78hd?usp=sharing) ou QR Code

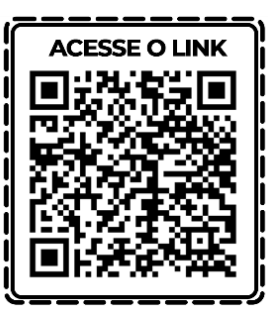

Ou neste link se estiver no computador, tablet ou celular [https://www.geogebra.org/m/ycngwg2p.](https://www.geogebra.org/m/ycngwg2p)

Acesse pelo QR Code abaixo o vídeo do estudo do bloco retangular no site YouTube.

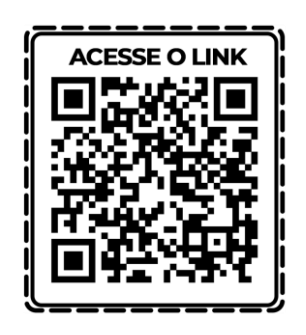

<span id="page-12-0"></span>**8º: Desenvolvimento das tarefas elaboradas no 7º encontro sobre o estudo do bloco retangular com seus estudantes**

O professor regente escolhido pelo Grupo de Estudos e o tradutor intérprete de Libras conduzem, no laboratório de informática, a tarefa do bloco retangular estudada no 7º encontro com seus alunos. Os demais exercem a função de observadores a fim de, nas futuras discussões, colaborarem nos encontros do grupo de estudo.

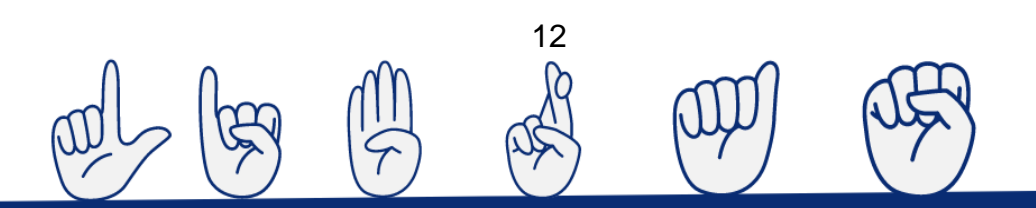

### <span id="page-13-0"></span>**9º: Reflexão da tarefa desenvolvida no 8º encontro**

No 9º encontro, propõe-se que os participantes e convidados avaliem a tarefa do bloco retangular desenvolvida com os estudantes no 8º encontro. Findas as discussões a esse respeito, será a vez de examinar se os objetivos foram alcançados e, dependendo dos resultados, reaplicar ou aprimorar a tarefa.

# <span id="page-13-1"></span>**10º: Estudo do prisma pentagonal**

Para o 10º Encontro, sugere-se o estudo do prisma pentagonal conforme o acesso o Apêndice C ou pelo link [https://drive.google.com/drive/folders/15NpeXzFrLc5lVwXLW5vWQezyXGlJ0aTs?us](https://drive.google.com/drive/folders/15NpeXzFrLc5lVwXLW5vWQezyXGlJ0aTs?usp=sharing) [p=sharing](https://drive.google.com/drive/folders/15NpeXzFrLc5lVwXLW5vWQezyXGlJ0aTs?usp=sharing) e QR Code a seguir

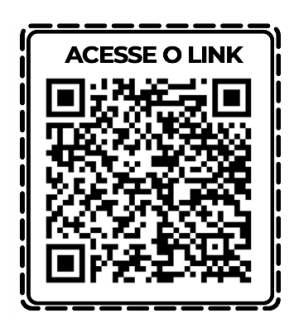

Acesse pelo QR Code abaixo o vídeo do estudo do prisma pentagonal no site YouTube.

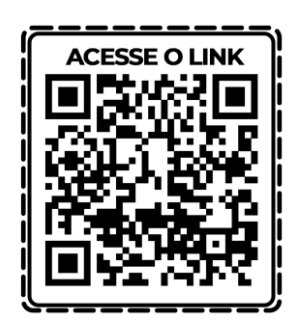

# <span id="page-13-2"></span>**11º: Desenvolvimento da tarefa do prisma pentagonal com estudantes**

Neste encontro, o professor regente, nomeado no anterior pelos seus colegas de estudos, e o tradutor intérprete de Libras desenvolvem a tarefa do prisma pentagonal com a turma escolhida, podendo ser no laboratório de informática, com os Chromebook ou celulares. Os demais permanecem na função de observadores com a intenção de enriquecer o estudo.

#### <span id="page-14-0"></span>**12º: Avaliação da tarefa desenvolvida no 11º encontro**

No 12º encontro, os participantes e convidados avaliam a tarefa do prisma pentagonal desenvolvida com os estudantes no anterior. Na sequência, examinam se os objetivos foram alcançados e, dependendo dos resultados, reaplicar ou aprimorar a tarefa. O 13º envolve o estudo do bloco retangular por meio do Applet visando explorar a área e o volume.

**Tarefa – Estudando a relação entre áreas e volumes de alguns sólidos**

#### <span id="page-14-1"></span>**13º: Estudo do bloco retangular envolvendo a área e o volume**

Neste, o grupo é convidado a continuar os estudos e explorar o Applet do bloco retangular constatado no 7º encontro, pode ser visto no Apêndice D. Na ocasião, propõe-se aos seus integrantes criarem e desenvolverem as tarefas com os estudantes, envolvendo faces, arestas e vértices de alguns sólidos geométricos. Em seguida, podem discutir questões voltadas à área e ao volume do Applet do bloco retangular para serem implementados com as turmas dos 4º ou 5º ano dos anos iniciais. Elas podem ser acessadas por meio do link [https://drive.google.com/drive/folders/1OtEti4TYoyygmO9gMYrYy\\_yaSutNq2qd?usp](https://drive.google.com/drive/folders/1OtEti4TYoyygmO9gMYrYy_yaSutNq2qd?usp=sharing) [=sharing](https://drive.google.com/drive/folders/1OtEti4TYoyygmO9gMYrYy_yaSutNq2qd?usp=sharing) ou QR Code

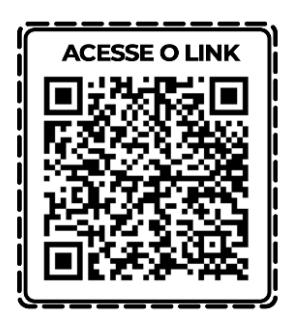

Acesse pelo QR Code abaixo o vídeo do estudo do bloco retangular envolvendo a área e o volume no site YouTube.

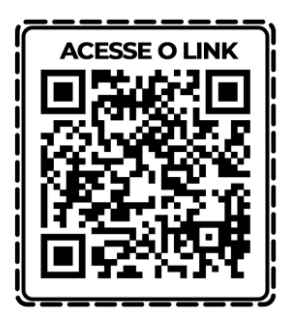

# <span id="page-15-0"></span>**14º: Desenvolvimento da tarefa do bloco retangular (área e volume) em sala de aula**

O professor regente e o TIL desenvolvem a tarefa elaborada e estudada no 13º com seus estudantes. Os demais integrantes observam com o propósito de colaborar nas discussões do próximo encontro.

# <span id="page-15-1"></span>**15º: Reflexões acerca da tarefa desenvolvida no 14º encontro**

Neste encontro, o Grupo de Estudos reflete a respeito da tarefa desenvolvida no anterior com seus estudantes.

#### <span id="page-15-2"></span>**16º: Avaliação e encerramento dos encontros**

O último encontro abrange a avaliação do desenvolvimento de todo o percurso da formação continuada. Os participantes têm a oportunidade de refletir a respeito da interação entre surdos e ouvintes na sala de aula, bem como o seu desenvolvimento e agilidade diante das tarefas de geometria espacial e a familiarização com o GeoGebra*.* O Grupo de Estudos avalia os encontros e, caso houver necessidade de outros, haverá mais estudos, o que vem ao encontro da metodologia Estudo de Aulas.

Também constam nas tarefas de geometria espacial, com tradução em Língua Espanhola e Língua de Sinais Colombiana, os resultados do Doutorado sanduíche realizado pela primeira autora na Universidade Nariño, em Pasto na Colômbia, sob a orientação do Professor Dr. Hilbert Blanco-Álvarez. Eles podem ser acessados por meio destes links: [https://youtu.be/UUWeU-Ldhsk,](https://youtu.be/UUWeU-Ldhsk) do cubo;

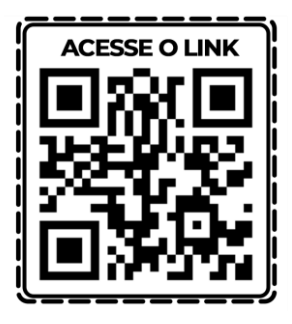

[https://www.youtube.com/watch?v=MjRMTrwLuNA,](https://www.youtube.com/watch?v=MjRMTrwLuNA) a do bloco retangular;

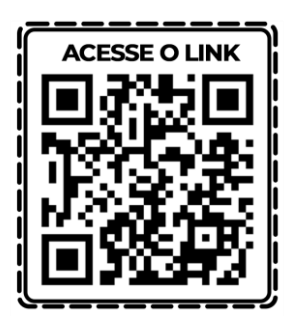

Acesse o link [https://youtu.be/jCMu-GL59zI;](https://youtu.be/jCMu-GL59zI) da tarefa do prisma de base pentagonal junto o QR Code

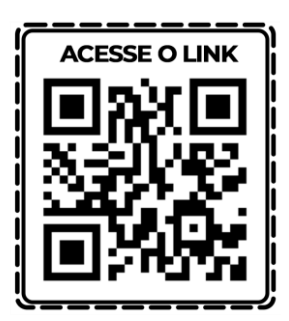

[https://www.youtube.com/watch?v=tMm3iZqJl5E,](https://www.youtube.com/watch?v=tMm3iZqJl5E) o estudo do bloco retangular

envolvendo a área e o volume.

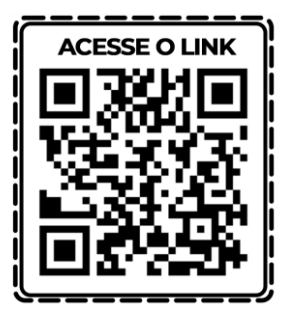

Por fim, QR Code,

[https://drive.google.com/drive/u/0/folders/125vBOvPLNqYsnK2ddvHar9e4nCwFgx\\_](https://drive.google.com/drive/u/0/folders/125vBOvPLNqYsnK2ddvHar9e4nCwFgx_W)

[W,](https://drive.google.com/drive/u/0/folders/125vBOvPLNqYsnK2ddvHar9e4nCwFgx_W) encontram-se as tarefas em espanhol citadas em PDF.

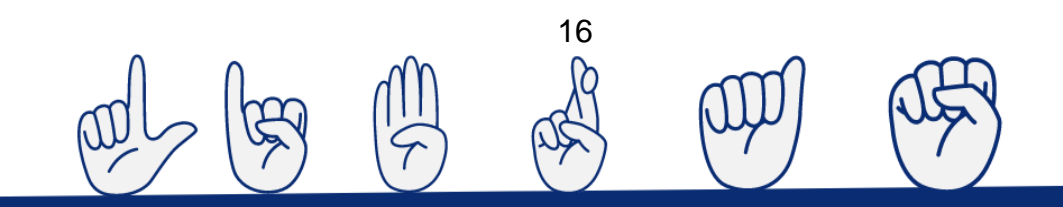

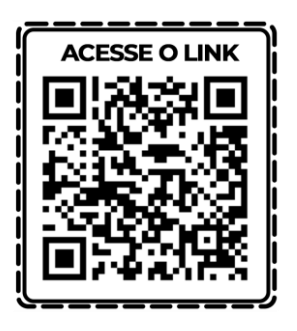

#### <span id="page-17-0"></span>**Resultados obtidos**

Na sequência didática, voltada ao ensino da geometria espacial por intermédio do uso do GeoGebra como uma TA para o ensino de surdos em turmas comuns, baseado na Base Nacional Comum Curricular, as tarefas foram elaboradas, desenvolvidas, avaliadas, redesenhadas e reaplicadas pelo Grupo de Estudos cujos participantes ministravam aulas em três turmas dos anos iniciais, havendo, em cada uma delas, um aluno surdo incluído. A primeira etapa da pesquisa ocorreu em 2021, em uma escola estadual em Guarantã do Norte/MT, com uma turma de 4º ano. Em 2022, o grupo da primeira escola se uniu ao da segunda, envolvendo uma turma do 3º ano dos anos iniciais, em uma escola pública de Sinop/MT.

Neste ano (2023), os grupos voltaram à primeira escola investigada, em uma turma do 5º ano, para encerrar as atividades por meio da metodologia Estudo de Aulas. Os referenciais teórico-metodológicos foram atinentes às ideias do campo da etnomatemática e da metodologia com o propósito de contribuir para a inclusão dos discentes surdos em sala de aula comum. A referida metodologia também permitiu estudar e discutir conceitos de etnomatemática e da cultura surda, ocasião em que se constatou que o GeoGebra é uma TA no ensino da geometria espacial para o ensino de surdos na perspectiva da inclusão. Assim, o Grupo constatou que os estudantes em questão se sentiram incluídos na sala de aula comum e, segundo os depoimentos dos professores, utilizaram o citado software com muita facilidade, além de auxiliarem alguns colegas ouvintes no desenvolvimento das tarefas de geometria espacial, evidenciando a integração entre os pares. Para se comunicarem com os alunos ouvintes e professores, os discentes em questão utilizaram imagens nas atividades impressas e estabeleceram uma correlação com o GeoGebra na janela 3D e a Libras.

Cumpre lembrar que eles estavam aprendendo também a Língua Portuguesa, o que não os impediu de desenvolverem as tarefas; ao contrário, demonstraram bastante tranquilidade, e o processo de inclusão se deu na formação continuada. Aliado a isso, a etnomatemática levou o Grupo a perceber que os surdos desenvolvem diferentes matemáticas em conformidade com suas formas de vida; nesse caso, o uso da visão e da Libras.

Posto isso, os educadores são convidados a realizar uma formação continuada com seus professores e, caso desejarem, utilizar o material que se encontra em forma de vídeo. Por sua vez, as tarefas que se encontram em Língua Espanhola foram realizadas por uma intérprete de LSC. Assim, a intenção é que a Colômbia possa utilizar esse material para o ensino de surdos, bastando, para isso, ter acesso ao 16º encontro deste trabalho.

#### <span id="page-18-0"></span>**REFERÊNCIAS**

AGAPITO, F. M. **Tessituras etnomatemáticas nos anos iniciais na perspectiva da educação bilíngue para surdos no município de imperatriz/MA.** 2020. Tese (Doutorado em Ensino) – Universidade do Vale do Taquari Univates, Lajeado, 2020.

BLANCO-ÁLVAREZ, H.; CASTELLANOS, M.T. La formación de maestros reflexivos sobre su propia práctica y el estudio de clase. 2017. *In:* GIONGO, I. M.; MUNHOZ, A. V. (Org.). **Observatório da educação III: práticas** pedagógicas **na educação básica.** Porto Alegre: Criação Humana / Evangraf, 2017. cap. 4, p. 7-18. *E-book*. Disponível em: https://www.univates.br/editoraunivates/media/publicacoes/230/pdf\_230.pdf. Acesso em: 22 jul. 2021.

BORBA, M. D. C.; SILVA, S. R. D. R., GADADINIS, G. **Fases das tecnologias digitais em educação matemática.** 2. ed. reimp. Belo Horizonte: Autêntica, 2018. (Coleção Tendências em Educação Matemática).

BRASIL. **Base Nacional Comum Curricular (BNCC)**. Brasília: MEC, 2018. **Disponível** em:http://basenacionalcomum.mec.gov.br/images/BNCC\_EI\_EF\_110518\_versaofinal \_site.pdf.Acesso em: 15 fev. 2021.

18

GALVÃO FILHO, T. A. **Tecnologia Assistiva para uma escola inclusiva:**  apropriação, demandas e perspectivas. 2009. Tese (Doutorado em Educação) - Universidade Federal da Bahia, Salvador, 2009

KNIJNIK, G; WANDERER, F.; GIONGO, I. M.; DUARTE, C. G. **Etnomatemática em movimento**. 3. ed. Belo Horizonte: Autêntica, 2019. (Coleção Tendências em Educação Matemática).

SASSAKI, R. K. Inclusão ou desinclusão? Uma análise do Decreto 10.502/2020. **Revista Reação**, Coluna Especial, n. 134, out. 2020. Disponível em: https://revistareacao.com.br/inclusao-ou-desinclusao-uma-analise-do-decreto-10- 502-2020/. Acesso em: 12 jul. 2021.

SKLIAR, Carlos (org.). **Atualidade da educação bilíngue para surdos:** interfaces entre pedagogia e linguística. v. 2. 3. ed. Porto Alegre: Mediação, 2009.

STROBEL, K. **As imagens do outro sobre a cultura surda.** 4. ed. 1. reimp. Florianópolis: UFSC, 2018.

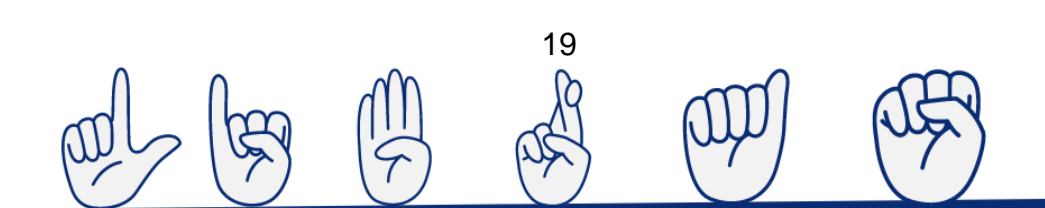

# <span id="page-20-0"></span>**APÊNDICE A – Tarefa do Cubo no GeoGebra**

#### **Aula de Geometria no GeoGebra**

Nome:\_\_\_\_\_\_\_\_\_\_\_\_\_\_\_\_\_\_\_\_\_\_\_\_\_\_\_\_\_\_\_\_\_\_\_\_\_\_\_\_\_\_\_\_\_\_\_\_\_\_\_\_\_\_\_\_\_\_

Para ter acesso ao software GeoGebra, acesse o site, clicando em:

[https://www.GeoGebra.org/](https://www.geogebra.org/)

Ao acessá-lo, clique sobre as três linhas ao lado da palavra GeoGebra e abra a opção Baixar Aplicativos conforme indicado na Figura 1:

Figura 1 - Opção para baixar o GeoGebra

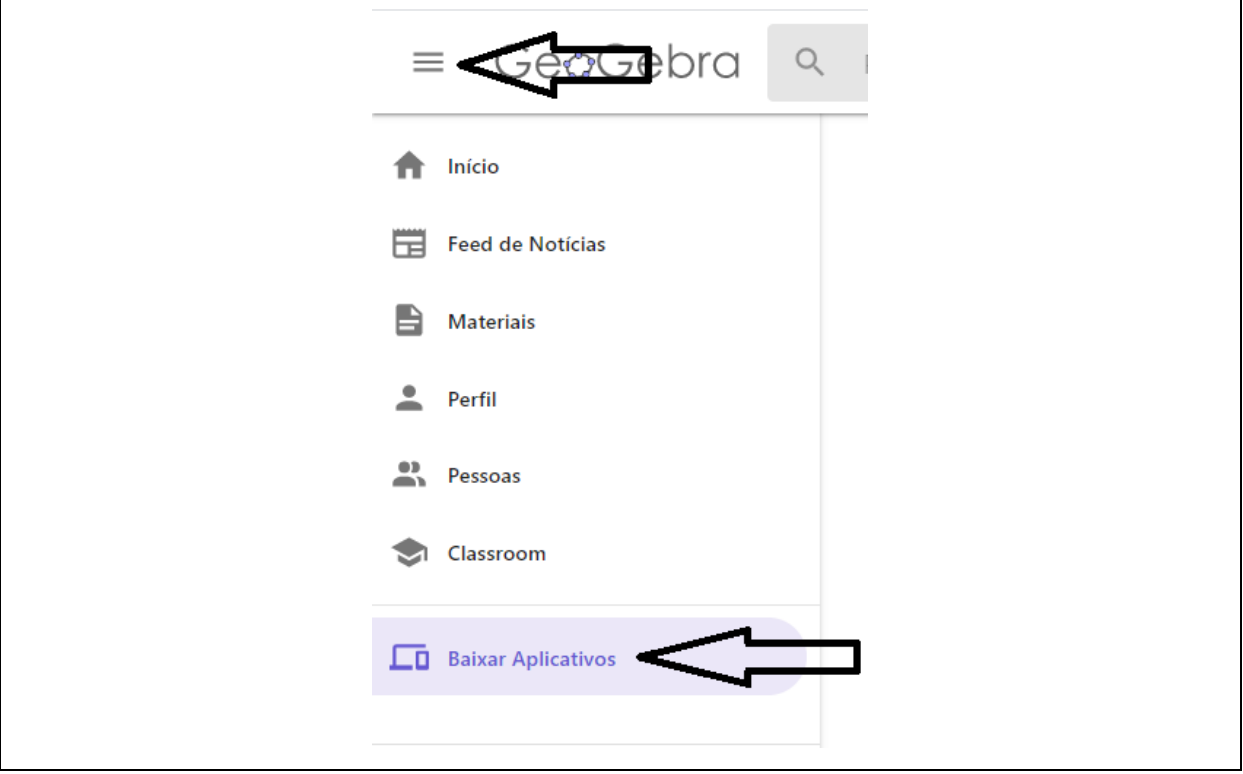

Fonte: Pesquisadora a partir de GeoGebra (2021).

Na sequência, localize na página o "GeoGebra Clássico 6" e clique em "INÍCIO" conforme indicado na figura a seguir. Assim, você entra no software do GeoGebra online.

# Figura 2 - Entrada no GeoGebra

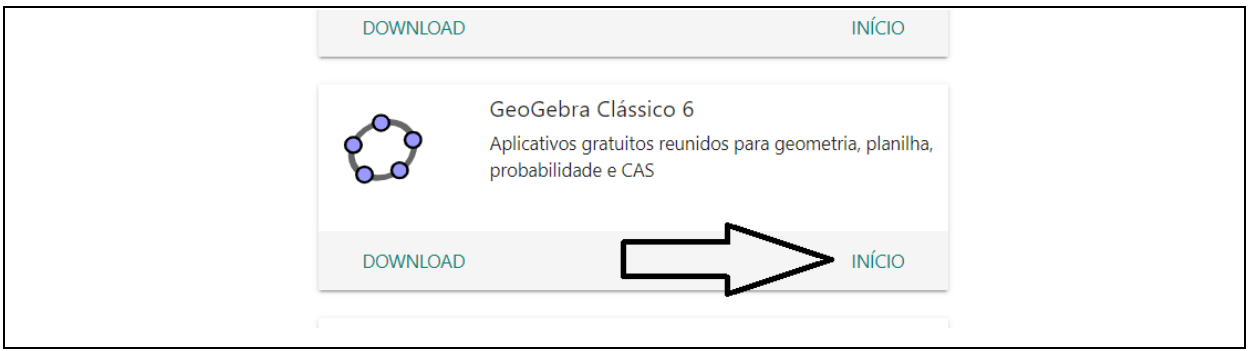

Fonte: Pesquisadora a partir de GeoGebra (2021).

Para cada tarefa realizada, salve seu trabalho do GeoGebra na área de trabalho. No canto superior direito, clique sobre os três traços; abra "Arquivo" e, em seguida, selecione "Gravar".

Figura 3 - Salvar no GeoGebra

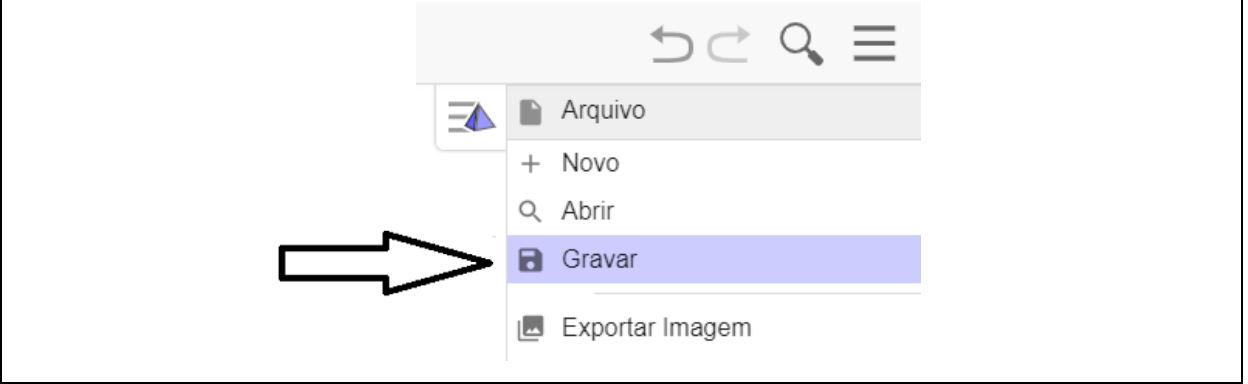

Fonte: Pesquisadora a partir de GeoGebra (2021).

**Tarefas – Estudando o cubo: construção, planificação, e algumas variações**

# **Tarefa 1: Como construir um cubo no GeoGebra**

Passos:

a) Ative a janela de visualização 3D e desmarque a caixa de seleção para Janela de Visualização como na figura, clicando no botão "Exibir".

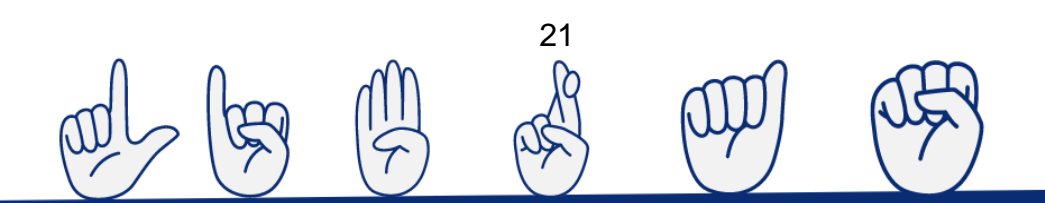

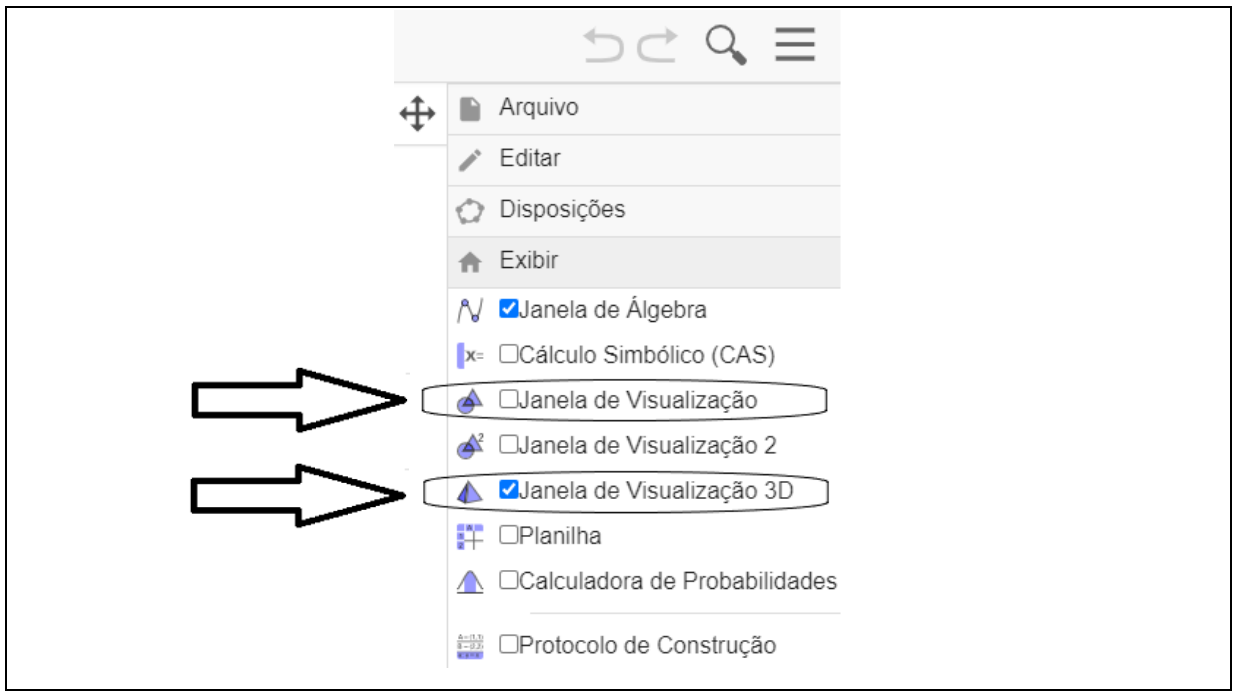

Figura 4 - Janela de visualização 3D no GeoGebra

Fonte: Pesquisadora a partir de GeoGebra (2021).

b) Na Figura 5, a tela obtida deverá ser:

Figura 5 - Janela de Visualização 3D do GeoGebra

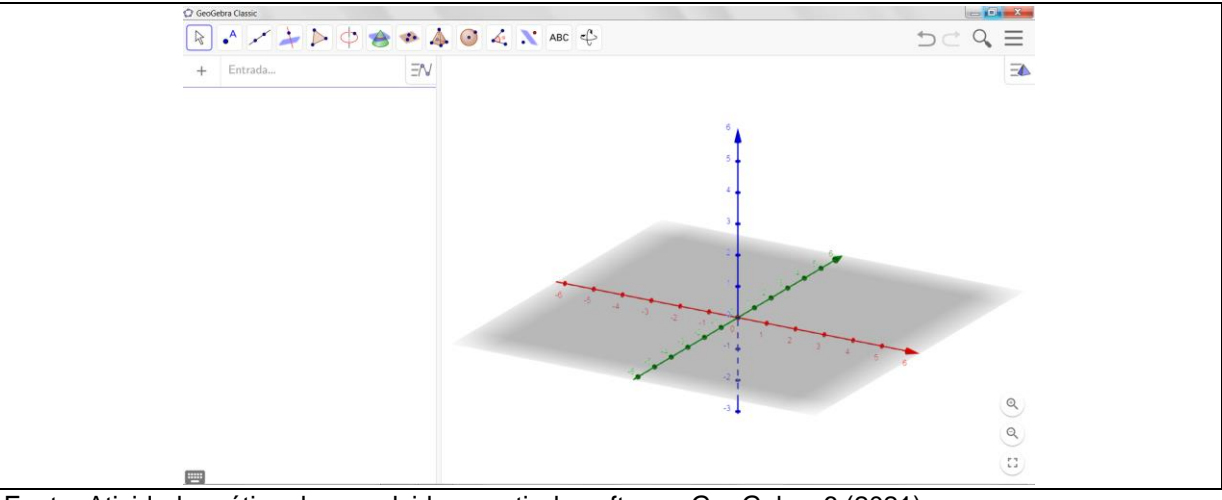

Fonte: Atividade prática desenvolvida a partir do software GeoGebra 6 (2021).

c) Crie dois pontos **A** e **B** sobre o plano, ativando a ferramenta Ponto  $\begin{picture}(130,10) \put(0,0){\line(1,0){10}} \put(15,0){\line(1,0){10}} \put(15,0){\line(1,0){10}} \put(15,0){\line(1,0){10}} \put(15,0){\line(1,0){10}} \put(15,0){\line(1,0){10}} \put(15,0){\line(1,0){10}} \put(15,0){\line(1,0){10}} \put(15,0){\line(1,0){10}} \put(15,0){\line(1,0){10}} \put(15,0){\line(1,0){10}} \put(15,0){\line($  $+$   $\bullet$  Ponto .

22

d) Com a ferramenta Cubo selecionada

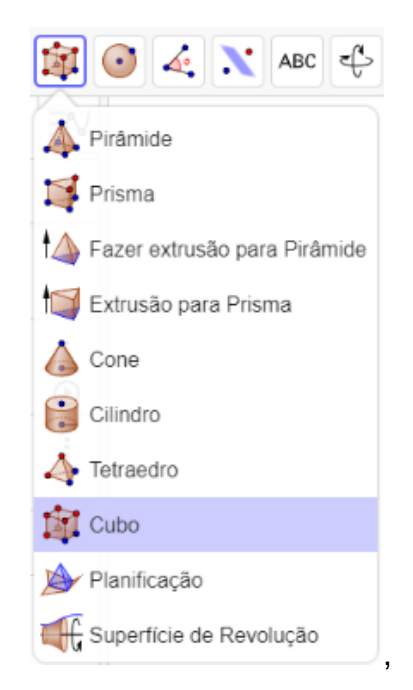

clique nos pontos A e B criados no passo 3 para obter um cubo muito próximo ao da Figura 6.

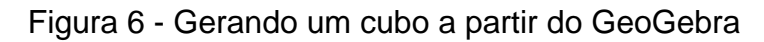

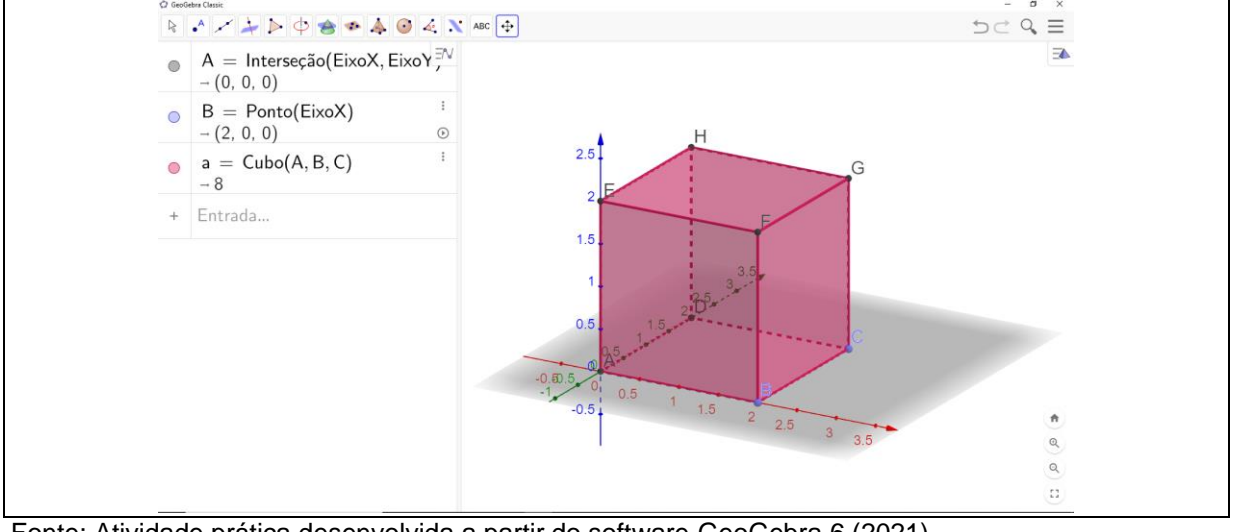

Fonte: Atividade prática desenvolvida a partir do software GeoGebra 6 (2021).

Lembrete: Selecione a ferramenta "Mover" **a la contra de la vez que precisar** movimentar sua figura que se encontra na primeira posição na aba de ferramenta.

### **Tarefa 2: Estudando o cubo no GeoGebra**

Passos:

- a) "Brinque" com todos os recursos disponíveis a fim de se familiarizar com as ferramentas. Gire sua figura para que possa enxergar todos os seus lados.
- b) Mova os pontos A, B e C do cubo desenhado. Anote o que você observa na figura.

c) Experimente modificar sua figura, girando o botão de rolagem **.** O que você observou?

d) Qual figura geométrica você observa em cada lado do cubo? Anote.

24

e) Quantos lados tem esse cubo? Anote.

# **Tarefa 3: Planificando o cubo no GeoGebra**

#### Passos:

a) Clique sobre a ferramenta "Planificação"

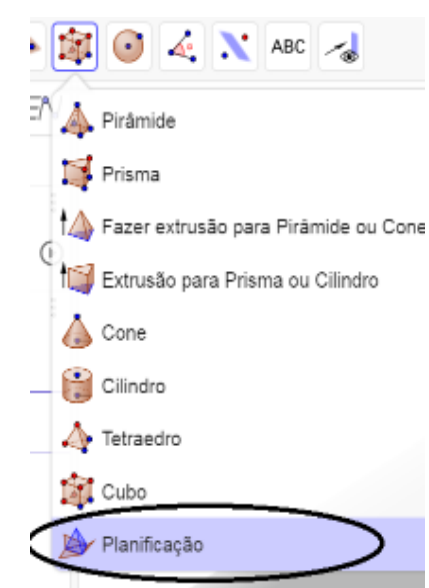

e depois sobre o cubo desenhado na janela 3D. O GeoGebra*,* então, cria um controle deslizante na janela da álgebra "b=1" e, ao mesmo tempo, sua planificação. Você obterá algo próximo à Figura 7 com o cubo e sua planificação.

Figura 7 - Planificando um cubo a partir do GeoGebra

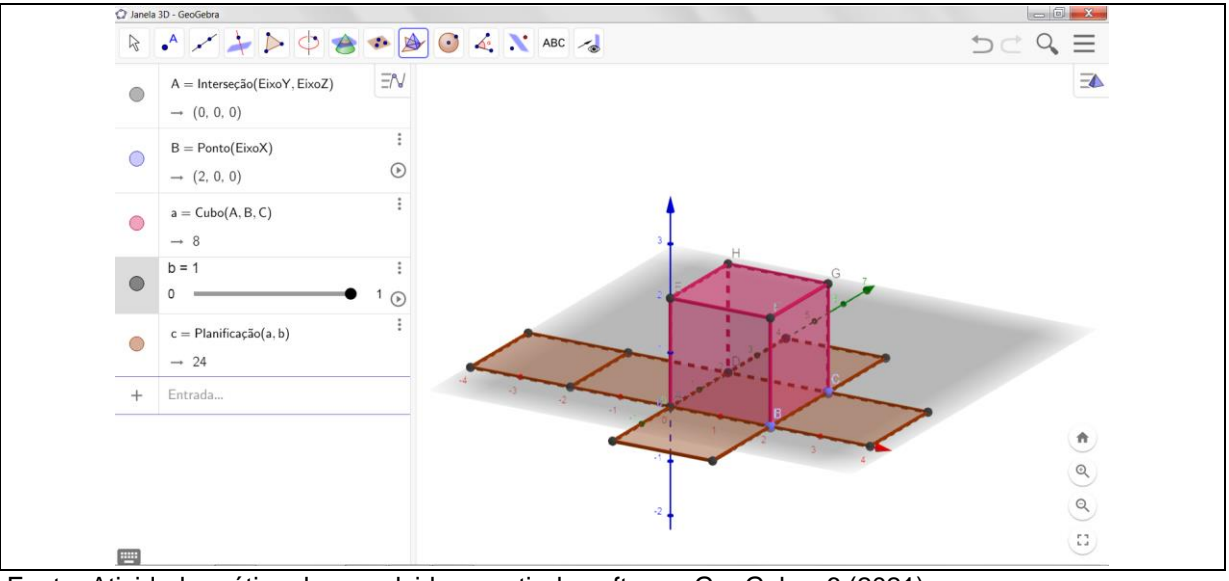

25

Fonte: Atividade prática desenvolvida a partir do software GeoGebra 6 (2021).

- b) Na janela de álgebra, será criada uma linha contendo "c=Planificação (a, b)", e o valor levemente abaixo representa o da soma das áreas de todas as faces do cubo.
- c) Mova o cursor "b" criado na janela da álgebra e observe o que ocorre com a sua figura. Comente o que você acha do que construiu.

Sugestão: Para colorir sua figura, ou parte dela, com as cores que o GeoGebra tem, selecione a figura e, no canto direito da janela, deve abrir uma aba de

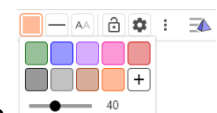

cores  $\Box$   $\Box$  para você escolher. O controle que aparece logo abaixo das opções serve para escurecer ou clarear a cor da figura.

d) Com a figura planificada (aberta), pinte cada face de uma cor à sua escolha. Obs.: Não se esqueça de esconder o cubo, para isso basta desmarcar clicando na caixa de seleção do cubo

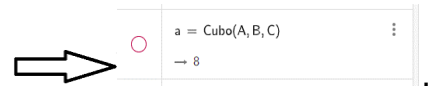

e) Sem fechar a planificação, descubra quais faces por meio das cores devem ficar em lados opostos do cubo. Por exemplo, a cor da face de cima é oposta à abaixo do cubo. Anote as cores opostas de sua figura.

f) Confirme suas respostas, movendo o controle da planificação na janela da álgebra e feche sua planificação. Responda quantas tentativas precisou para acertar a posição das cores.

#### **Tarefa 4: Vamos reconhecer outras partes que podem ser vistas no cubo**

Passos:

a) Planificação, assim como na figura abaixo.

Figura 8 - Planificando a partir do GeoGebra

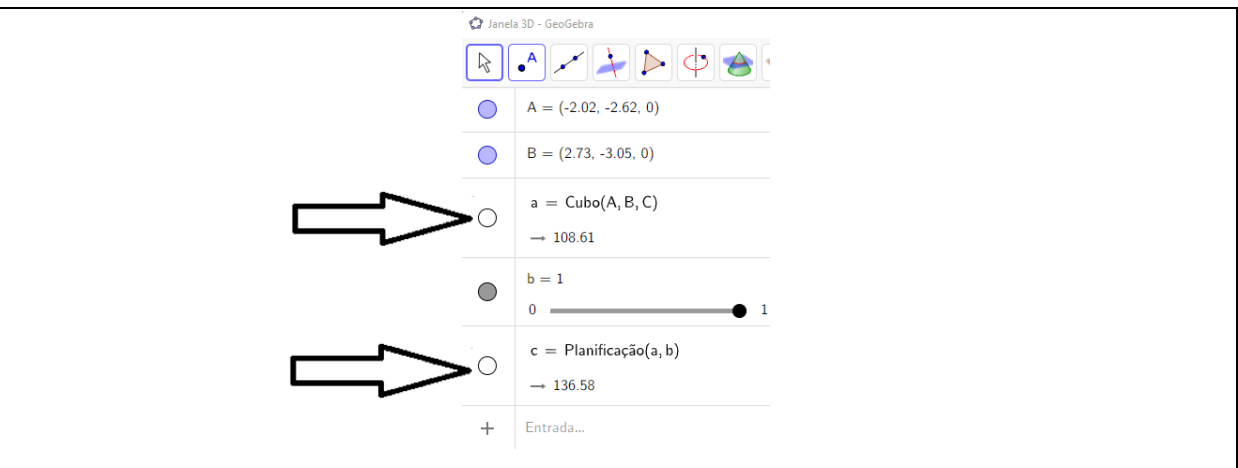

Fonte: Atividade prática desenvolvida a partir do software GeoGebra 6 (2021).

# b) Cite o que aparece na Figura e, se possível, escreva também a quantidade.

c) Clique para reaparecer o cubo e, depois, nas opções de cores, clareie ao máximo e veja na Figura o que mais pode ser observado. Pergunte o nome para o professor caso não souber. Para clarear ou escurecer, selecione o cubo na janela da álgebra e depois abra a aba cores e no cursor que se abre abaixo, leve para a direita ou esquerda para obter o efeito desejado. Veja na figura 9:

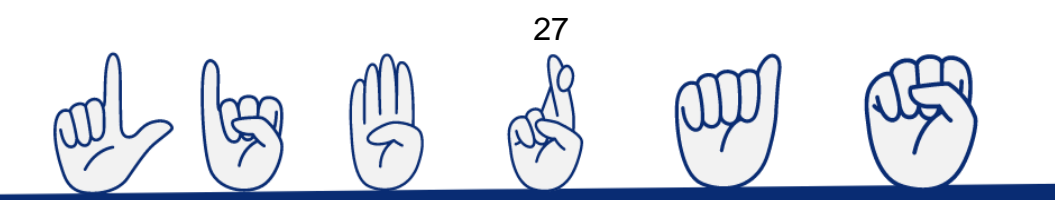

Figura 9: Clarear ou escurecer o cubo na janela da álgebra

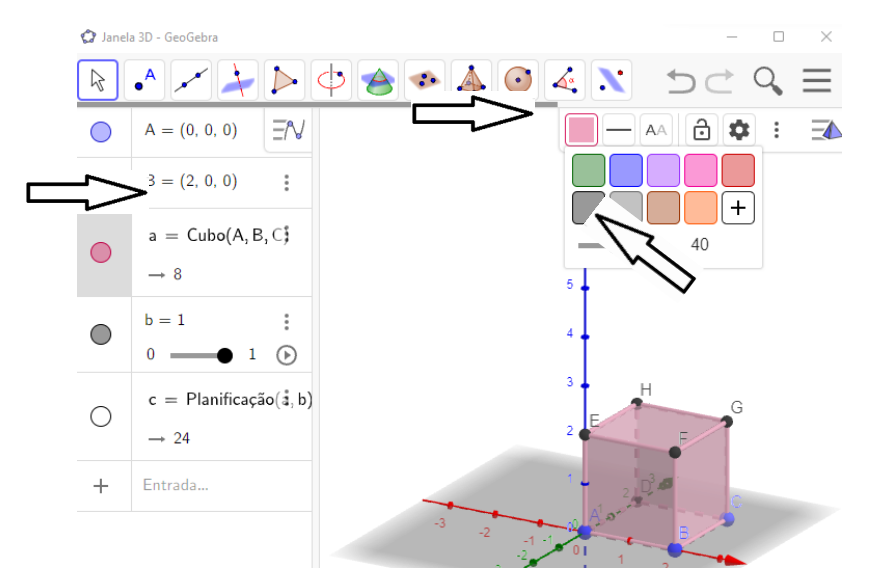

Fonte: Da pesquisadora (2023).

d) Quantas arestas você pode contar na questão anterior?

e) Quantas arestas se encontram no vértice A? A quantidade é a mesma para cada um dos outros vértices?

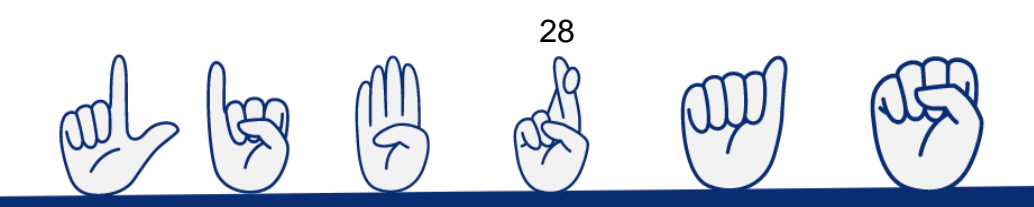

<span id="page-29-0"></span>**APÊNDICE B – Estudando o Bloco Retangular: manipulação de applet**

**Tarefas – Estudando o Bloco Retangular: manipulação de applet**

# **Tarefa 1: Bloco retangular**

Nome:

A tarefa pode ser encontrada na página do GeoGebra*,* utilizando uma câmera de celular aberta e voltada para o QR Code.

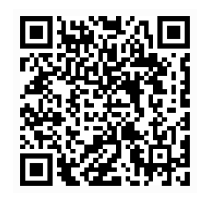

Ou neste link, se estiver no computador, tablet ou celular.

[https://www.GeoGebra.org/m/ycngwg2p](https://www.geogebra.org/m/ycngwg2p)

- 1) "Brinque" com todos os botões, caixas de seleção, controles deslizantes e movimentos possíveis na janela da figura 3D.
- 2) Nessa figura, é possível construir um cubo? Se sim, mostre os valores que podem ter os controles "Largura", "Comprimento" e "Altura".
- 3) Desmarque as caixas de seleção

 $\Box$  Base  $\Box$  Faces Arestas/vértices mova o controle "Vértices-Faces" totalmente para a direita Vértices-Faces e os demais para a esquerda29

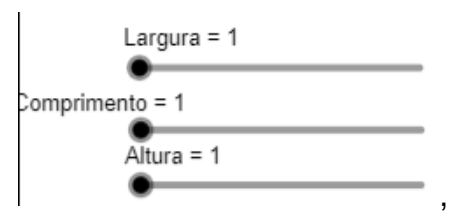

sem se preocupar com o de "Planificação" neste momento. Gire, aumente ou diminua o zoom e observe a figura criada ao lado.

.

4) Agora posicione totalmente para a esquerda

Vértices-Faces

e, em seguida, marque

Anote o que você observa na figura criada ao lado.

5) Observe a Figura 1 e faça o mesmo com o seu applet para responder às questões que seguem:

Figura 1 - Modelo de applet

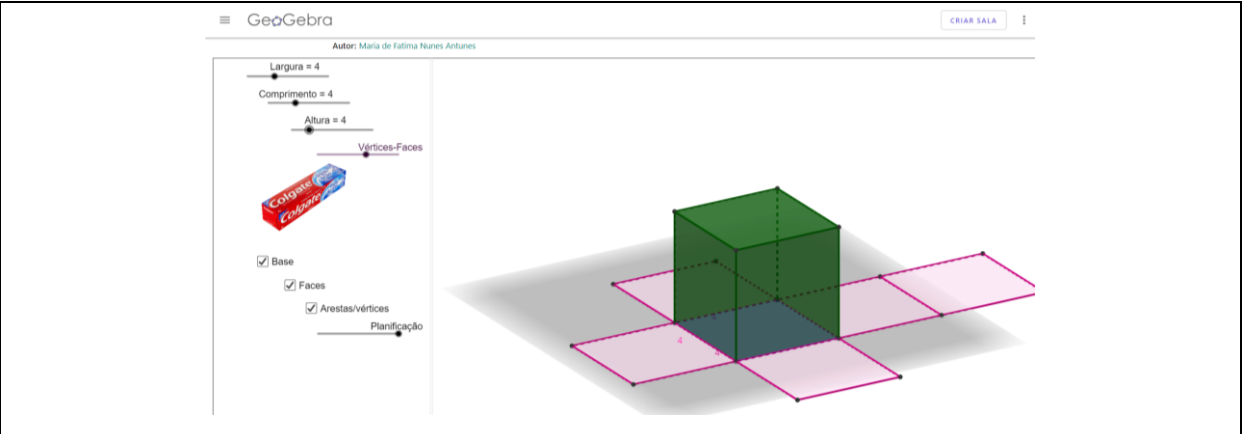

Fonte: Antunes (2021).

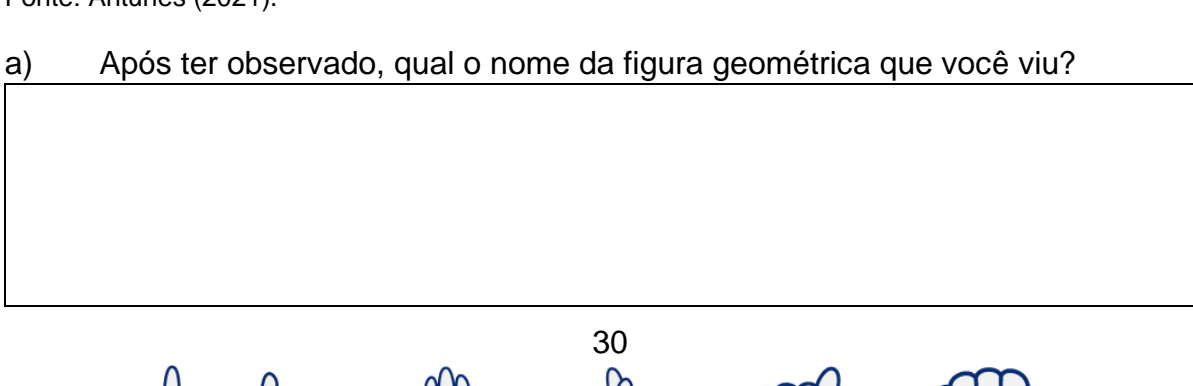

- b) Cite exemplos de objetos semelhantes aos sólidos geométricos estudados.
- c) Ao planificar a figura geométrica, quantas faces você identificou?
- d) Quais são as formas geométricas das faces do cubo?

6) Após manipular a caixa de pasta de dente, pinte de azul, apenas a quantidade das figuras geométricas presentes na planificação do cubo e de vermelho as da planificação do bloco retangular.

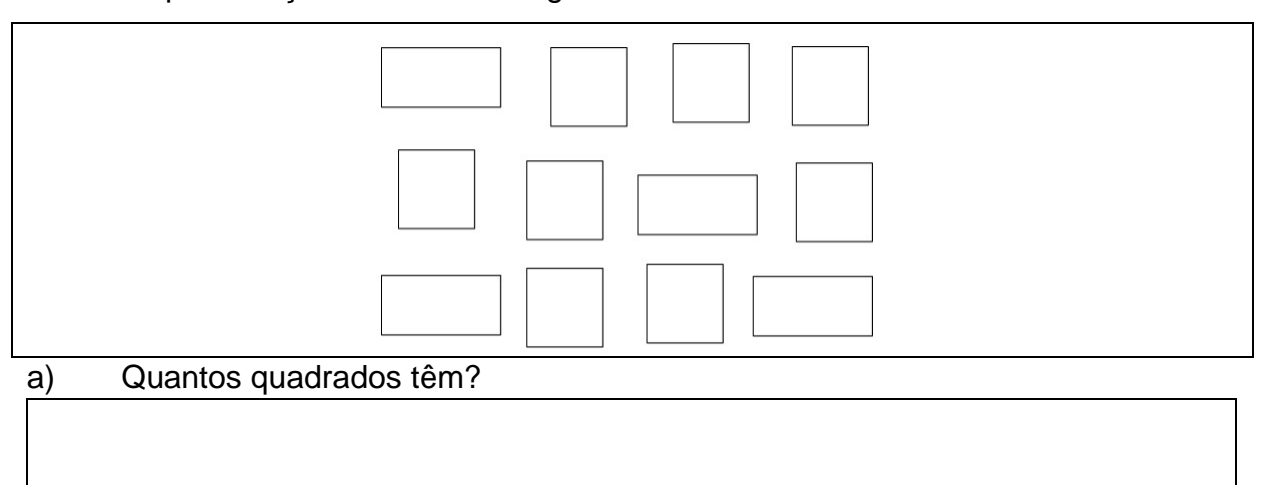

31

#### b) Quantos retângulos têm?

c) Quantas imagens foram preenchidas na cor azul?

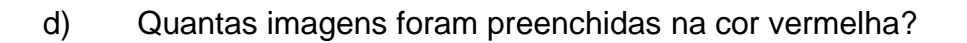

7) Procure deixar marcados e posicionados os botões dessa forma

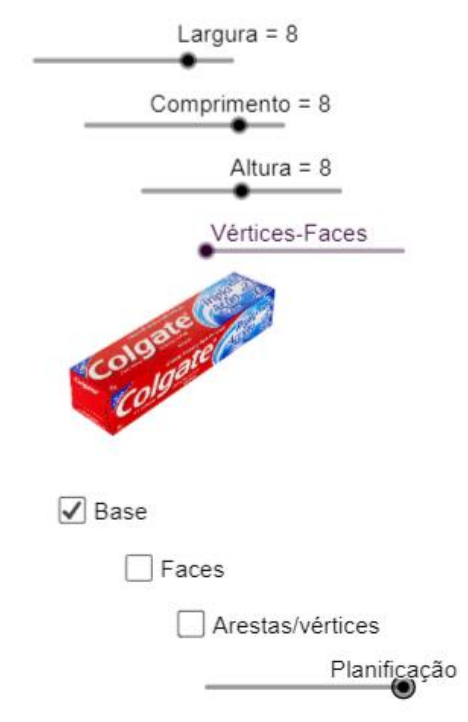

,

e responda qual a (forma) geométrica da base do cubo.

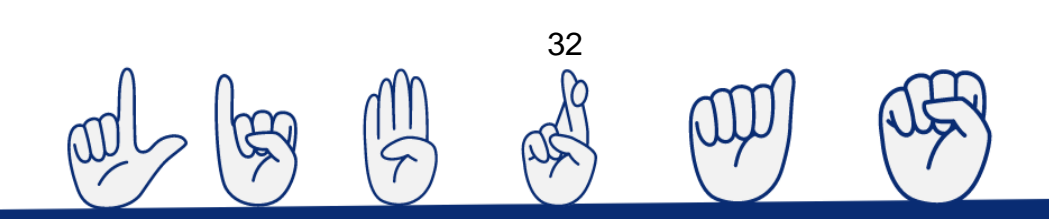

8) Quando você mover o cursor da planificação para o lado direito,

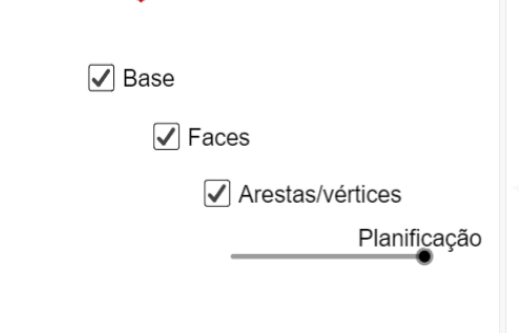

o que acontece com a figura apresentada na tela?

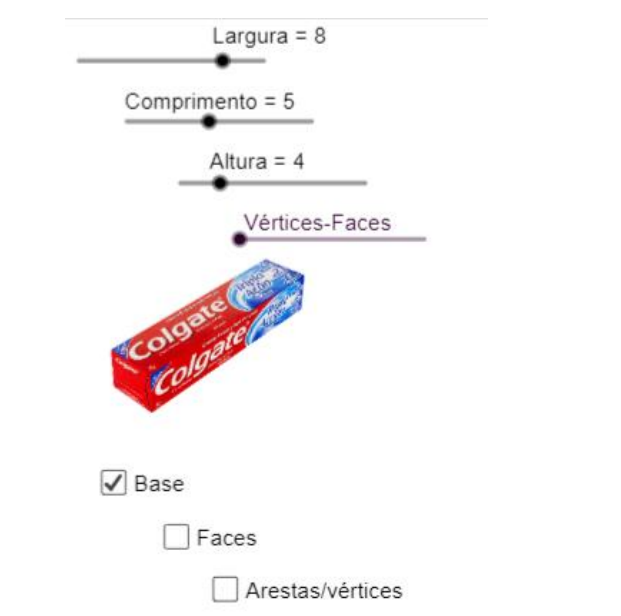

Procure deixar marcados e posicionados os botões desta forma

Planificação

e responda qual é a (forma) geométrica da base do paralelepípedo.

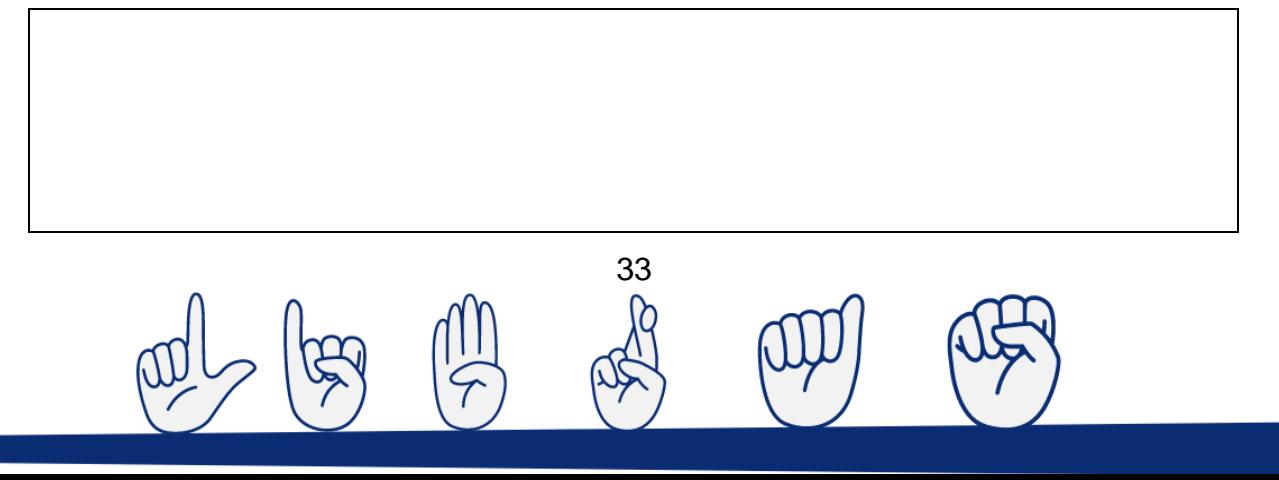

9) Se você deixar o Bloco Retangular de acordo com a figura 2 a seguir, como será a forma da base?

# Figura 2 - Bloco retangular

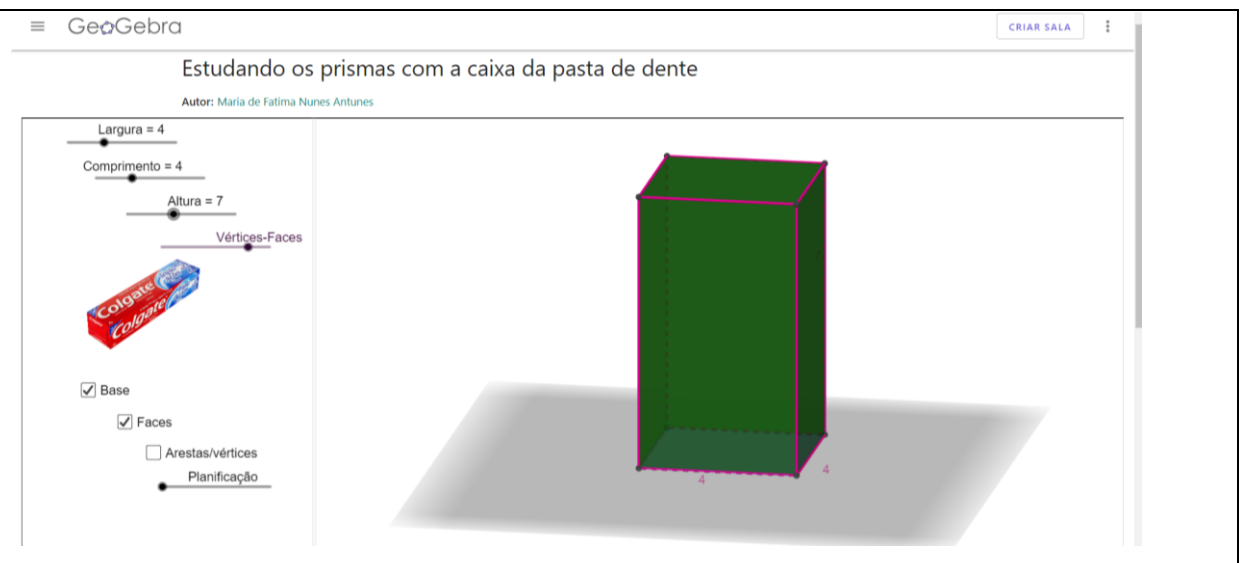

#### Fonte: Antunes (2021).

10) Complete o quadro abaixo, observe os sólidos geométricos estudados CUBO e BLOCO RETANGULAR e preencha a tabela.

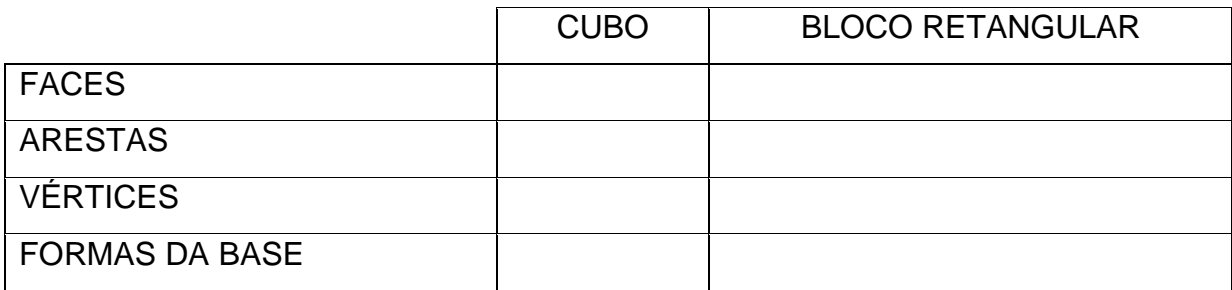

11) A quantidade de faces, arestas e vértices é a mesma entre o cubo e o bloco retangular?

12) Verifique se a quantidade de vértices é igual à quantidade de faces nas figuras do cubo e do bloco retangular. Comente a sua resposta.

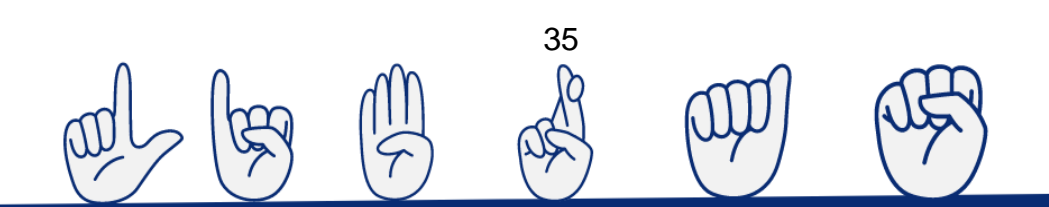
#### **APÊNDICE C – Estudo do prisma de base pentagonal**

#### **Estudo do prisma de base pentagonal**

Aluno:\_\_\_\_\_\_\_\_\_\_\_\_\_\_\_\_\_\_\_\_\_\_\_\_\_\_\_\_\_\_\_\_\_\_\_\_\_\_\_\_\_\_\_\_\_\_\_\_\_\_\_\_\_\_\_

Estudo do prisma de base pentagonal em ambiente 3D do GeoGebra

#### **Tarefa 1: Construir e planificar um prisma de base pentagonal**

Passos:

- 1) Abra a janela de visualização 3D do GeoGebra.
- 2) Crie os cinco pontos A, B, C, D e E conforme a Figura 1.
- Figura 1 Criação de pontos na janela 3D do GeoGebra

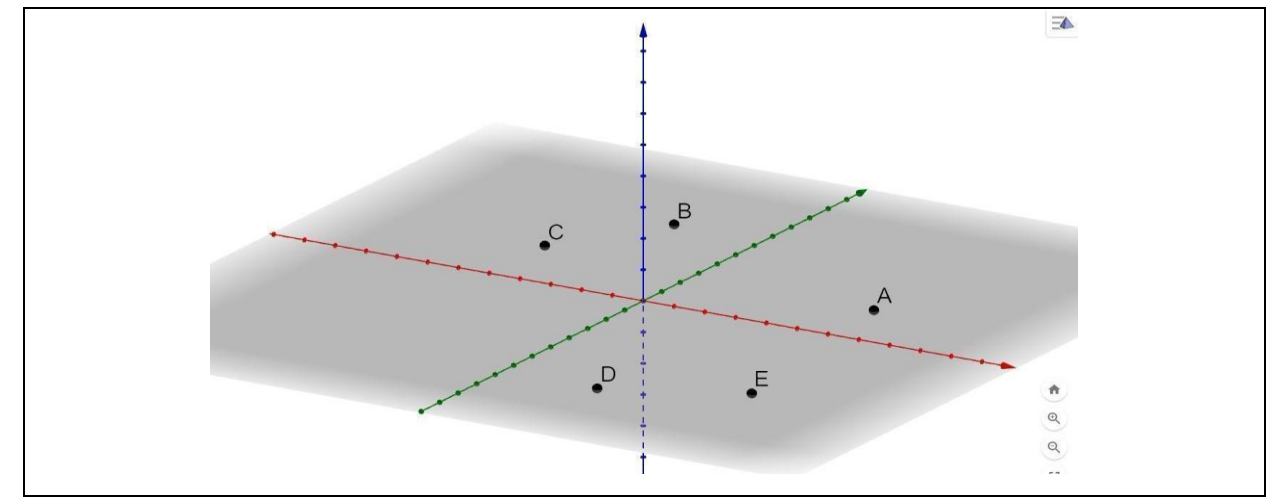

Fonte: Tarefa prática desenvolvida a partir do software GeoGebra (2021).

3) Agora selecione a ferramenta polígono no GeoGebra.

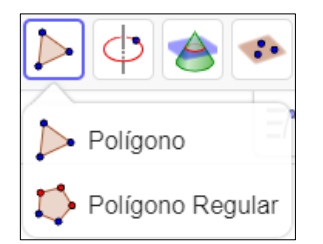

Para criar um polígono de cinco lados (polígono ABCDE), basta clicar cada ponto que foi desenhado, seguindo a ordem de criação. Para terminar, feche a figura, ligando o

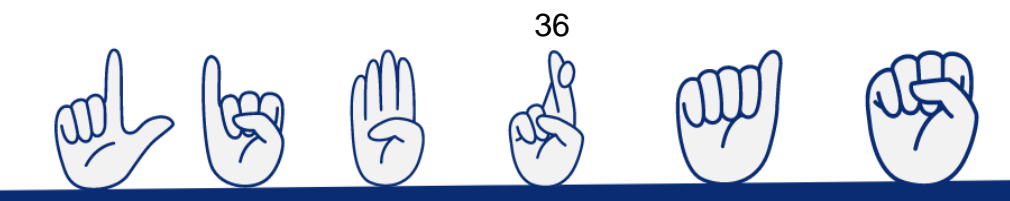

último ponto ao primeiro. Dessa forma, você obterá o polígono que pode ser observado na Figura 2.

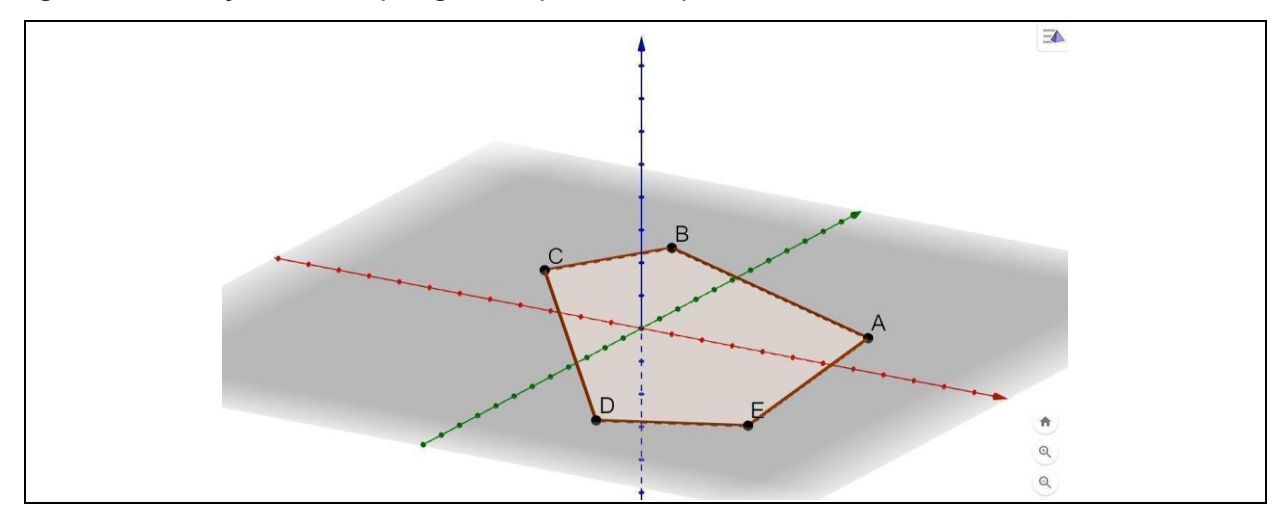

Figura 2 – Criação de um polígono a partir dos pontos ABCDE em 3D do GeoGebra

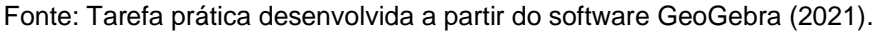

4) Vamos agora, criar um controle deslizante, e para isso clique no sinal com

três linhas  $\supset \subset \subset \overline{Q}$   $\equiv$  no canto superior direito. Depois abra uma nova janela na tela do GeoGebra e deixe marcada a opção "Janela de Visualização".

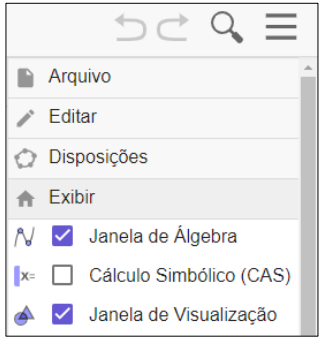

5) Assim, vai abrir uma janela conforme a Figura 3:

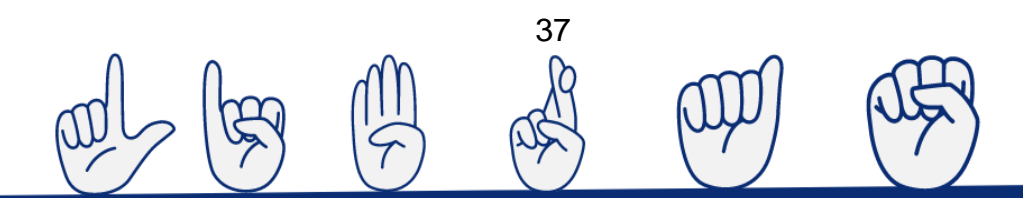

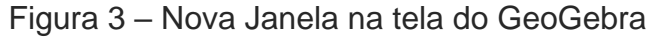

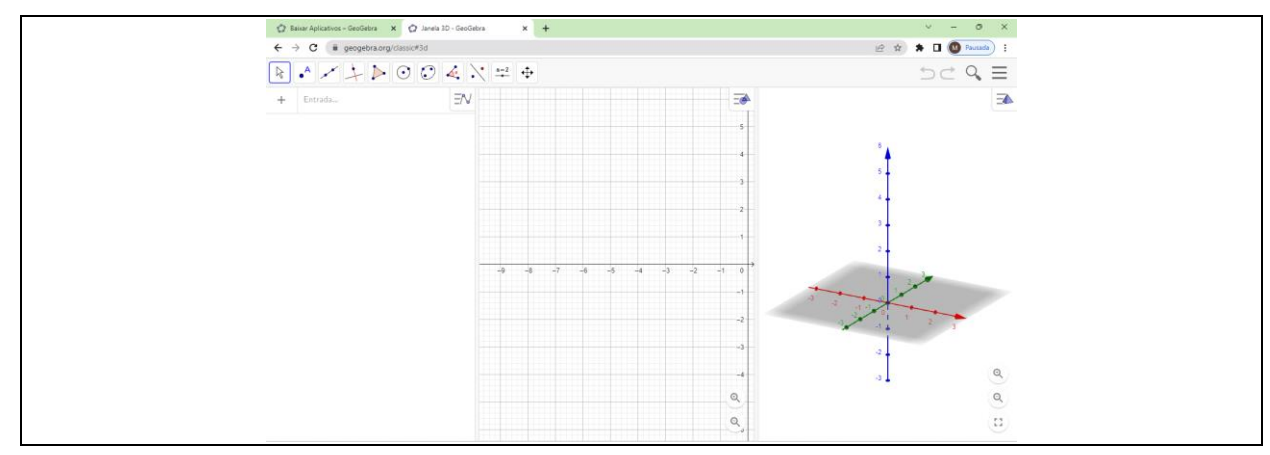

Fonte: Tarefa prática desenvolvida a partir do software GeoGebra (2022).

- 6) Para ativar as ferramentas da nova Janela clique no interior dela.
- 7) Em seguida localize na aba de ferramentas o "Controle Deslizante".

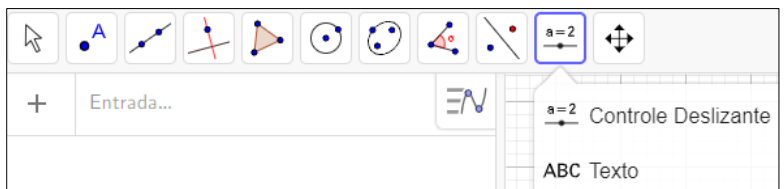

8) Ao selecionar o "Controle Deslizante", clique novamente na nova janela e uma caixa maior vai ser aberta. Nesta caixa, em uma linha abaixo da palavra Nome, apague **a = 1**, como neste exemplo,

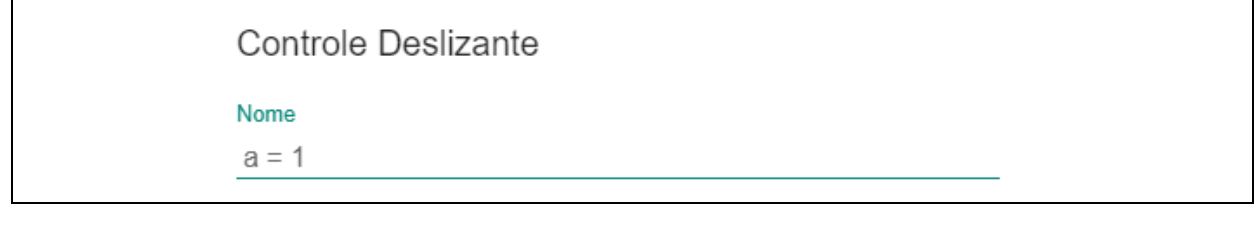

escreva a letra **g** em seu lugar,

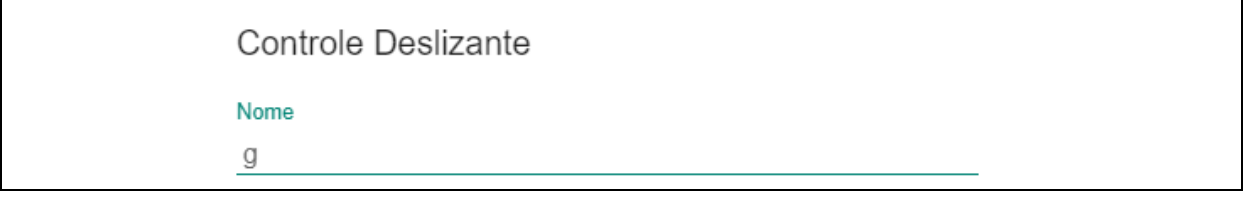

38

e depois clique em **OK**.

9) Para melhorar o espaço da sua tarefa agora siga os passos de antes e desmarque a opção "Janela de Visualização".

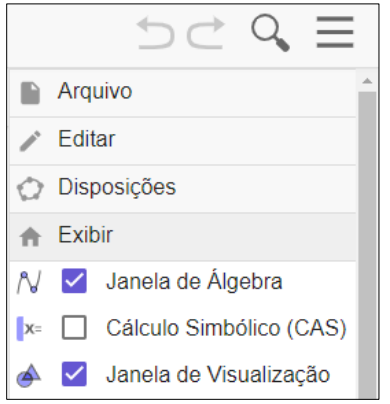

10) Agora vamos criar o prisma. Clique na janela 3D para que as ferramentas apareçam novamente, localize e selecione a ferramenta Extrusão para o Prisma vista na figura.

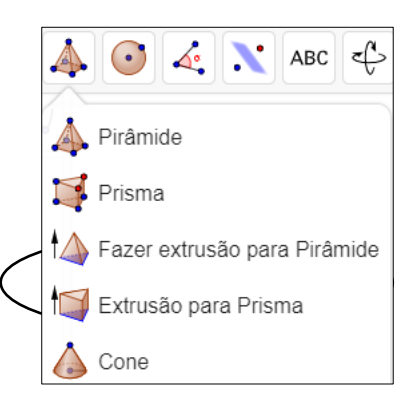

11) Com a ferramenta selecionada, tome o cuidado de clicar na parte interior do polígono. Logo, deve abrir uma janela, pedindo a altura do prisma como nesta figura:

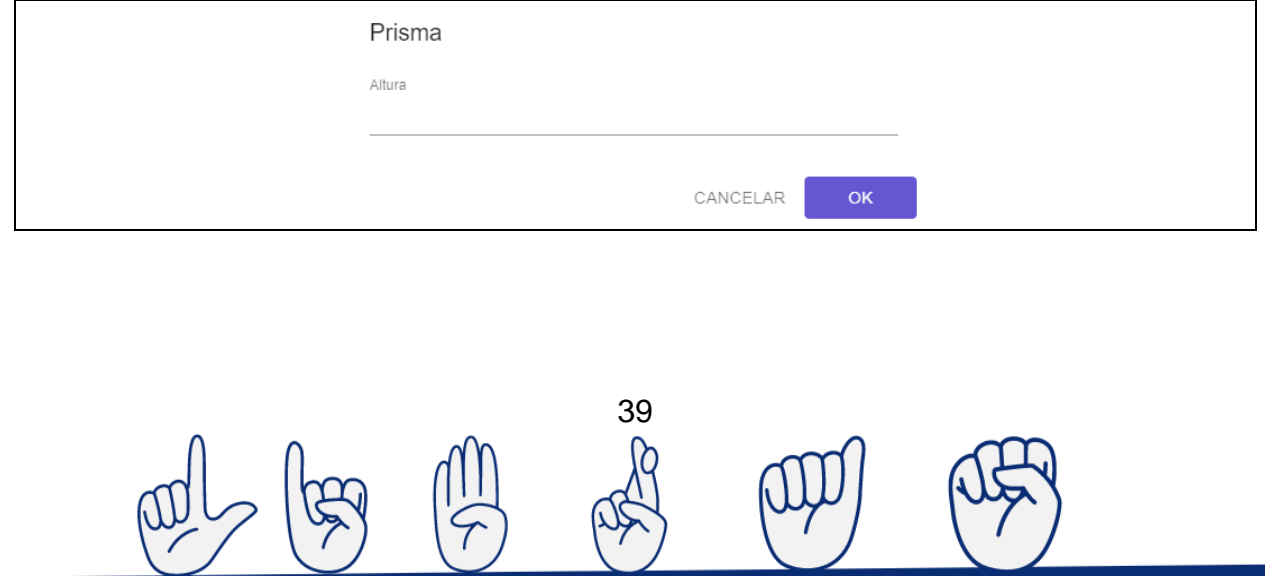

 $\langle \cdot \rangle$ 

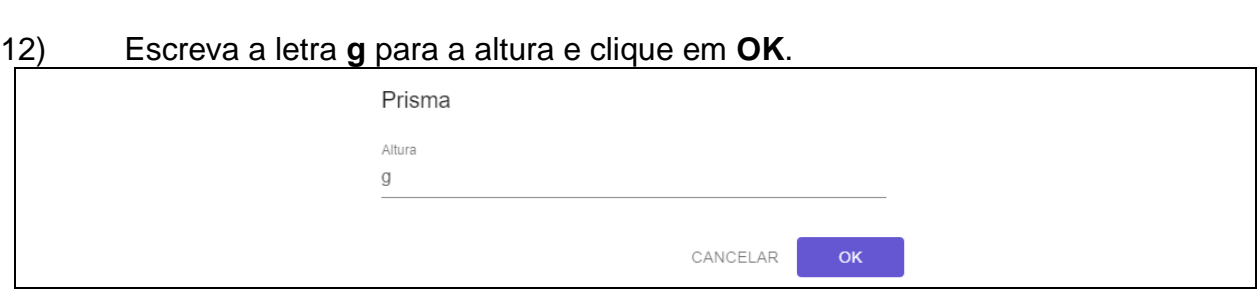

#### 13) Logo deve aparecer a Figura 4.

Figura 4 – Criação de um prisma a partir do polígono 3D do GeoGebra, usando a ferramenta Extrusão

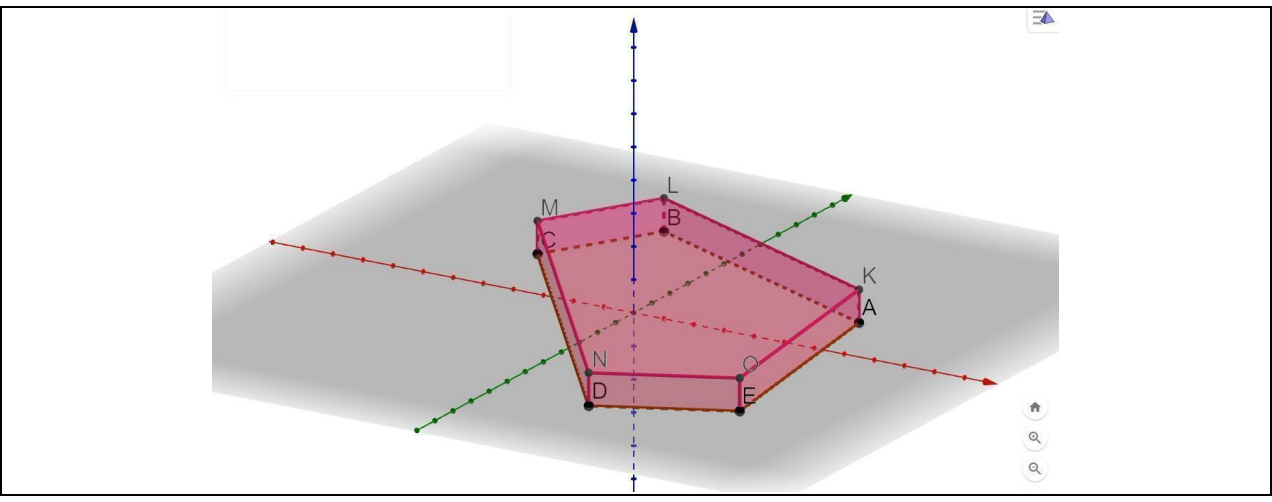

Fonte: Tarefa prática desenvolvida a partir do software GeoGebra (2022).

14) Pronto, agora você já pode brincar com seu prisma de base pentagonal, localize acima ou abaixo na janela da álgebra à esquerda da sua tela do computador e mova o controle **g**. Acionando o botão "play" na direita do controle deslizante, a figura começa a se mover automaticamente

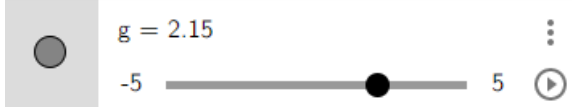

e ainda é possível acelerar esse movimento clicando nas setas que aparecem acima do botão do "play".

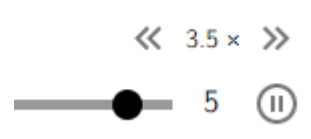

15) Agora vamos planificar, usando a ferramenta **Planificação**; sua localização pode ser vista na figura abaixo: Em seguida, clique sobre o prisma na janela 3D.

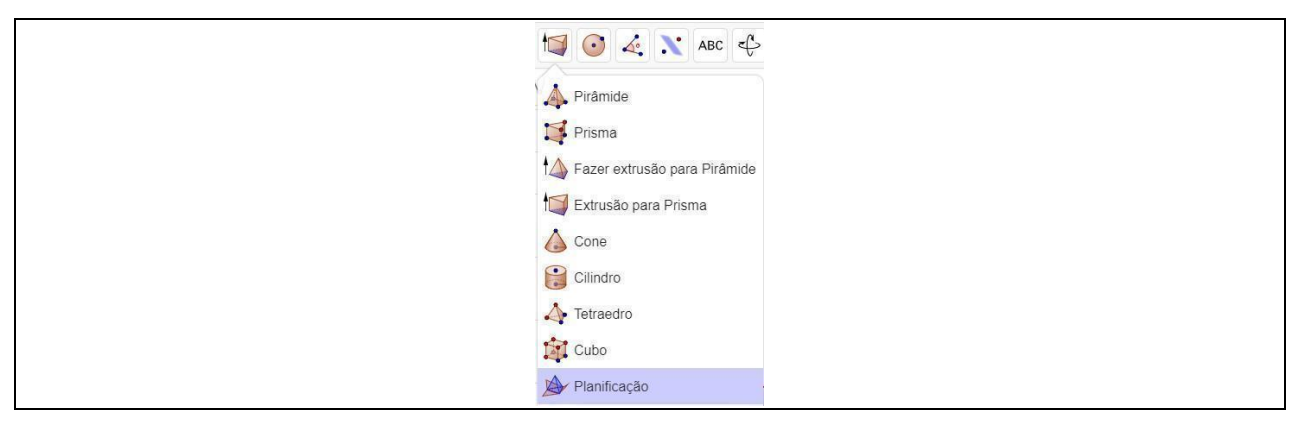

16) Novamente, deve ser criado automaticamente um controle deslizante na janela da álgebra com o nome de **Planificação**. Veja o prisma planificado na Figura 5.

Figura 5 – Planificação de um prisma no GeoGebra

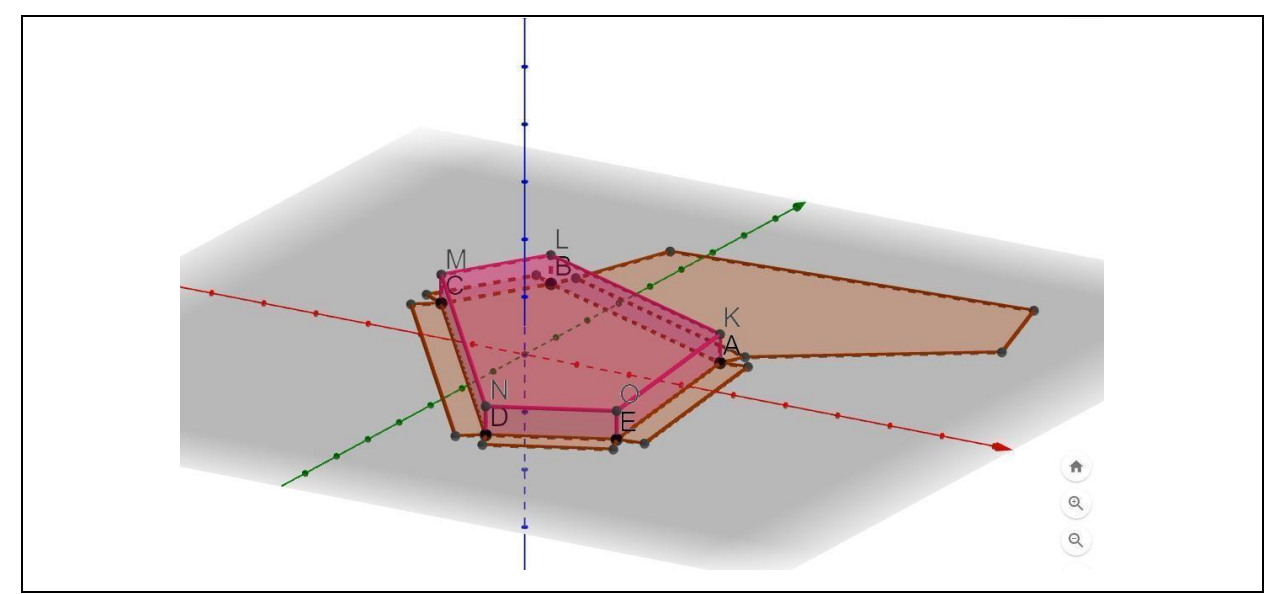

Fonte: Tarefa prática desenvolvida a partir do software GeoGebra (2022).

Estes são os passos para criar o seu prisma de base Pentagonal.

Observando a figura que você criou, tente responder às perguntas a seguir:

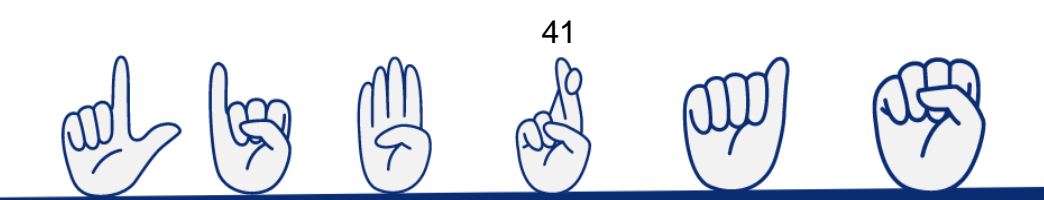

#### **Tarefa 2: Estudar as características de um prisma de base pentagonal**

Passos:

- a. "Brinque" com todos os recursos disponíveis a fim de se familiarizar com as ferramentas. Gire sua figura para que possa enxergar todos os seus lados.
- b. Mova os pontos A, B, C, D e E do prisma desenhado. Anote o que você achou interessante.
- c. Experimente modificar sua figura, girando o botão de rolagem  $\sim$ . O que você observou?
- d. Qual figura geométrica você observou que têm cada lado do prisma?
- e. Agora mova o cursor da **Planificação** todo para a direita, abrindo as faces do seu prisma.

42

f. Esconda o prisma, clicando na janela da álgebra

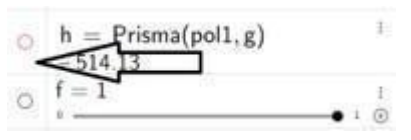

- g. Pinte cada face de uma cor diferente do seu prisma. Anote.
- h. Quantas faces essa figura tem?

i. Qual polígono que forma a base do prisma?

j. Pela janela da álgebra, esconda o prisma e sua planificação, seguindo a indicação da figura abaixo.

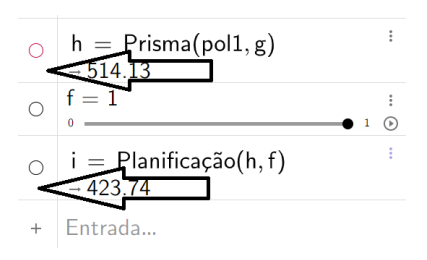

k. Conte o que restou da figura que ainda aparece na janela.

l. Escreva a quantidade de vértices que o prisma tem.

m. Mostre o prisma novamente e então clareie ao máximo as opções de cores. Em seguida, veja na figura o que mais pode ser observado.

n. Quantas arestas você pode contar na questão anterior?

o. Quantas arestas se encontram em cada vértice? A quantidade é a mesma para cada vértice?

43

p. Socialize com seus colegas os resultados.

#### **APÊNDICE D – Tarefa do bloco retangular/área e volume**

Aluno (a): \_\_\_\_\_\_\_\_\_\_\_\_\_\_\_\_\_\_\_\_\_\_\_\_\_\_\_\_\_\_\_\_\_\_\_\_\_\_\_\_\_\_\_\_\_\_\_

#### **Tarefa do Bloco Retangular explorando a área e o volume**

Acessar a tarefa proposta, disponibilizada na página do GeoGebra, em uma câmera de celular aberta para o QR Code.

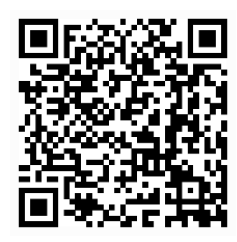

Ou por meio do link em qualquer meio eletrônico (smartphone ou computador). [https://www.GeoGebra.org/classic/k3mmatbq](https://www.geogebra.org/classic/k3mmatbq)

Na tela, obtida por intermédio dos links disponibilizados anteriormente - Figura 1 -, encontra-se a tarefa que será explorada em um meio digital e com o acompanhamento de anotações dos estudantes em um papel.

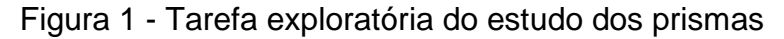

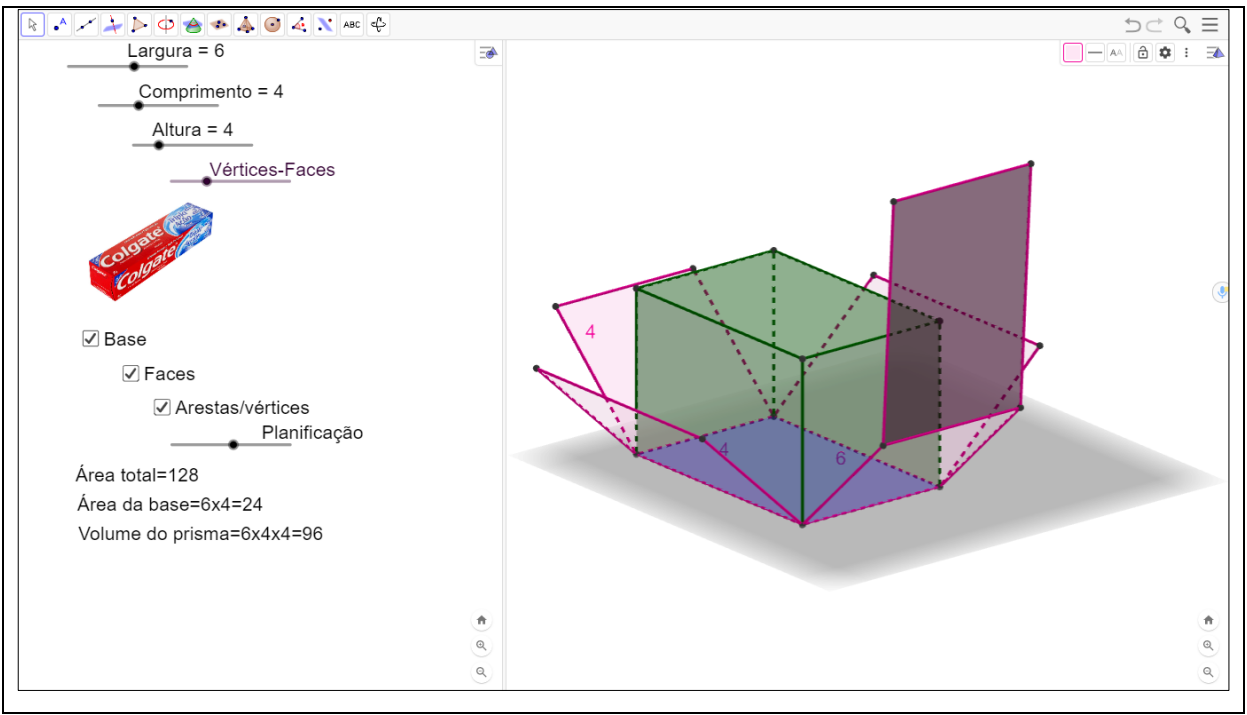

Fonte: Tarefa prática desenvolvida pela pesquisadora a partir do software GeoGebra (2023).

#### **Tarefa 1: Estudo do prisma, relação entre a largura e o volume**

Nas tarefas exploratórias, por meio da manipulação no GeoGebra online, Figura 1 -, o professor poderá solicitar ao estudante:

- a) "Brinque" com todos os recursos disponíveis a fim de se familiarizar com as ferramentas, as caixas de seleção, os controles deslizantes e os movimentos de rotação e zoom na janela tridimensional.
- b) Desmarque as caixas de seleção **de seleção**, mova o cursor Vértices-Faces "Vértices-Faces" totalmente para a direita e e os

demais cursores para a esquerda (i.e., i.e. with semi-septence preocupar com o de "Planificação" neste momento. Gire, aumente ou diminua o zoom e observe a figura criada ao lado.

c) Quais as medidas que você observa para os seus lados? Anote.

#### d) Qual o nome que você considera mais adequado para as imagens? Anote.

45

#### e) Quantos lados essa figura possui? Anote.

f) Você deve ter observado que os valores apresentados abaixo da figura da

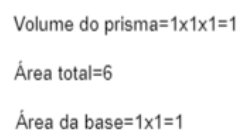

pasta de dente mudam conforme você  $\frac{1}{2}$  de  $\frac{1}{2}$  abase=1x1=1 move alguns cursores.

g) Agora mova somente o cursor da largura e escreva na tabela o que acontece com o volume do prisma para cada valor da largura.

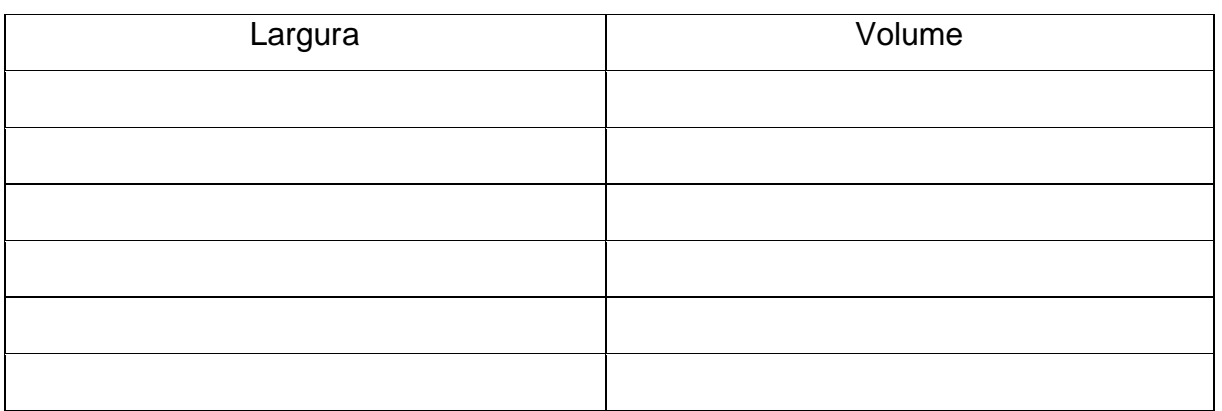

h) Comente o que você observou na figura da direita.

i) Olhe a tabela preenchida e, quando a largura aumenta, o que acontece com o volume?

j) Olhe a tabela preenchida e, quando a largura diminui, o que acontece com o volume?

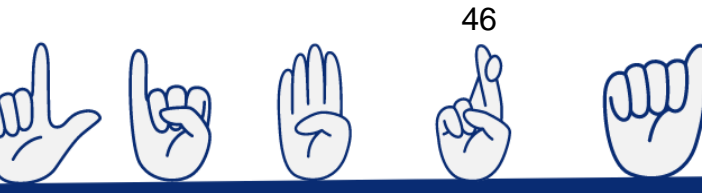

#### **Tarefa 2: Estudo do prisma, relação entre a largura e a área total**

Nessa tarefa, será explorado o prisma por intermédio da manipulação - Figura 1 - em que o professor poderá solicitar ao estudante:

a) Agora mova somente o cursor da largura e escreva na tabela o que acontece com a área total do prisma para cada valor da largura.

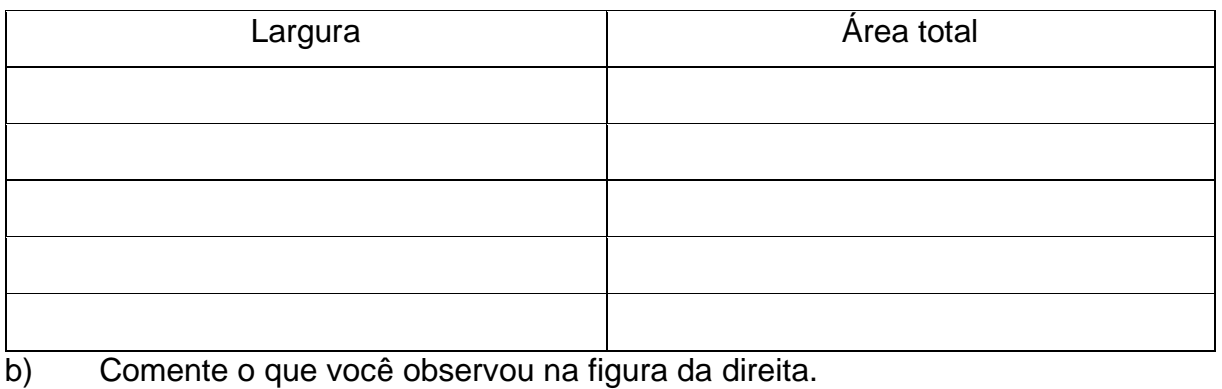

c) Olhe a tabela preenchida e, quando a largura aumenta, o que acontece com a área total?

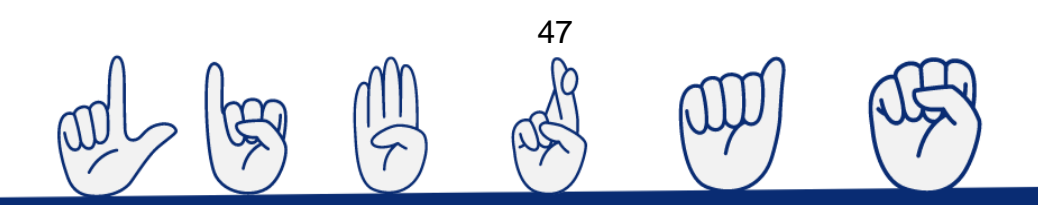

d) Olhe a tabela preenchida e, quando a largura diminui, o que acontece com a área total?

#### **Tarefa 3: Estudo do prisma, relação entre o comprimento e o volume**

- a) Agora leve todos os cursores para a esquerda.
- b) Mova somente o cursor do "Comprimento" e escreva na tabela o que acontece com o volume do prisma para cada valor do comprimento.

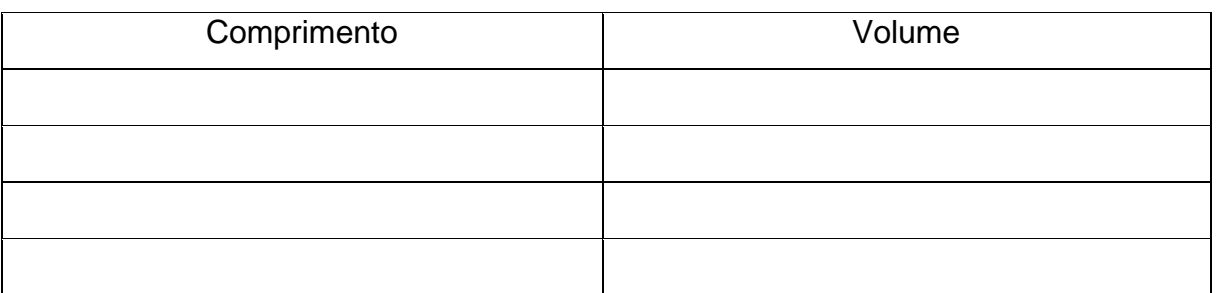

c) Comente o que você observou na figura da direita.

d) Olhe a tabela preenchida e, quando o comprimento aumenta, o que acontece com o volume?

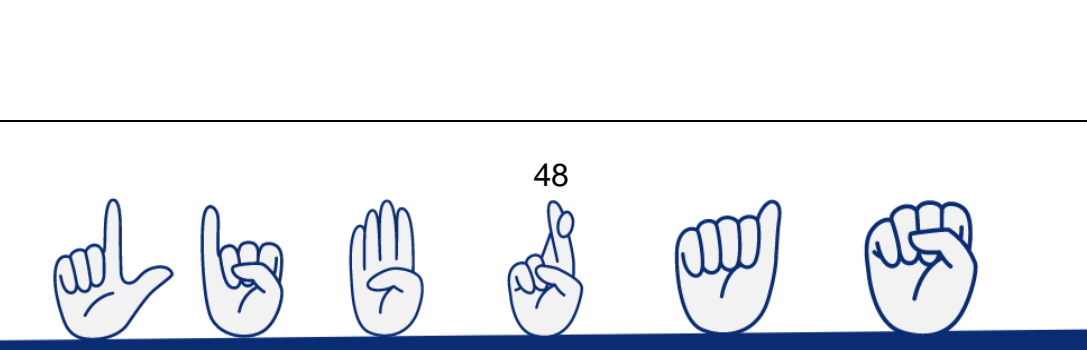

e) Olhe a tabela preenchida e, quando o comprimento diminui, o que acontece com o volume?

#### **Tarefa 4: Estudo do prisma, relação entre o comprimento e a área total**

f) Agora mova somente o cursor do comprimento e escreva na tabela o que acontece com a área total do prisma para cada valor do comprimento.

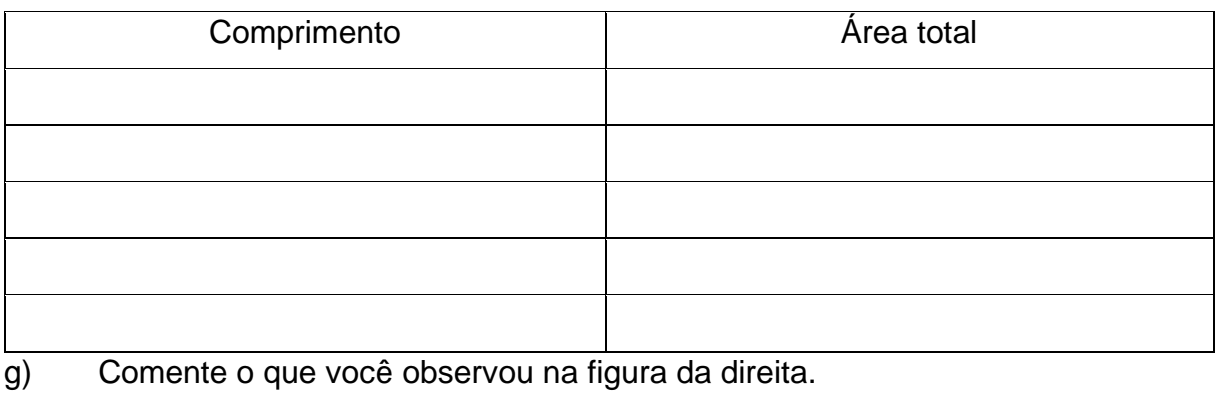

h) Olhe a tabela preenchida e, quando o comprimento aumenta, o que acontece com a área total?

i) Olhe a tabela preenchida e, quando o comprimento diminui, o que acontece com a área total?

#### **Tarefa 5: Estudo do prisma, relação entre a altura e o volume**

Agora leve novamente todos os cursores para a esquerda .

a) Mova somente o cursor da "Altura" e escreva na tabela o que acontece com o volume do prisma para cada valor que há na altura.

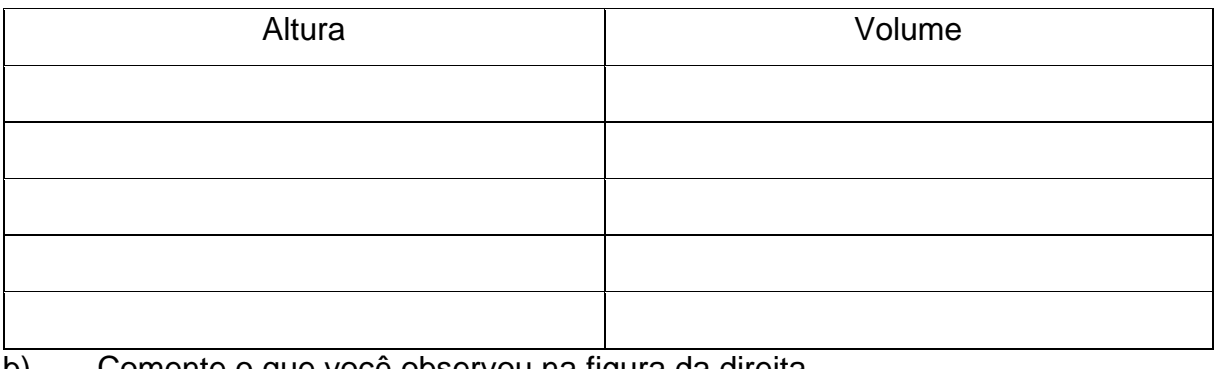

b) Comente o que você observou na figura da direita.

c) Olhe a tabela preenchida e, quando a altura aumenta, o que acontece com o volume?

d) Olhe a tabela preenchida e, quando a altura diminui, o que acontece com o volume?

#### **Tarefa 6: Estudo do prisma, relação entre a altura e a área total**

a) Agora mova somente o cursor da altura e escreva na tabela o que acontece com a área total do prisma para cada valor que há na altura.

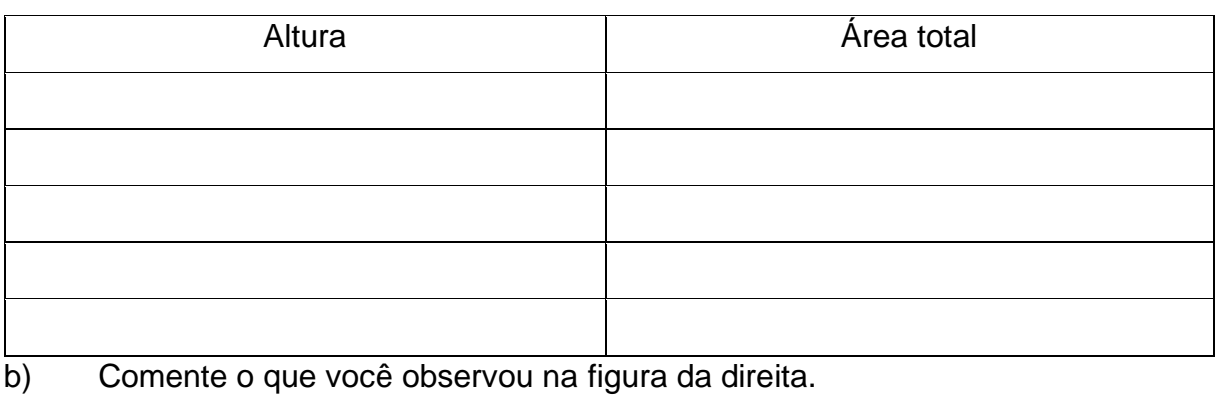

c) Olhe a tabela preenchida e, quando a altura aumenta, o que acontece com a área total?

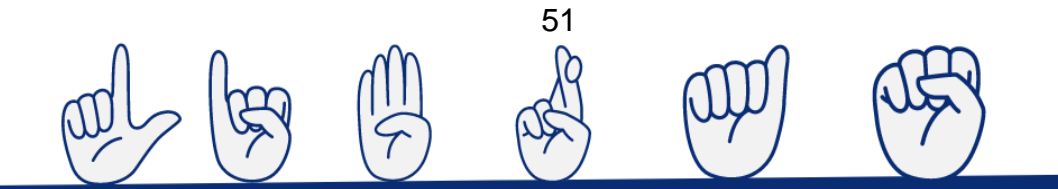

d) Olhe a tabela preenchida e, quando a altura diminui, o que acontece com a área total?

#### **Tarefa 7: Estudo do prisma, variações da área da base**

Marque as caixas aresta e base de seleção  $\Box$  Arestas  $\Box$  Faces  $\Box$  Base, deixe o cursor

"Vértices-Faces" pelo meio e os demais cursores à esquerda , sem se preocupar com o da "Planificação" neste momento. Gire, aumente ou diminua o zoom e observe a figura criada ao lado. Então, você pode destacar uma das bases do prisma estudado.

Agora descreva o que acontece com a base do prisma nos seguintes casos:

a) Quando você aumenta ou diminui a largura, o que ocorre com a área da base?

b) Quando você aumenta ou diminui o comprimento, o que ocorre com a área da base?

c) Quando você aumenta ou diminui a altura, o que ocorre com a área da base?

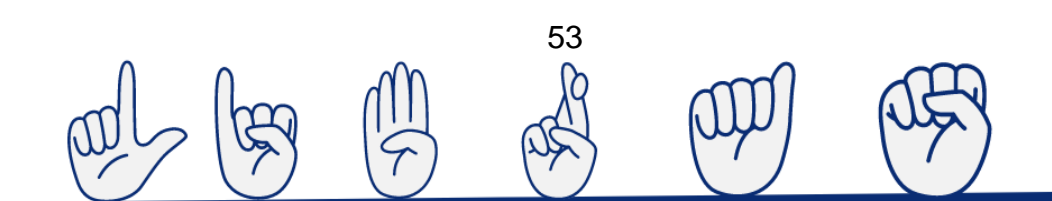

#### ANEXO A - Slides: Etnomatemática

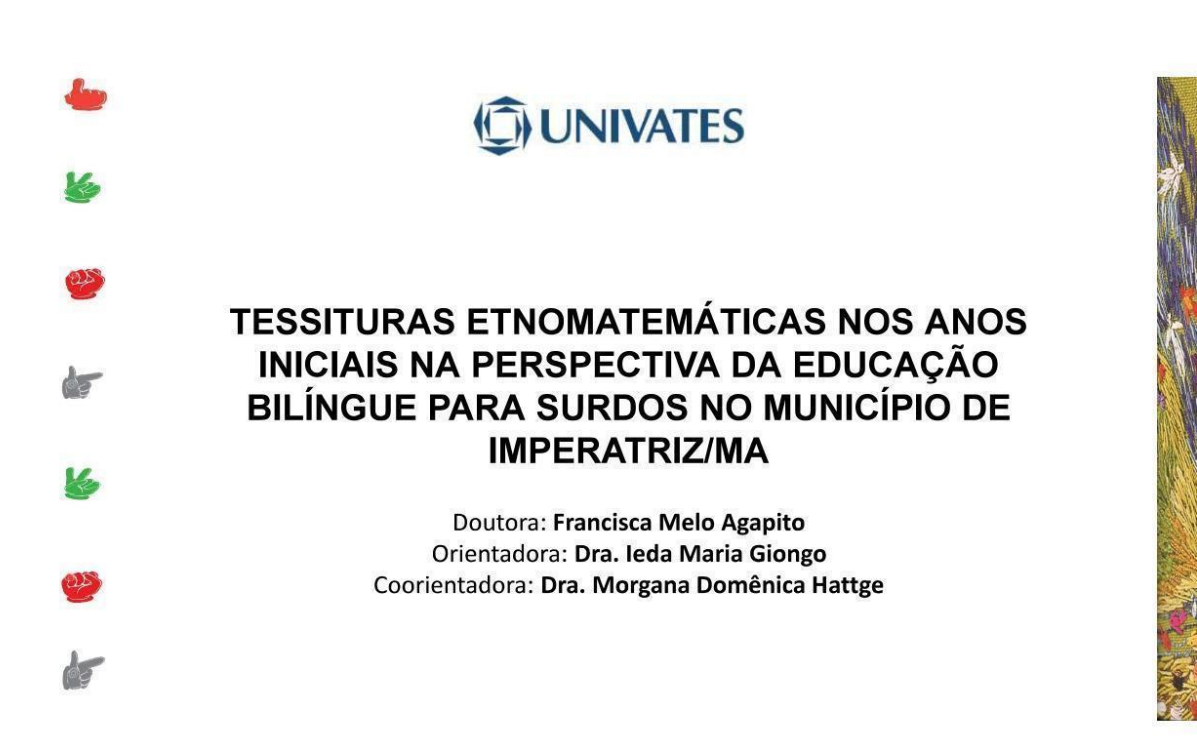

Sobre a Etnomatemática

"[...] exame das matemáticas produzidas pelos mais diversos grupos sociais, especificamente suas formas de organizar, gerar e disseminar os (conhecimentos matemáticos) presentes em suas culturas" (WANDERER, 2014, p. 183).

54

Sobre a Cultura Surda

Pode ser compreendida como "[...] o jeito de o sujeito surdo entender o mundo e de modificá-lo a fim de torná-lo acessível e habitável, ajustando-o com as suas percepções visuais, que contribuem para a definição das identidades surdas e das "almas" das comunidades surdas" (Strobel, 2018, p. 29).

**Francisca Melo Agapito** 

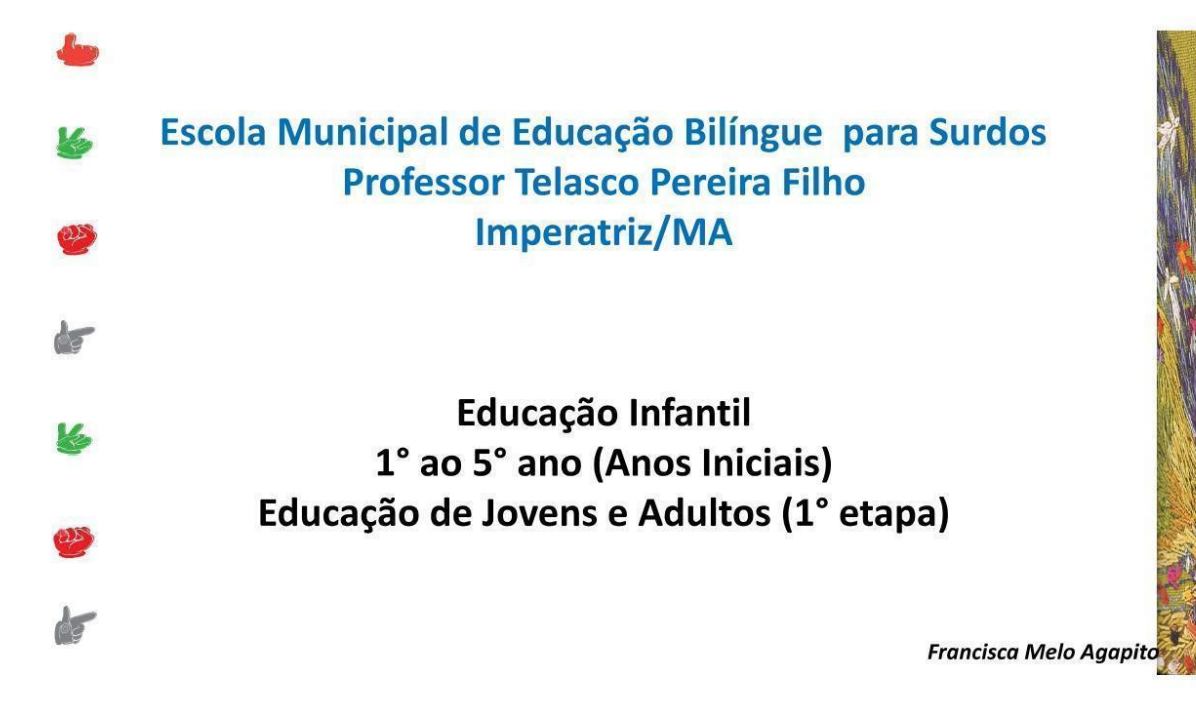

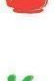

ds"

de<sup>-</sup>

### Cultura Surda: as experiências visuais e a língua de sinais em foco

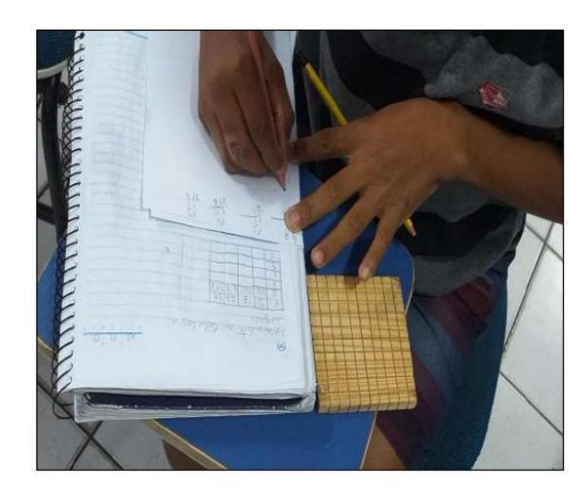

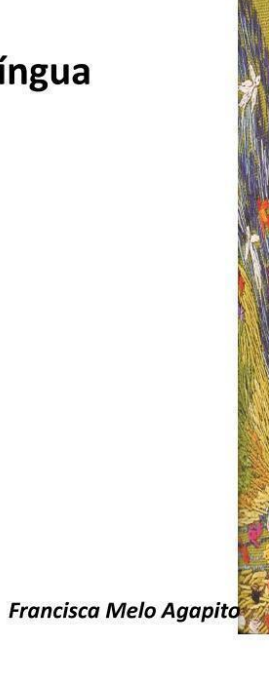

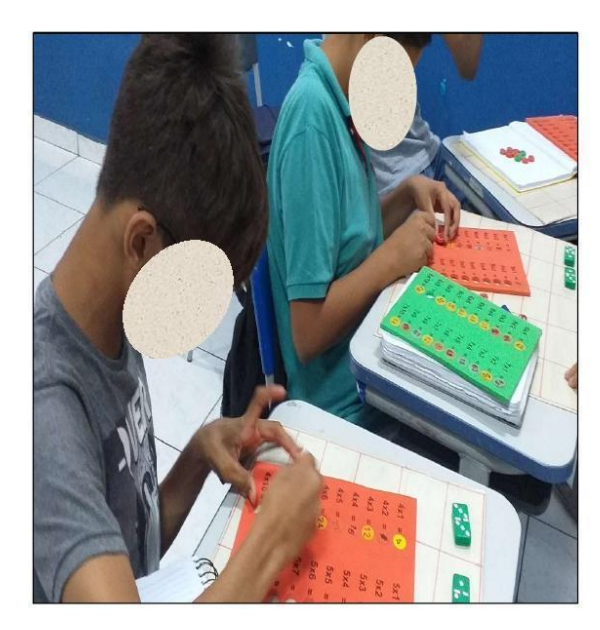

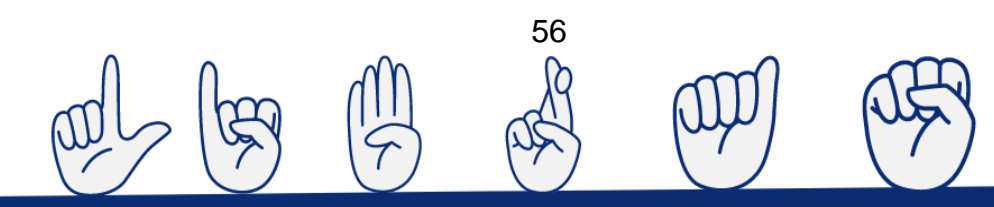

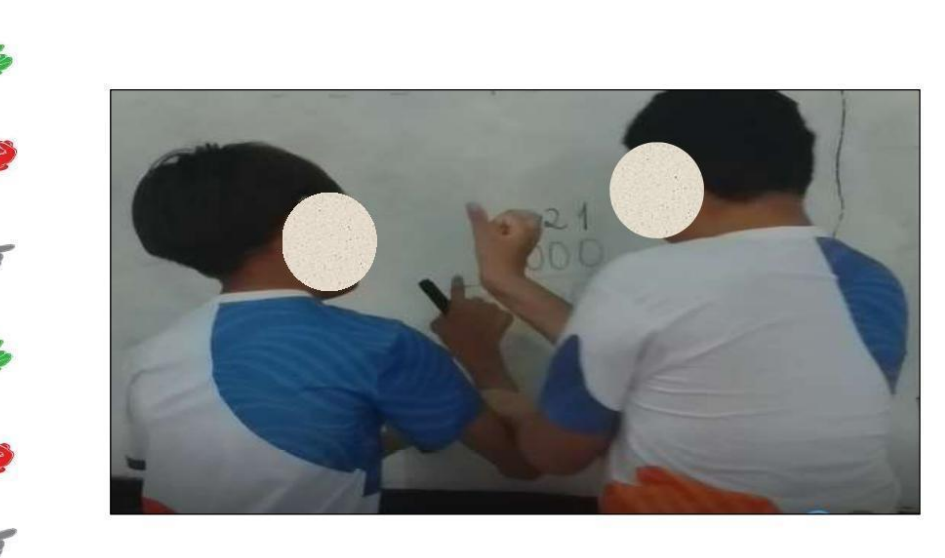

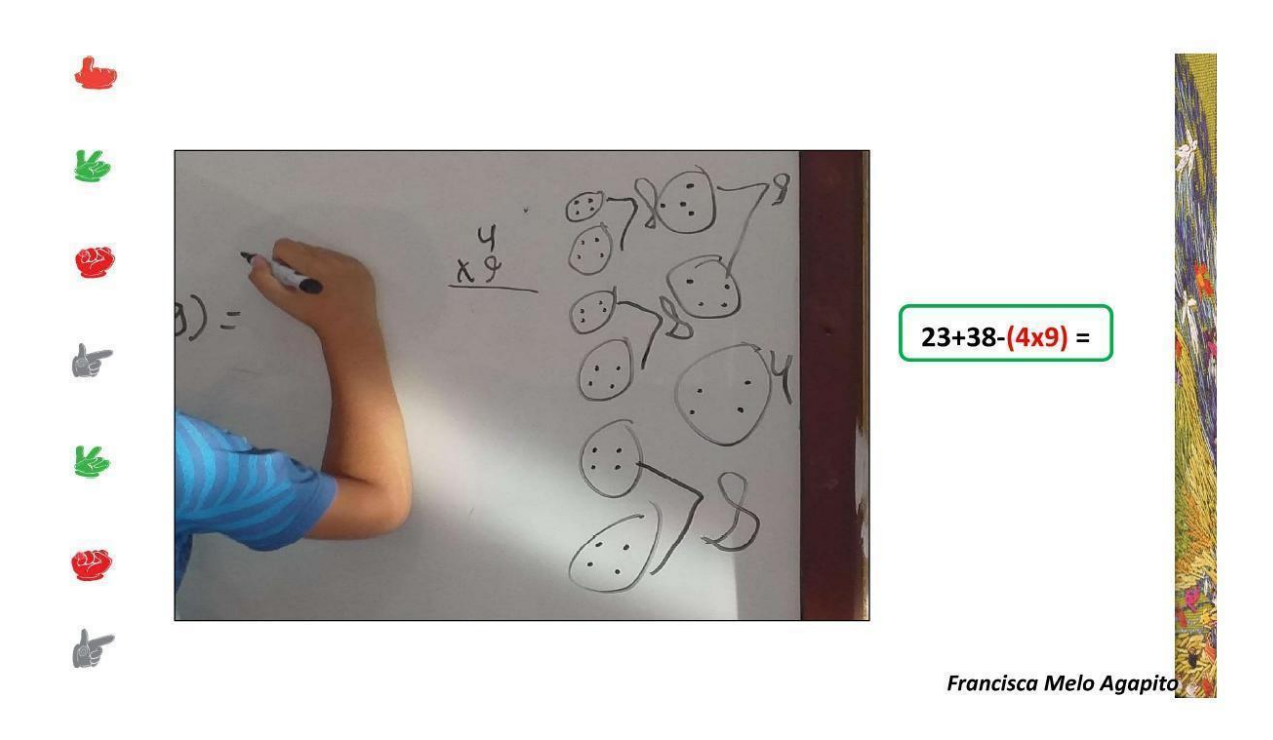

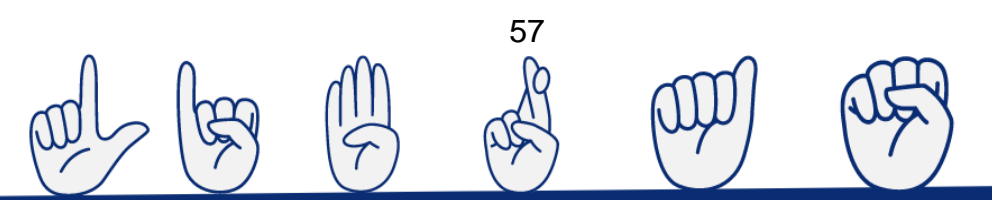

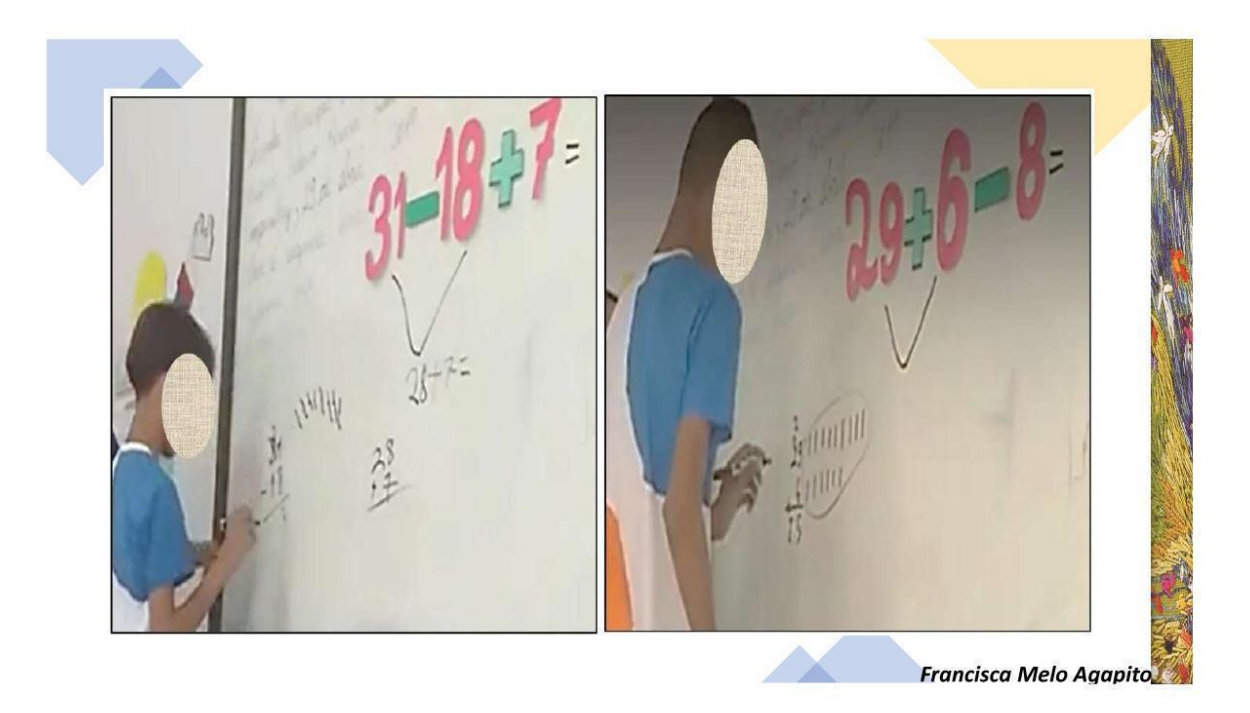

[...] ao ampliarmos o repertório dos jogos de linguagem matemáticos ensinados na escola, estamos possibilitando que nossos alunos aprendam outros modos de pensar matematicamente, a outras racionalidades (KNIJNIK et al., 2019, p. 83).

58

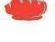

#### **REFERÊNCIAS**

CONDÉ, Mauro Lúcio Leitão. As teias da razão: Wittgenstein e a crise da racionalidade moderna. Belo Horizonte: Argymentym Editora, 2004.

GIONGO, leda Maria. Disciplinamento e Resistência dos Corpos e Saberes: Um estudo sobre a educação matemática da Escola Estadual Técnica Agrícola Guaporé. Tese de Doutorado. Programa de Pós-Graduação em Educação, Unisinos, São Leopoldo, 2008.

LOPES, Maura Corcine. Escola bilíngue para surdos. In: LOPES, Maura Corcine Lopes (org.). Cultura surda & LIBRAS. São Leopoldo/RS. Ed. UNISINOS, 2012. Disponível em: < https://issuu.com/ rosimeiremarquessilva/docs/335 - livro da disciplina - cultura> Acesso em: 20/07/2018 às 22:46.

QUADROS, Ronice Muller de. Língua de Herança: Língua Brasileira de Sinais. [recurso eletrônico] (Locais do Kindle). Penso Editora Ltda. Porto Alegre, 2017.

- WANDERER. Fernanda. Educação, jogos de linguagem e regulação. São Paulo: Editora Livraria da Física, 2014.
	- WANDERER, Fernanda; SCHEFER, Maria Cristina. Metodologias de pesquisa na área da educação (matemática). In: WANDERER, Fernanda; KNIJNIK, Gelsa (Orgs). Educação matemática e sociedade. São Paulo: Editora Livraria da Física, 2016.

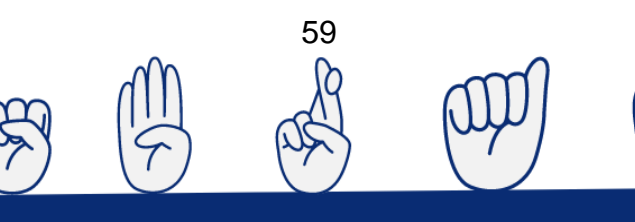

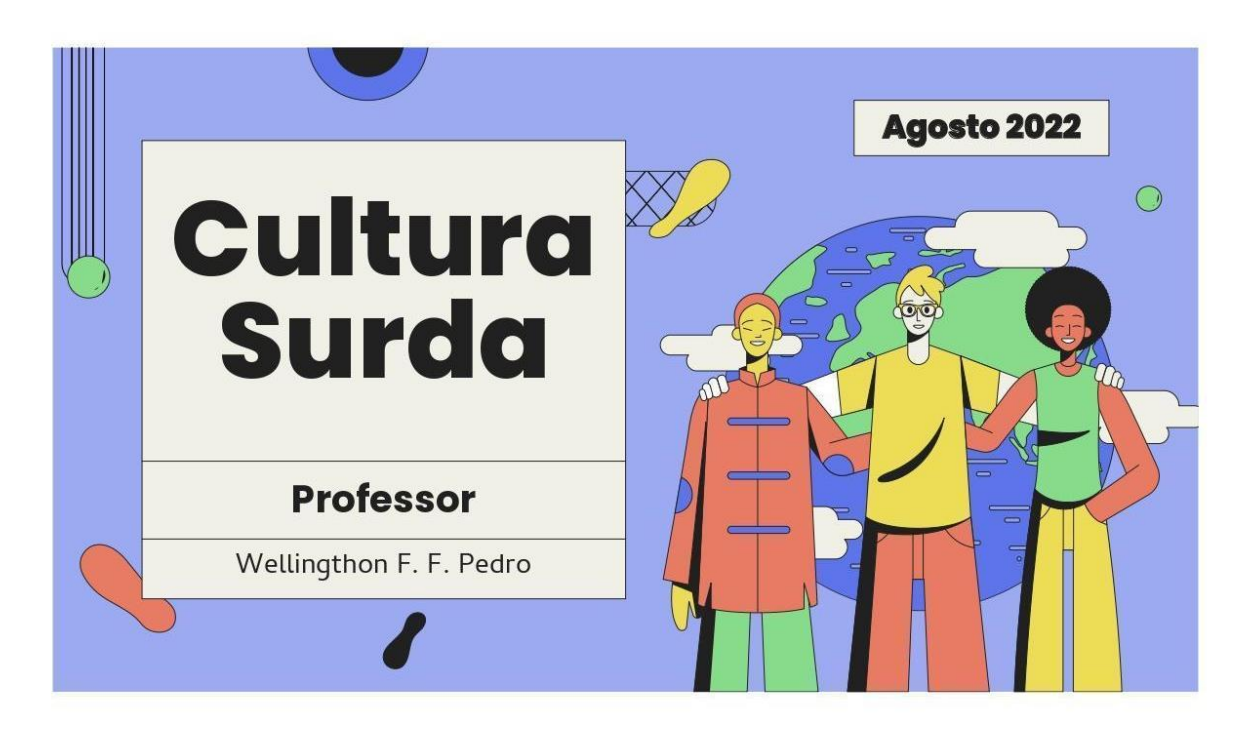

**ANEXO B – Slides: Discussão sobre a cultura surda e tecnologias assistivas**

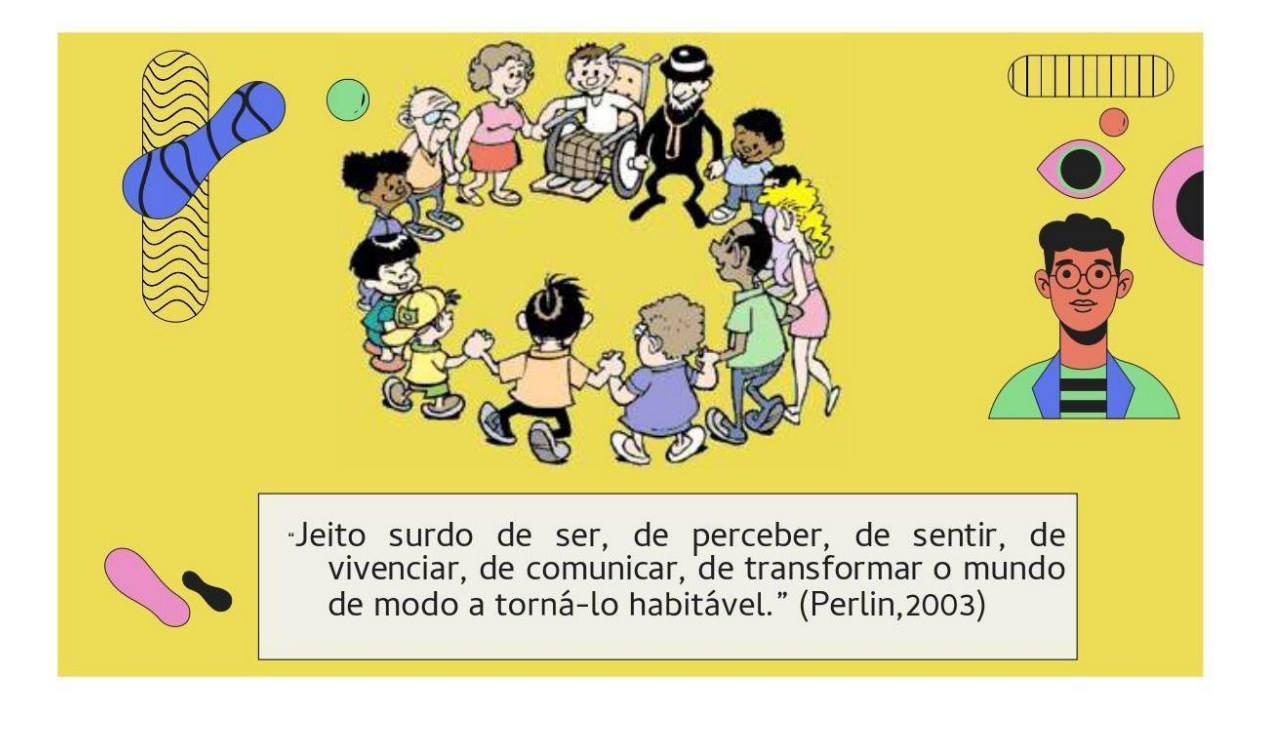

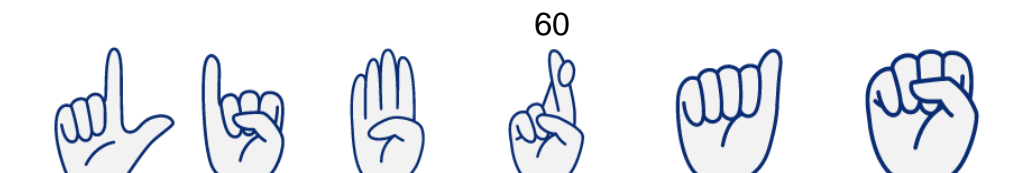

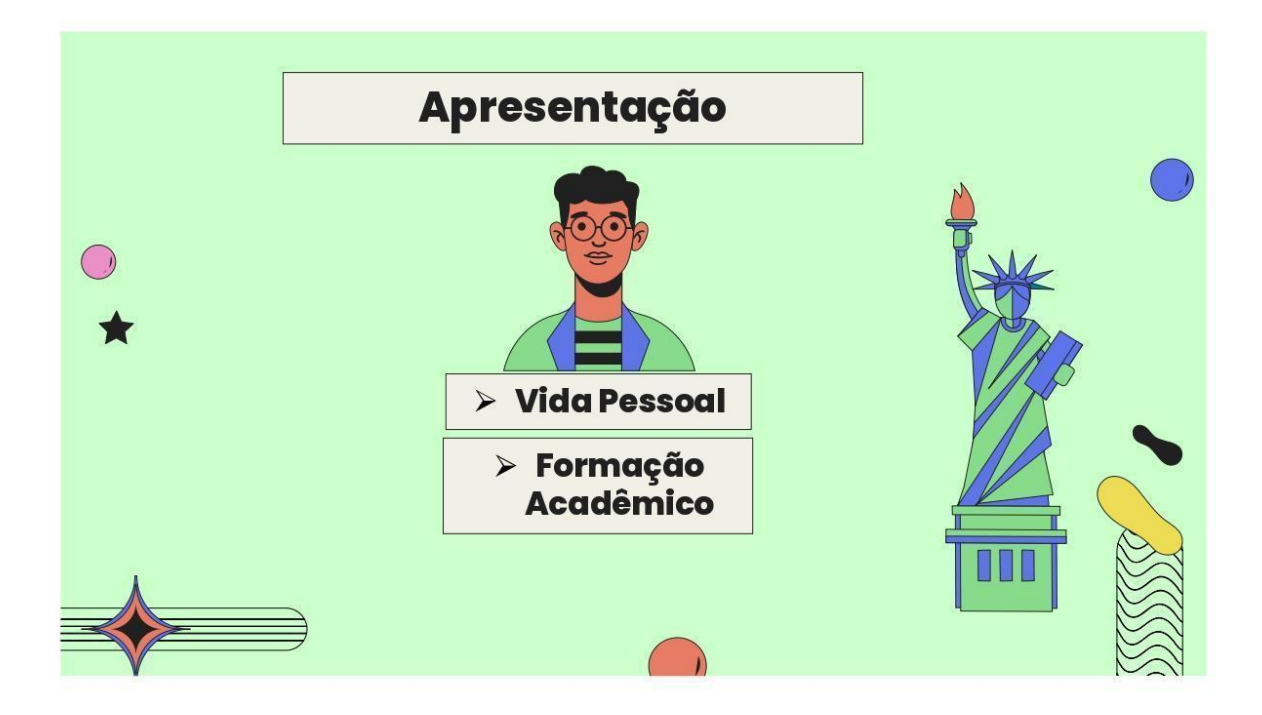

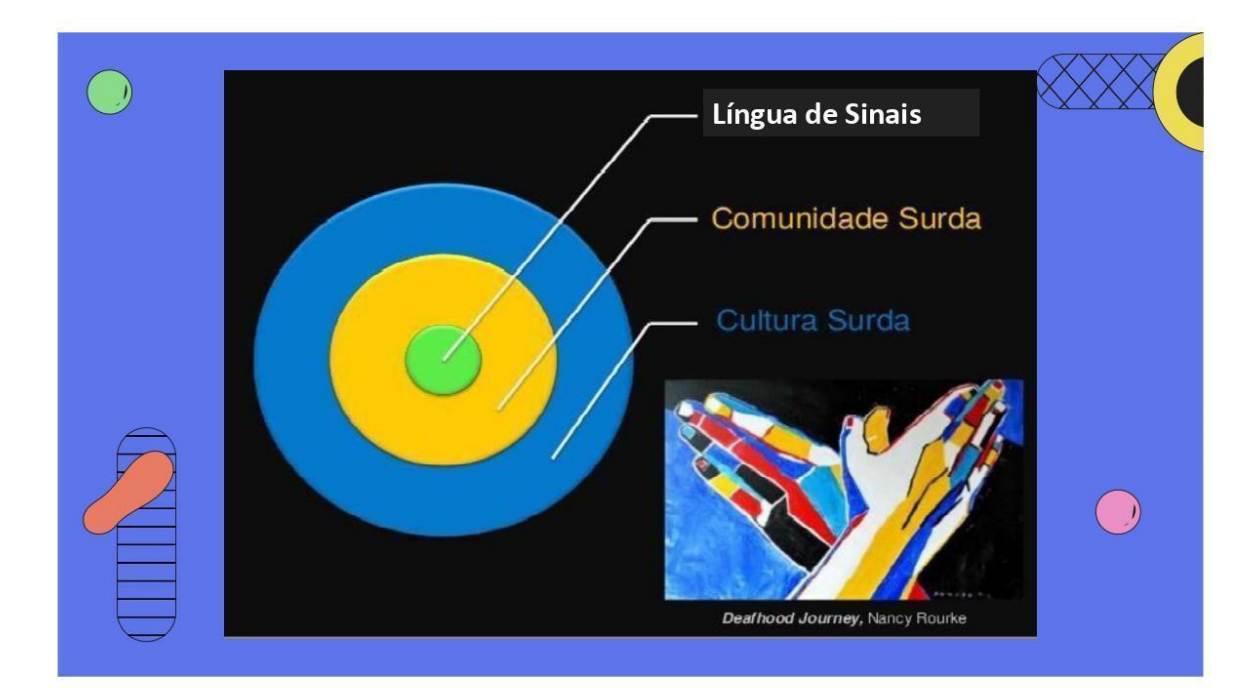

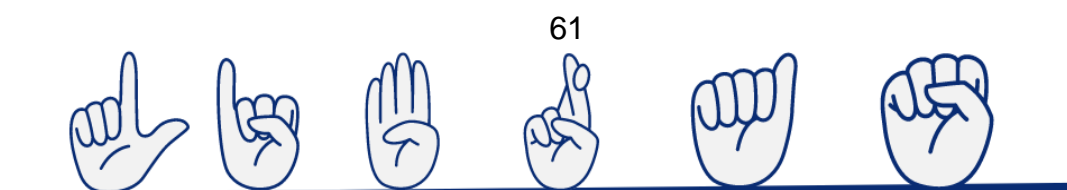

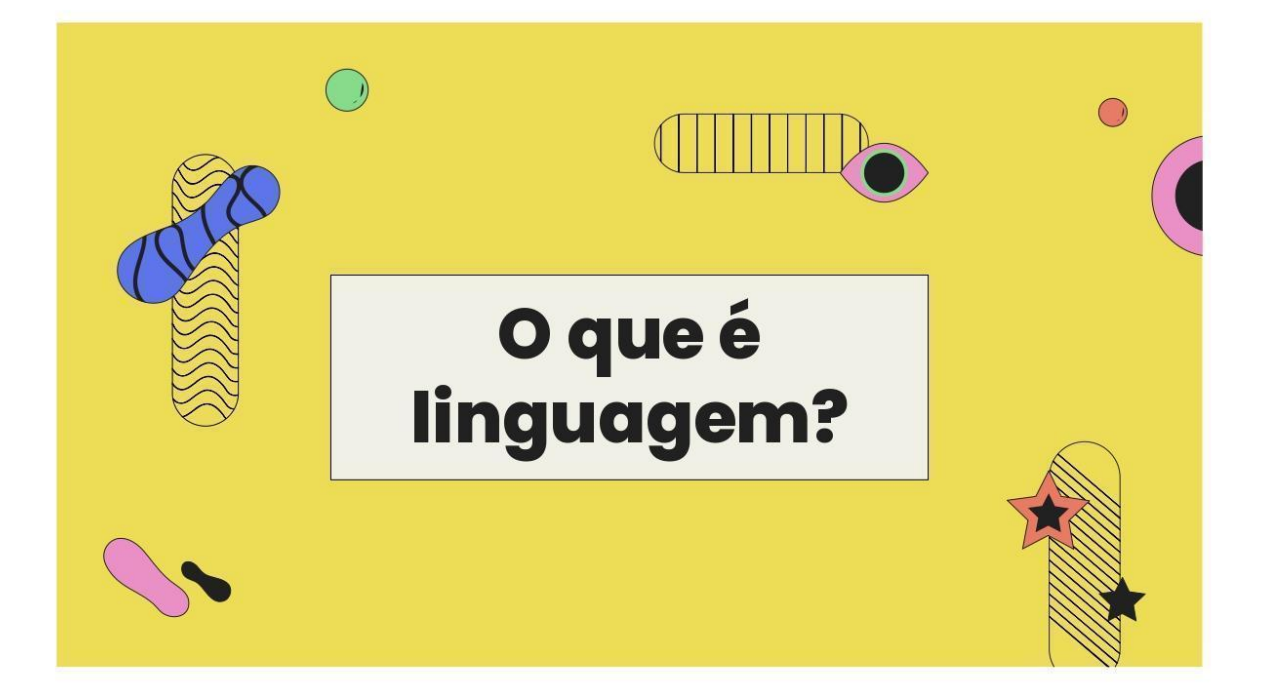

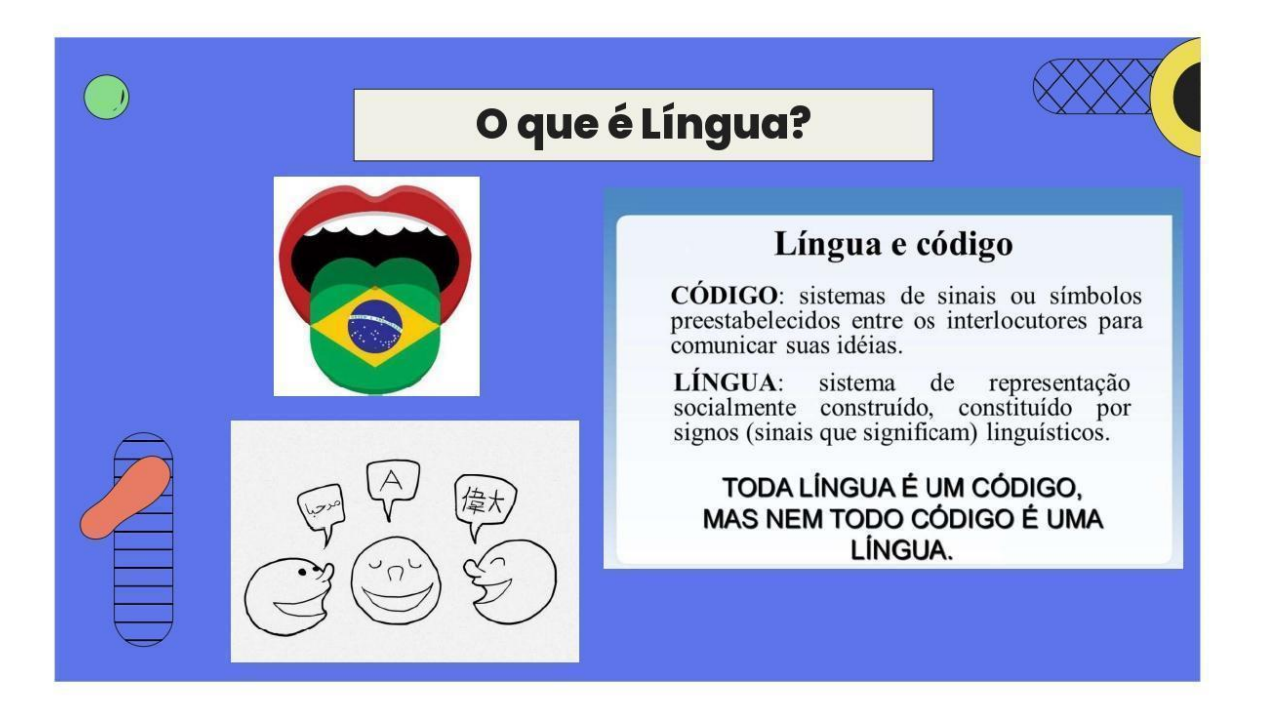

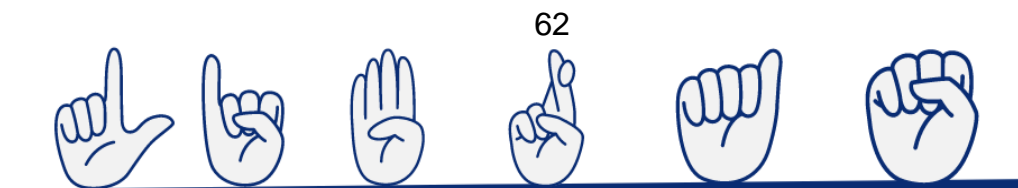

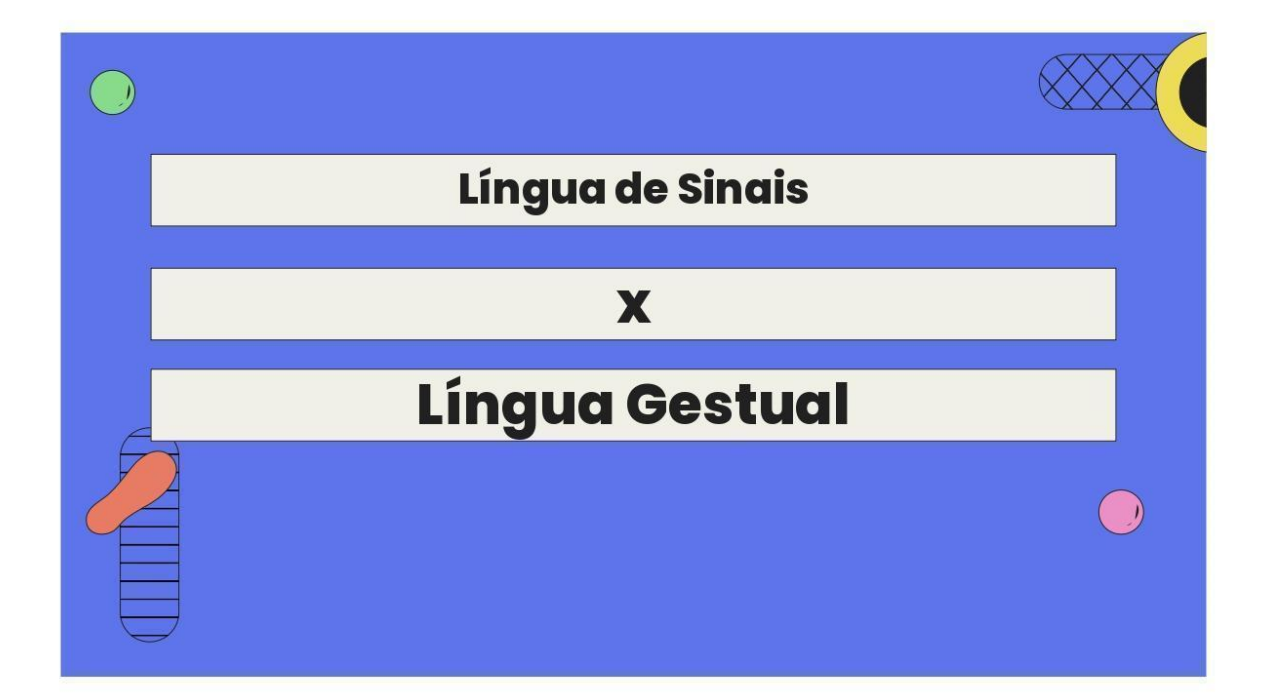

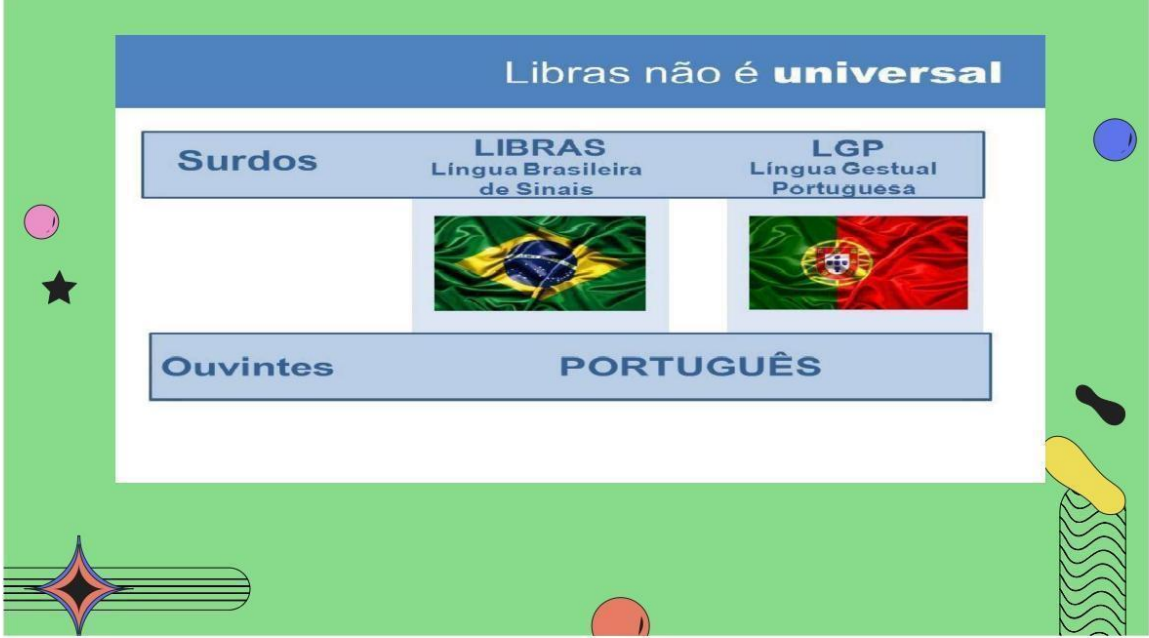

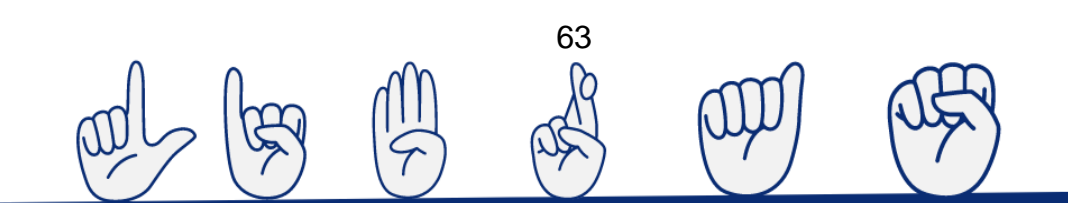

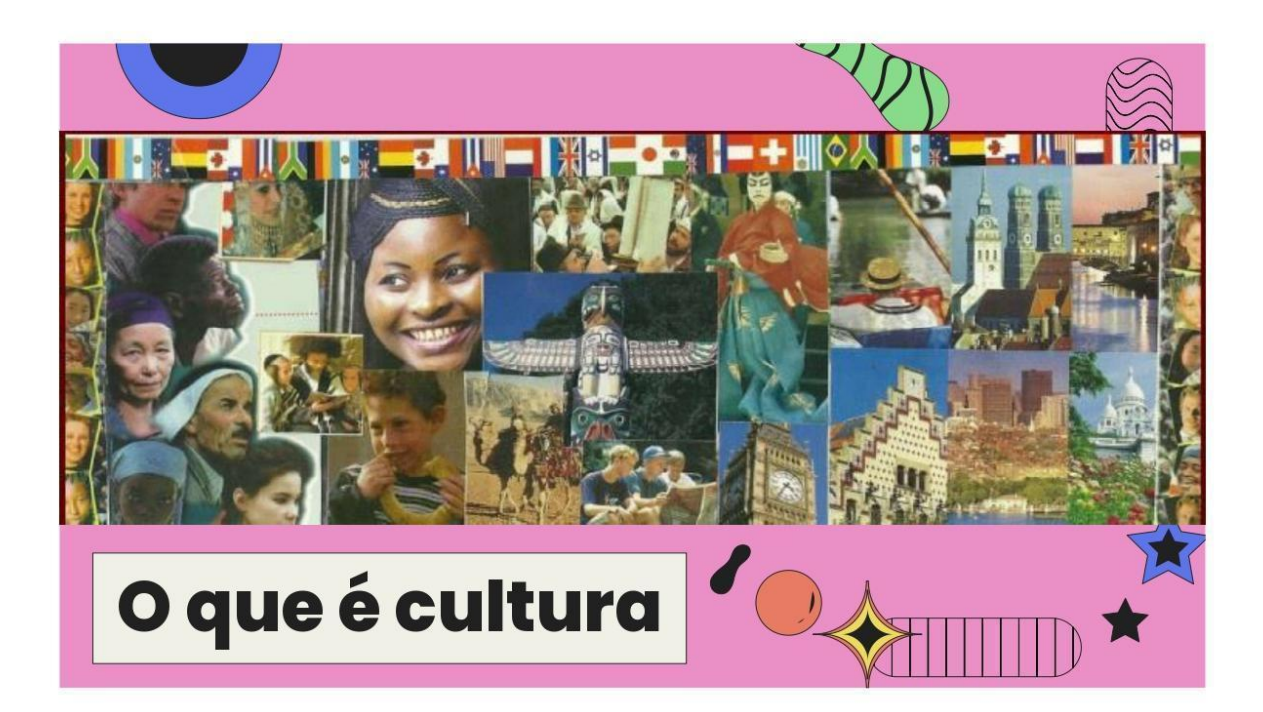

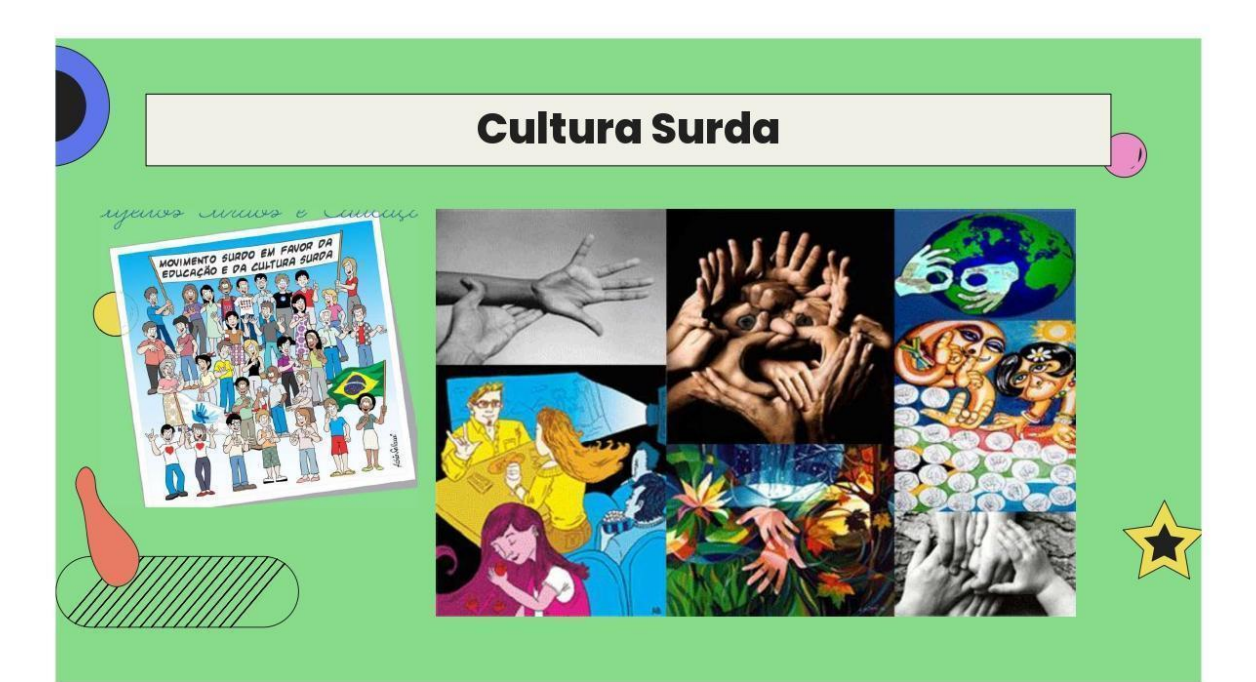

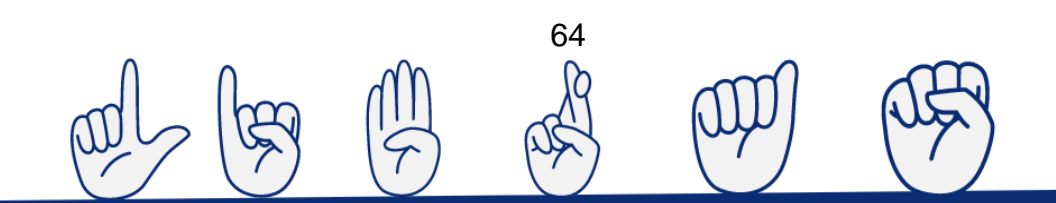

## **Cultura Surda**

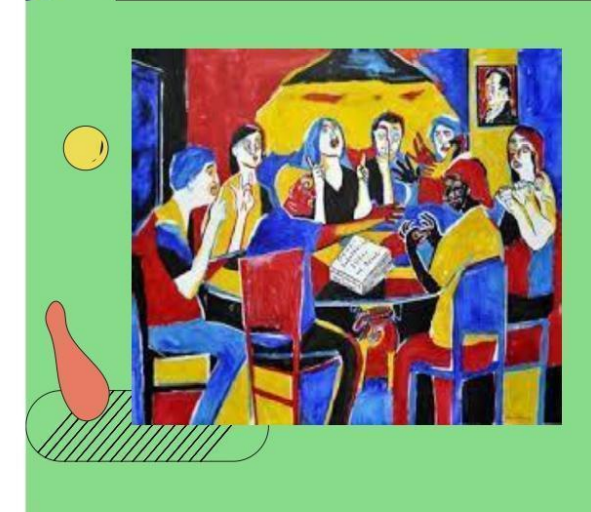

#### - LÍNGUA NATURAL DOS **SURDOS**

- CONTATO COM SURDOS
- LITERATURA SURDA
- ASSOCIAÇÕES DE SURDOS
- ESPORTES PARA SURDOS
- POLÍTICO CULTURAL DOS POVOS SURDOS<sub>, 2008</sub>

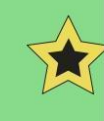

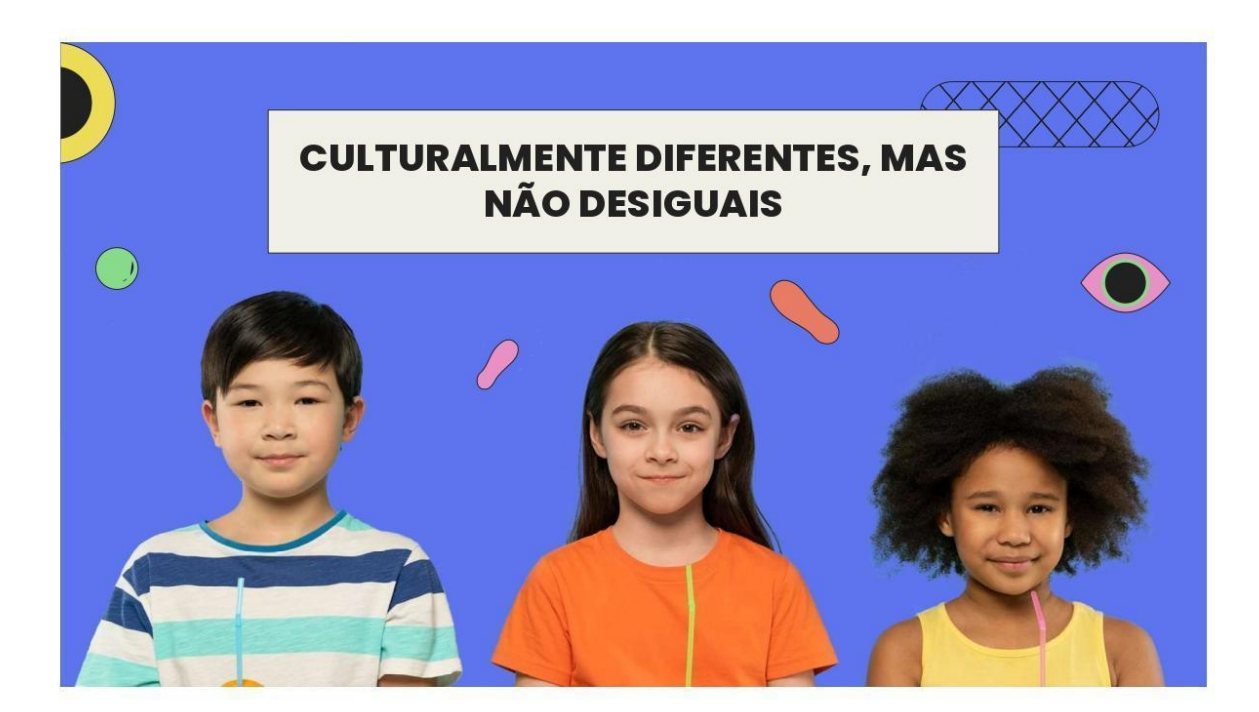

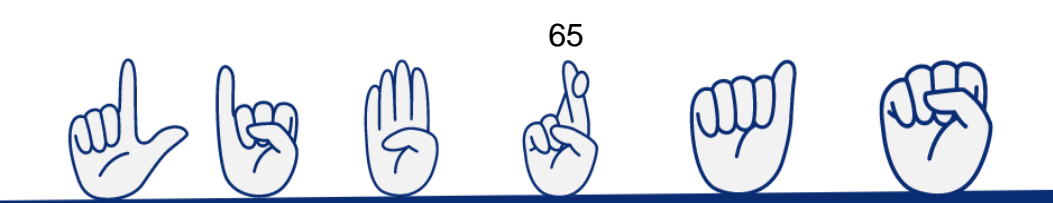

#### LDB N° 9394/96

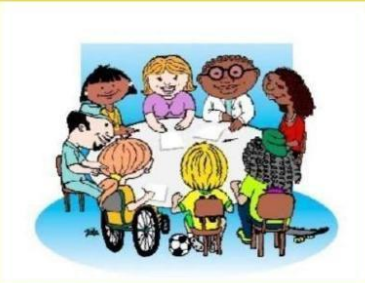

**EDUCAÇÃO INFANTIL ENSINO** 

**FUNDAMENTAL** 

**ENSINO MÉDIO** 

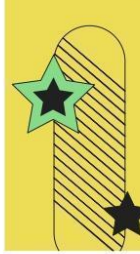

 $\begin{pmatrix} 1 \end{pmatrix}$ 

É IMPORTANTE PARA A DIVERSIDADE CULTURAL NA **ESCOLA EDUCAÇÃO ESPECIAL** 

A LEI DE DIRETRIZES E BASES DA EDUCAÇÃO NACIONAL, A LDB DE 1996 DO CAPÍTULO V DA EDUCAÇÃO ESPECIAL, ONDE SERÃO ANALISADOS SOMENTE<br>SEUS ART. 58', 59' E 60' QUE ESTABELECEM AS DIRETRIZES PARA A **EDUCAÇÃO ESPECIAL.** 

# **LÍNGUA NATURAL DOS SURDOS**  $\begin{pmatrix} 1 \\ 1 \end{pmatrix}$ LIBRAS

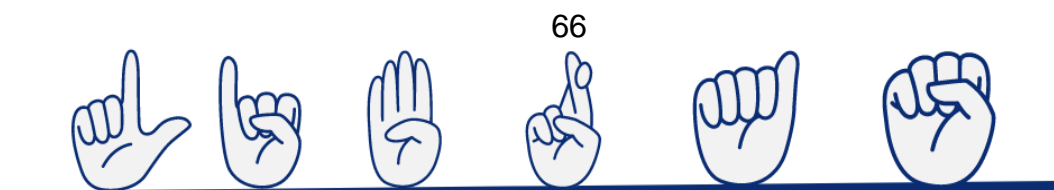

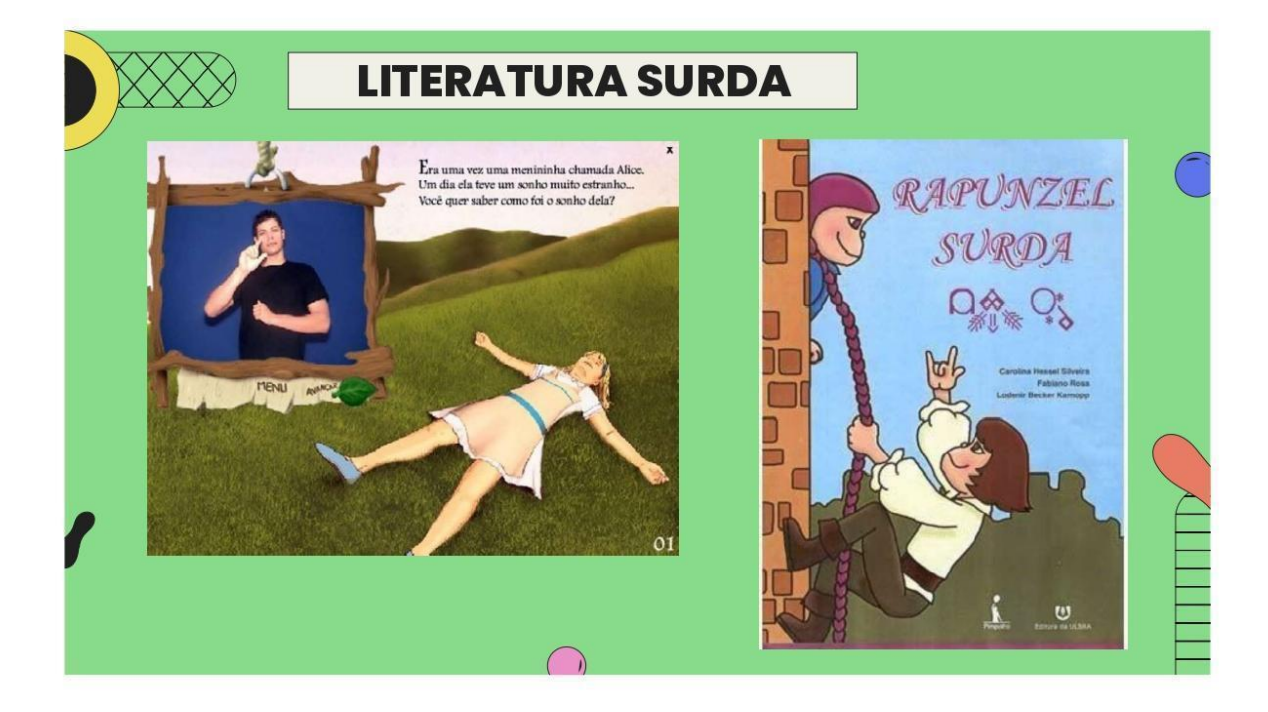

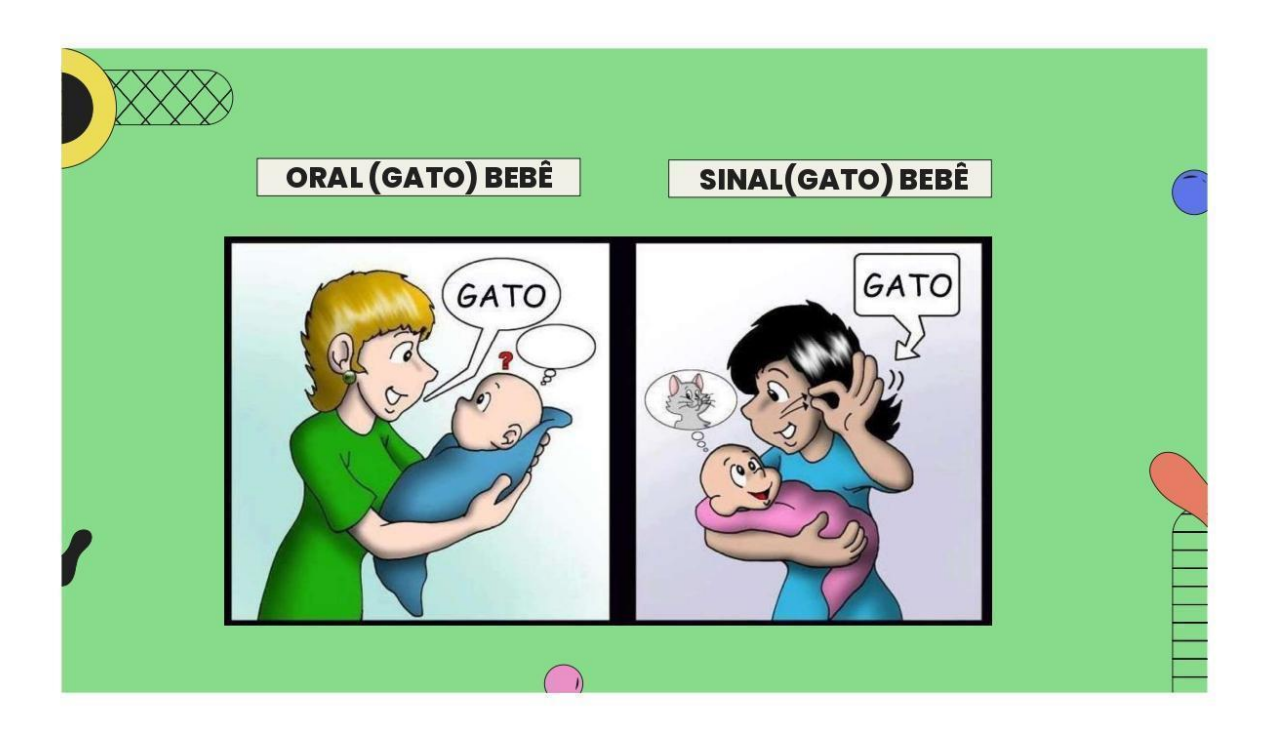

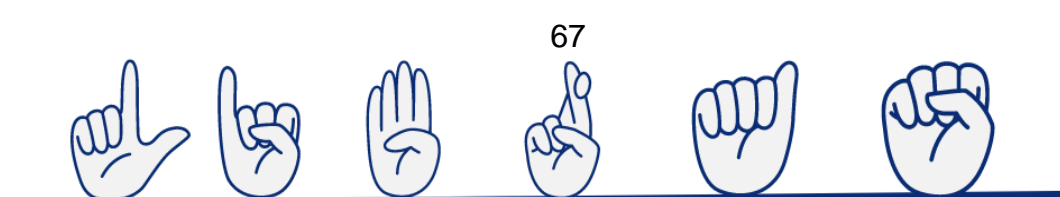

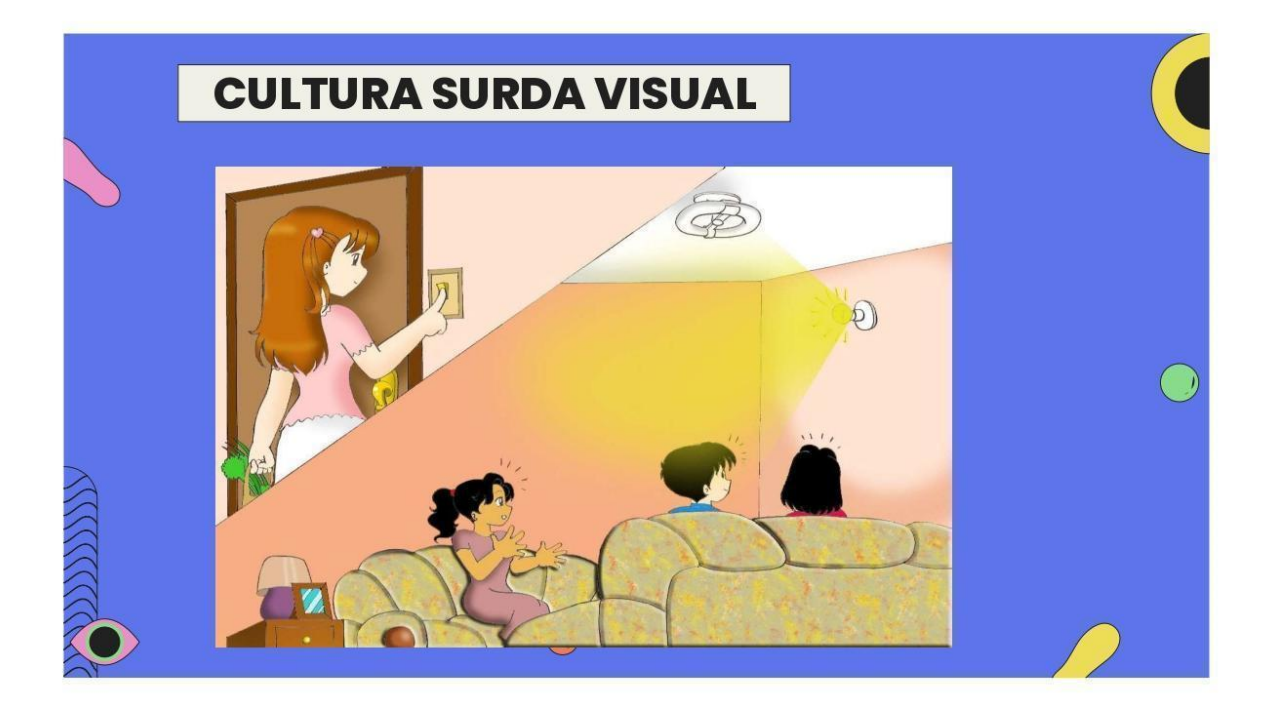

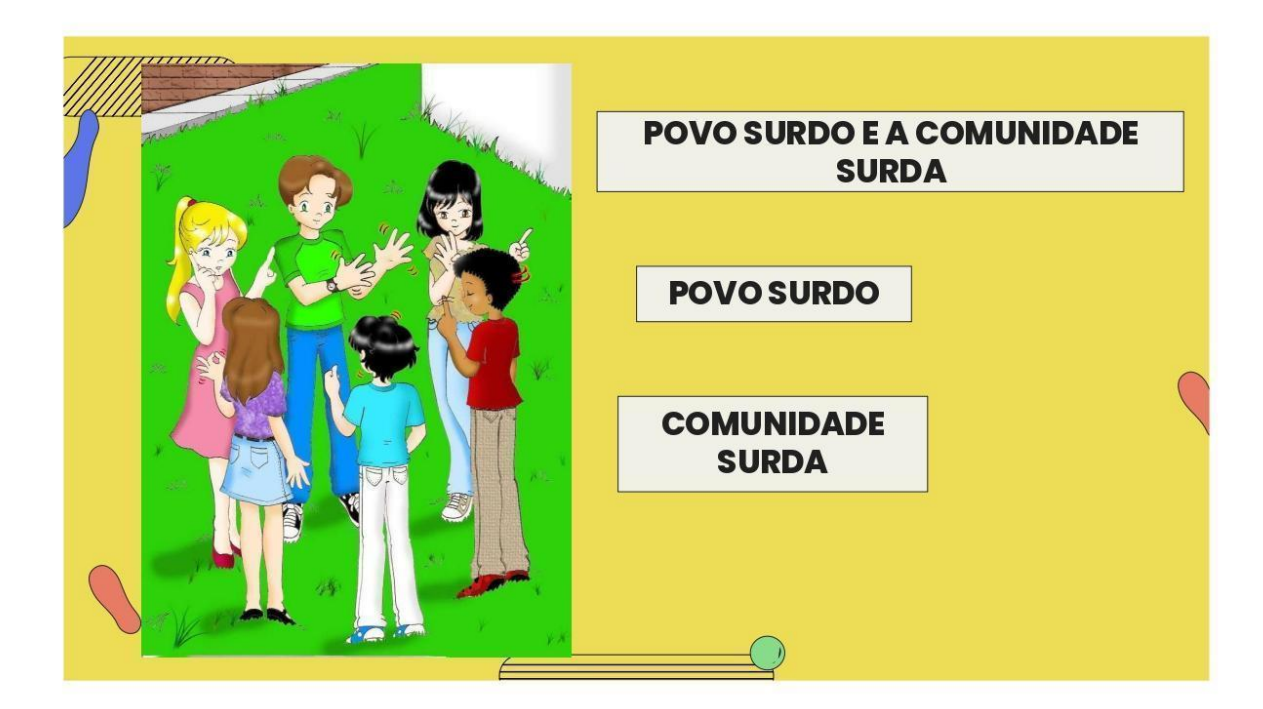

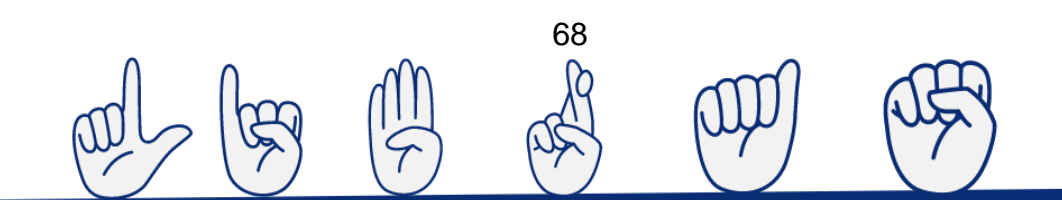

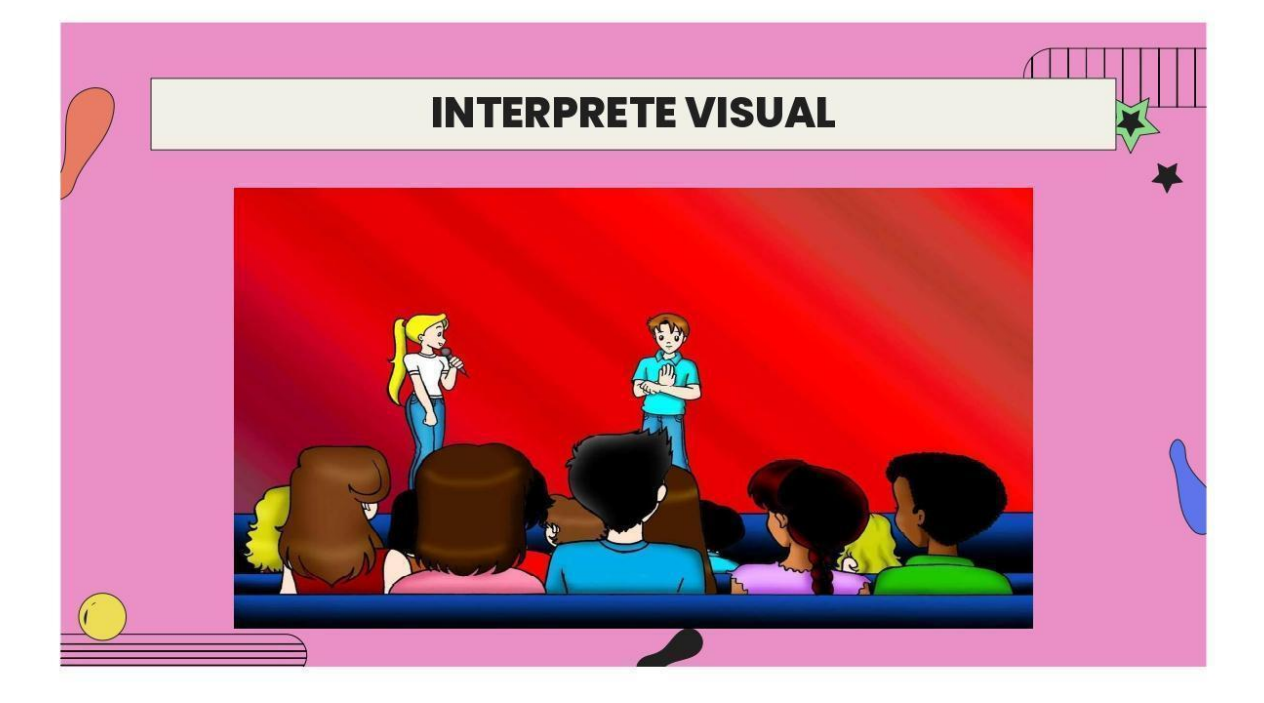

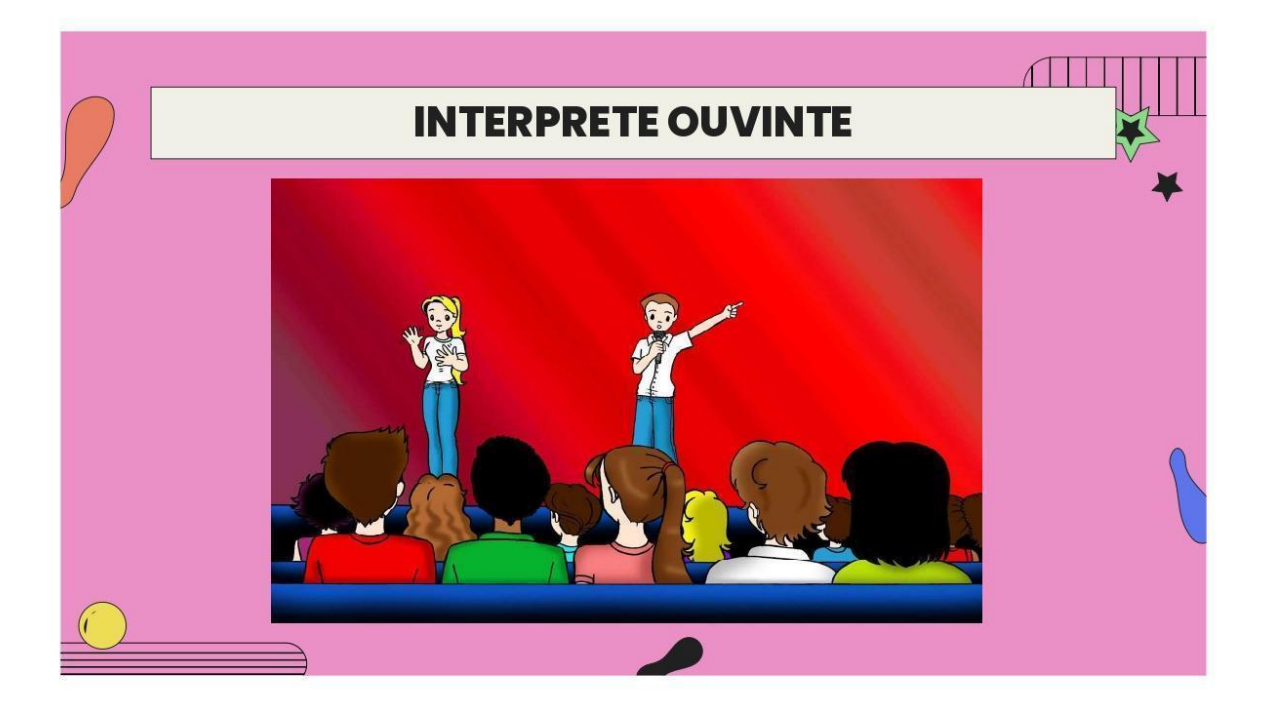

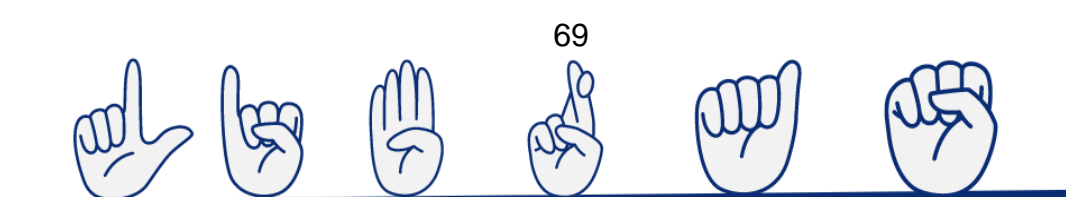

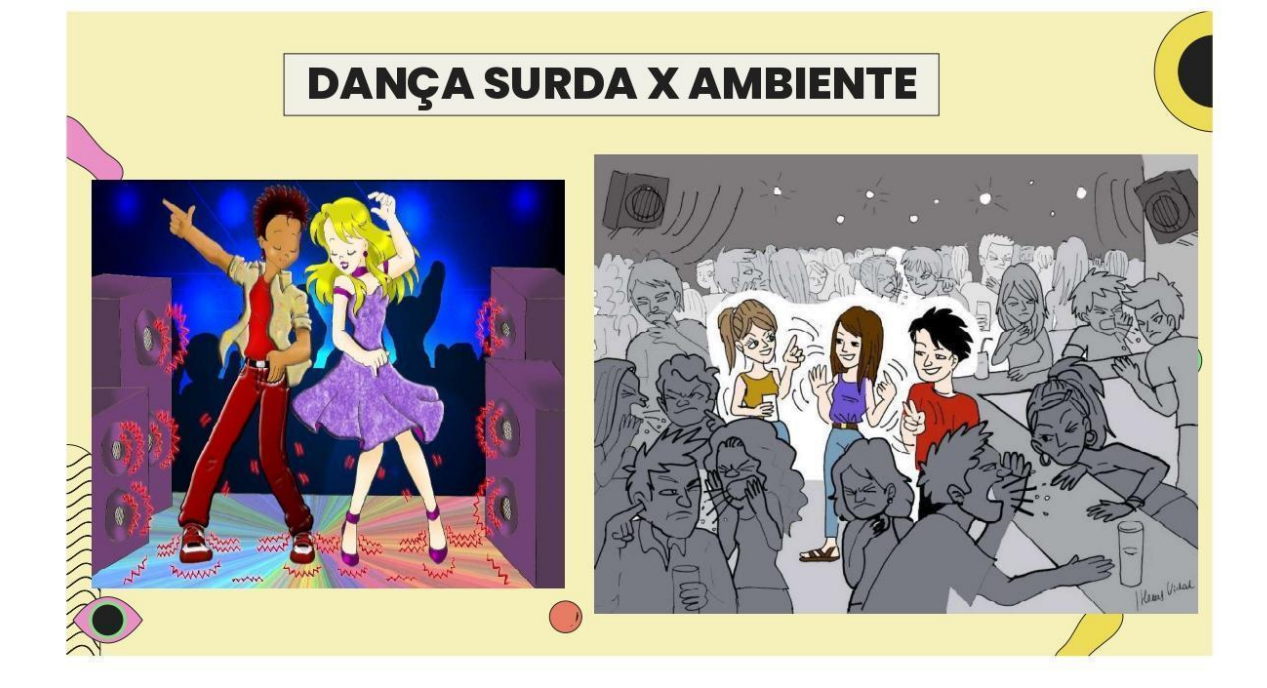

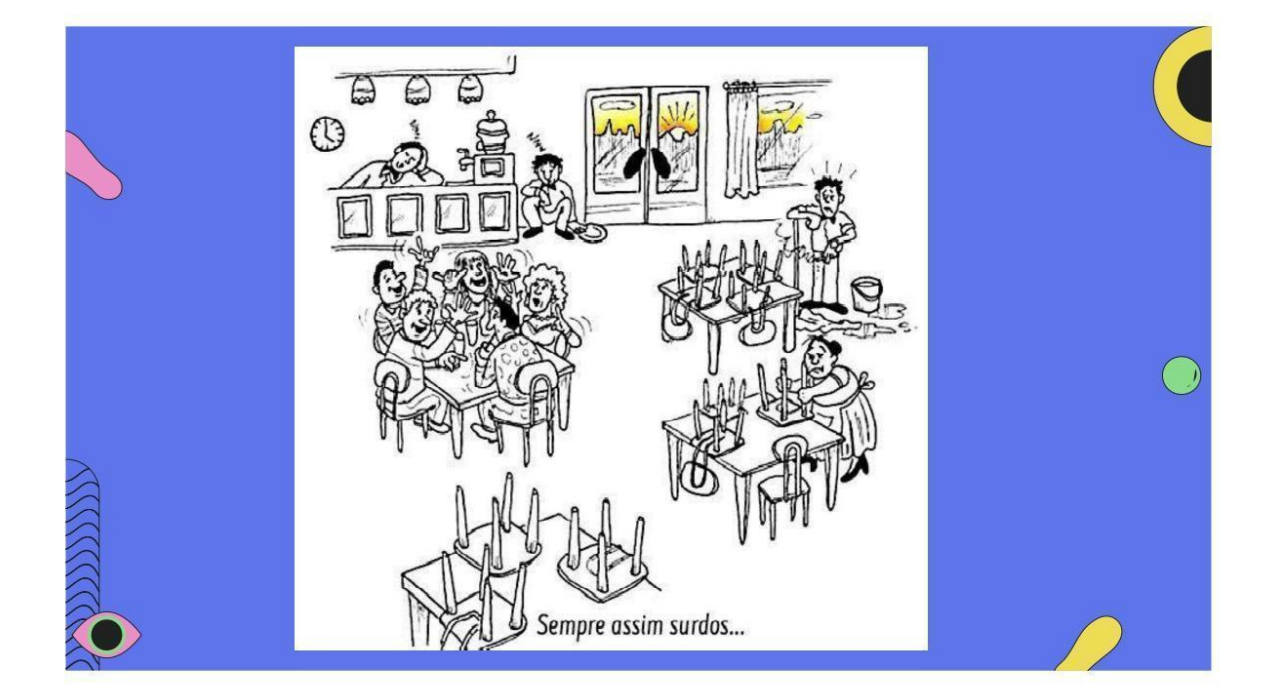

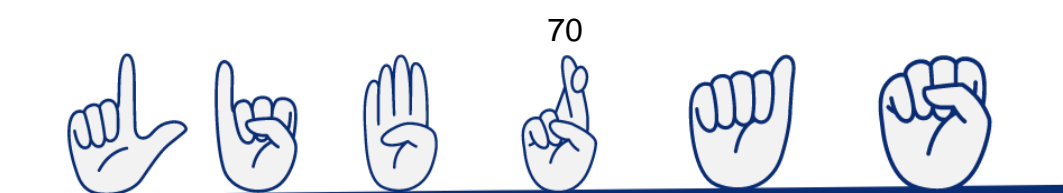

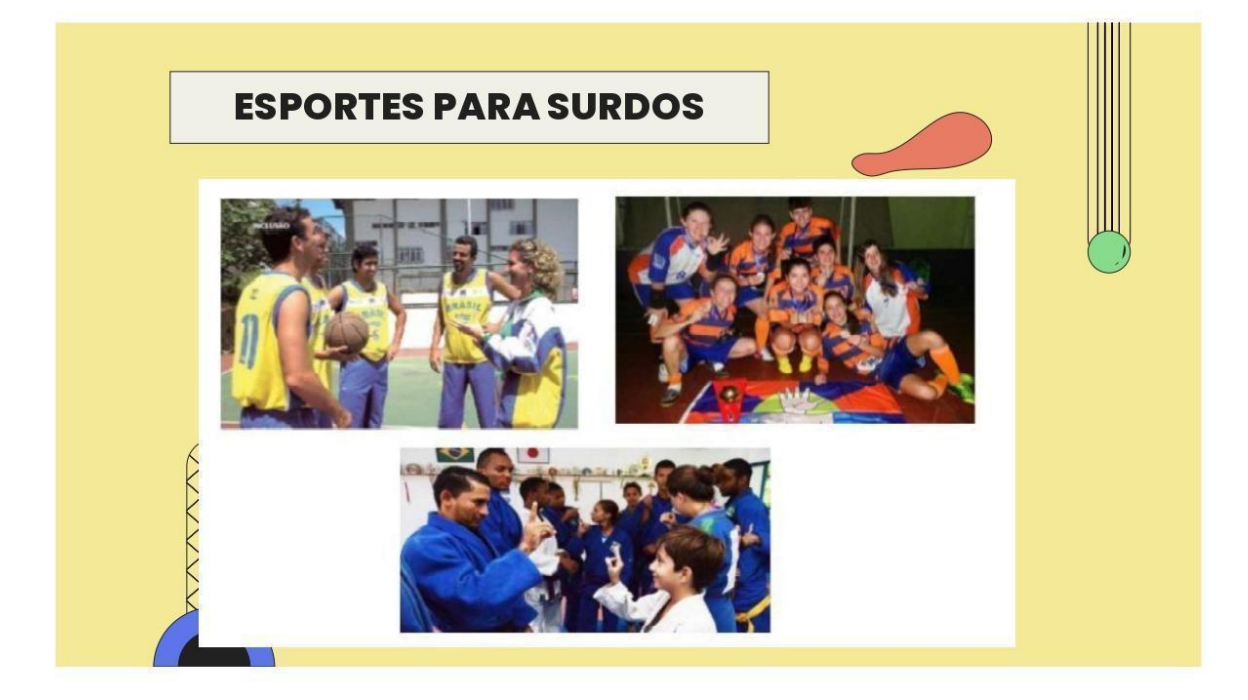

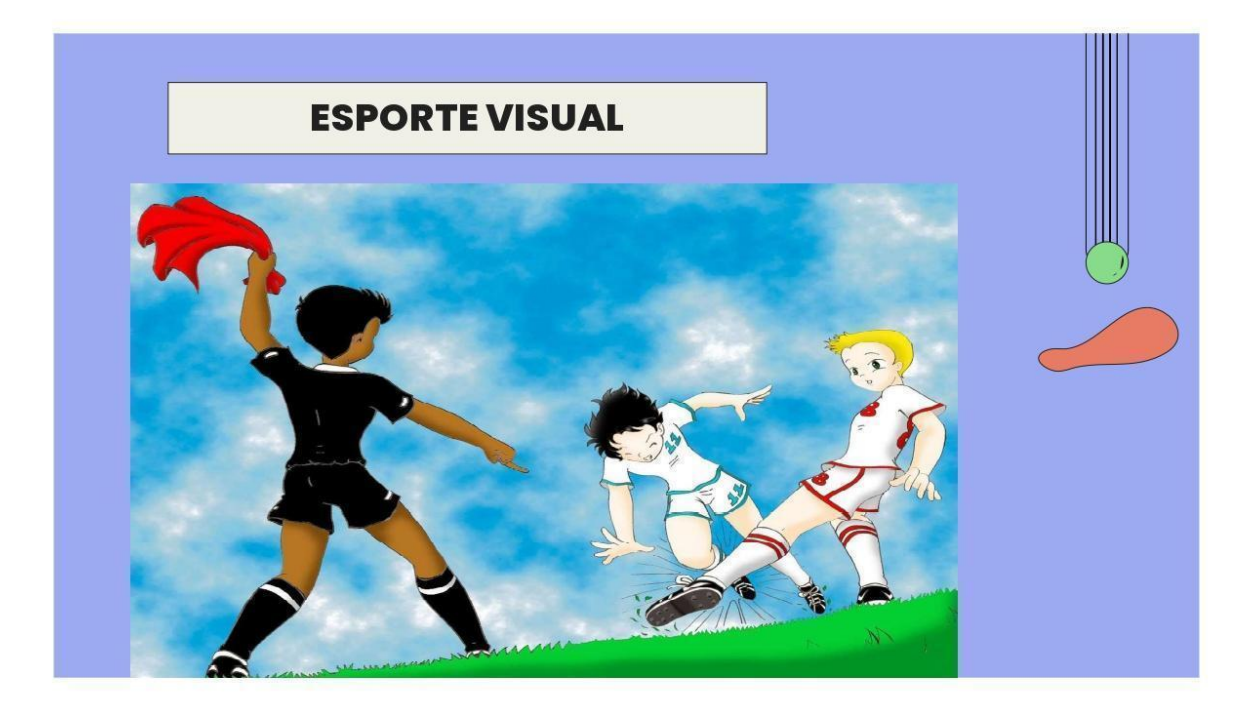

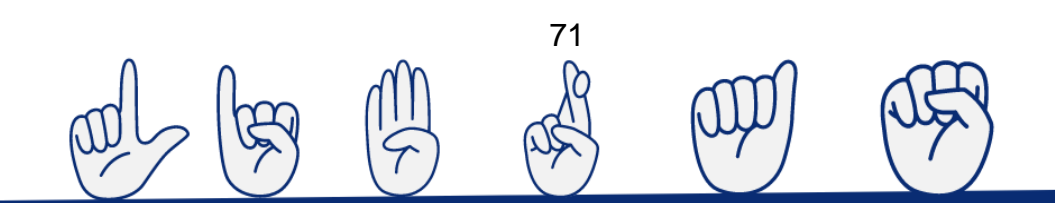
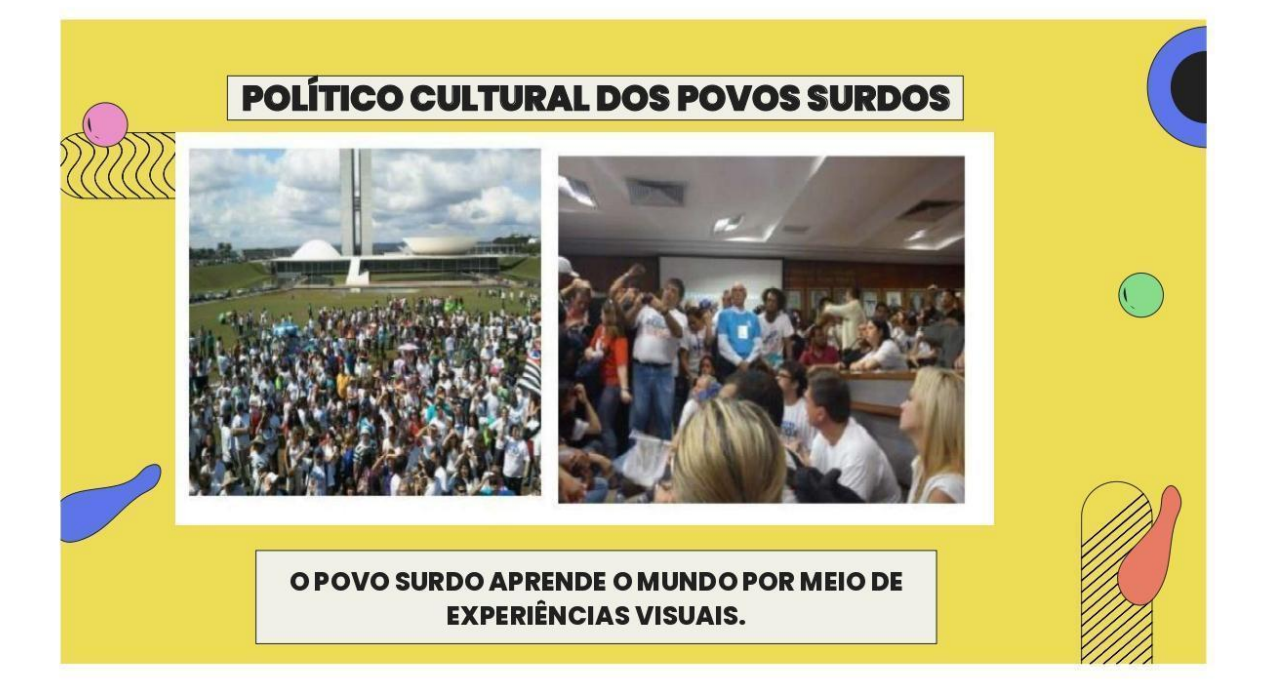

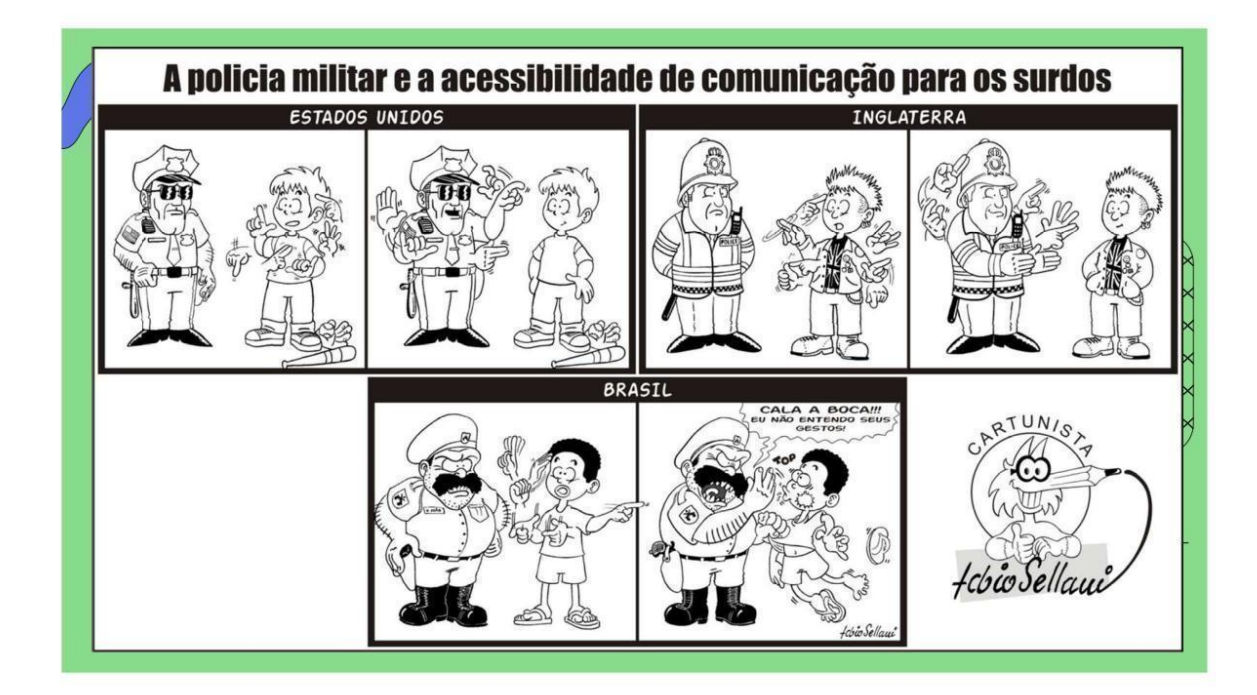

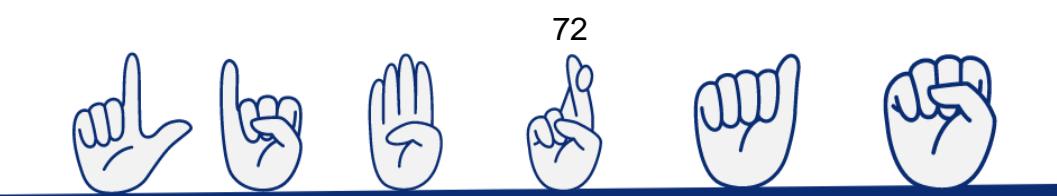

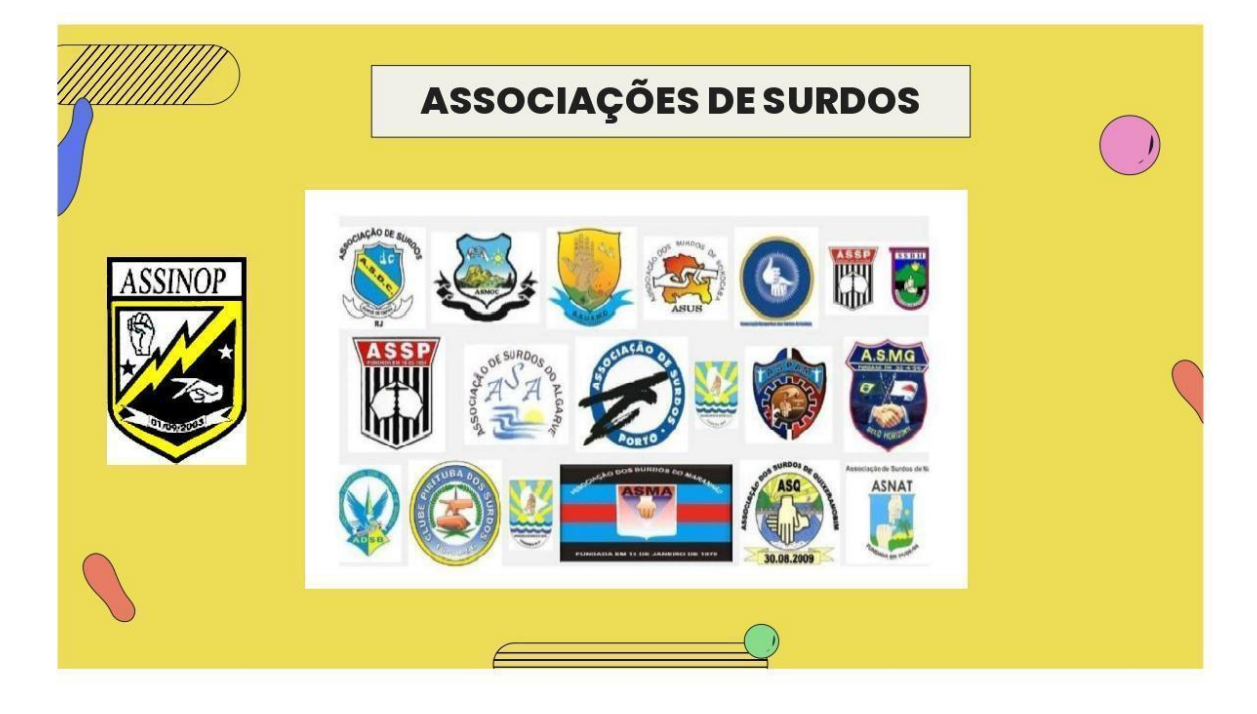

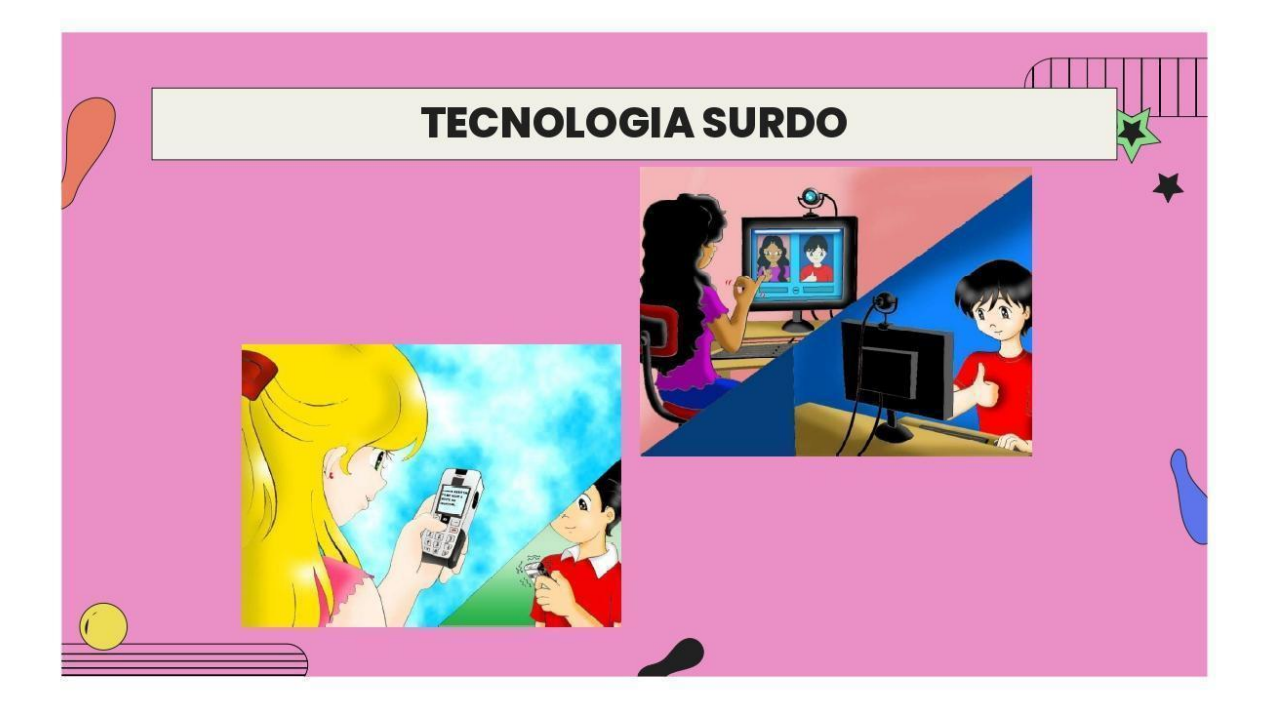

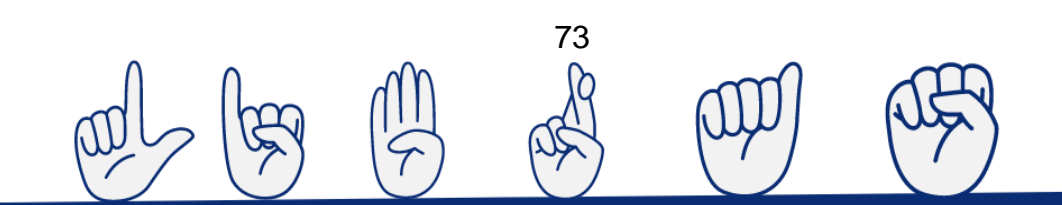

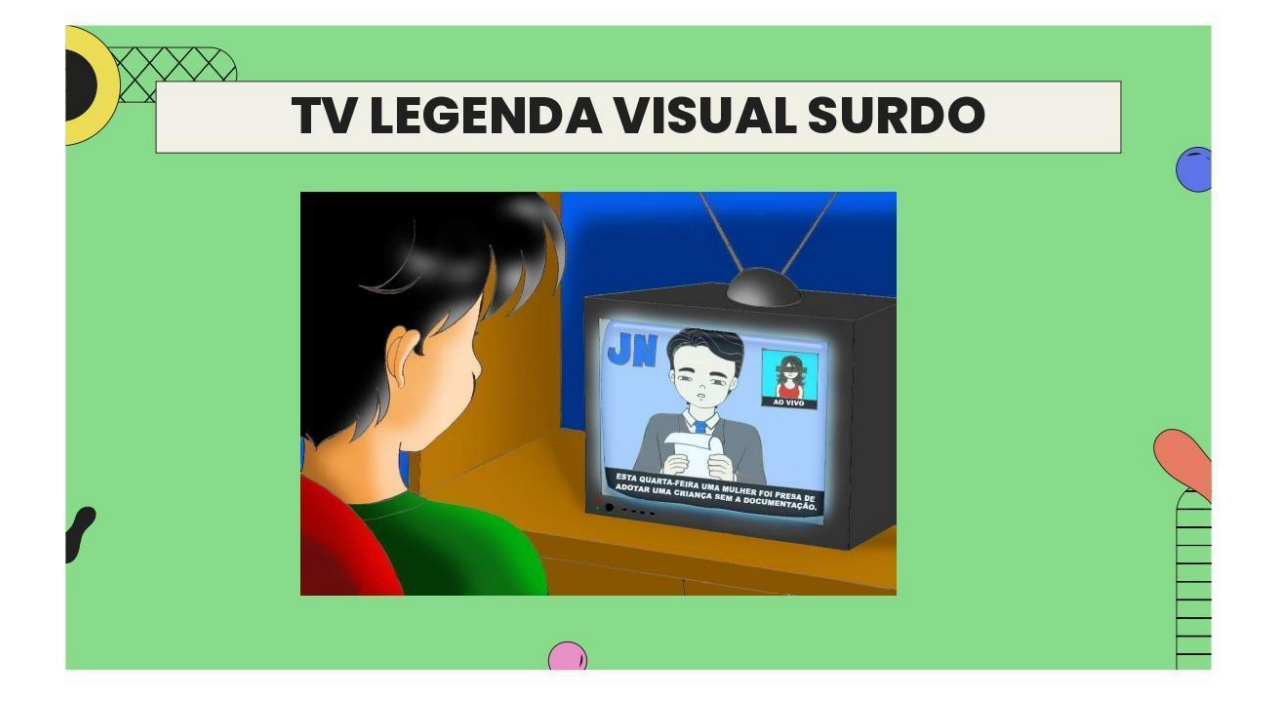

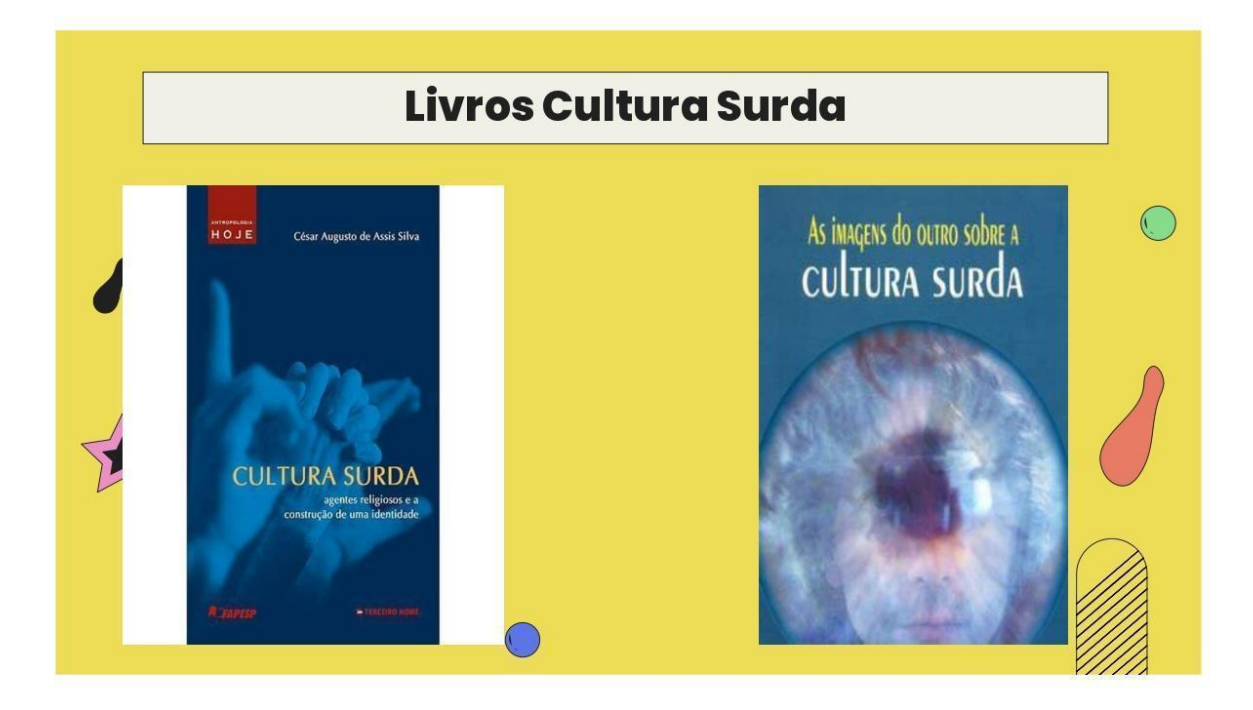

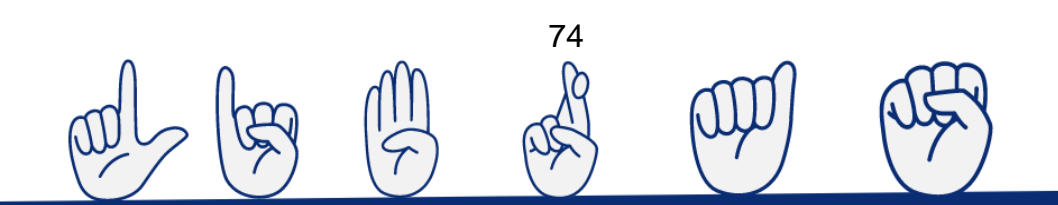

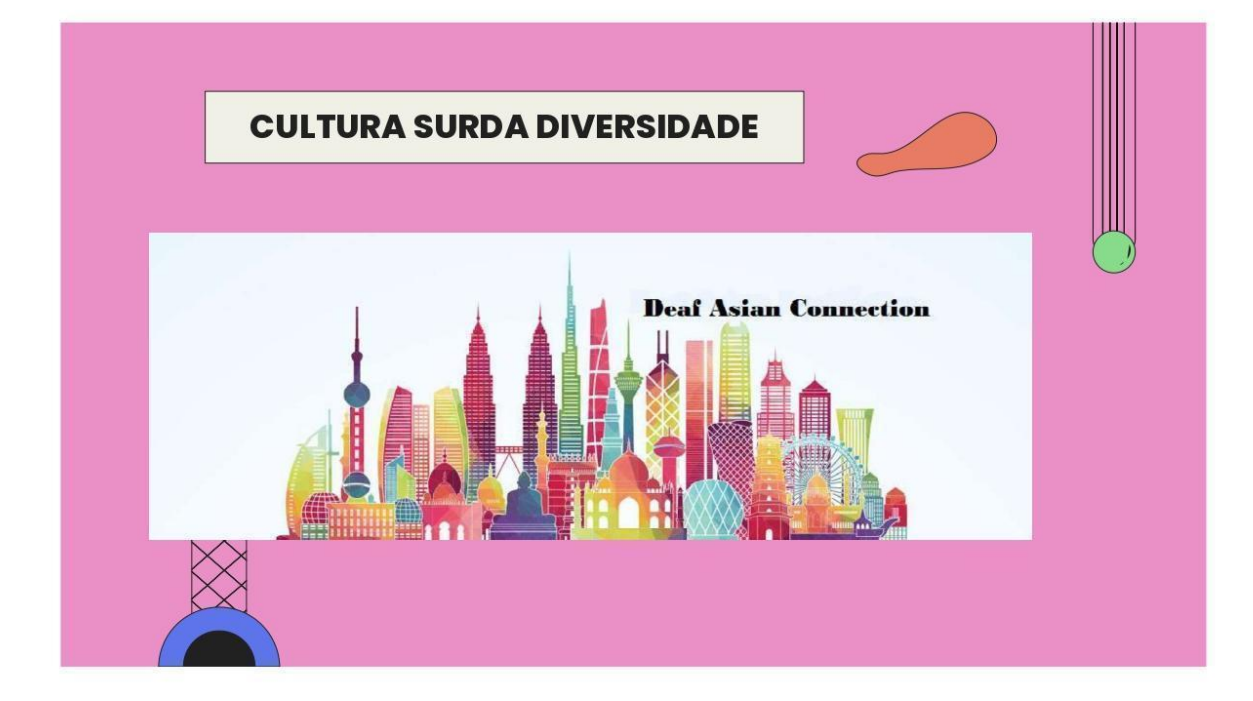

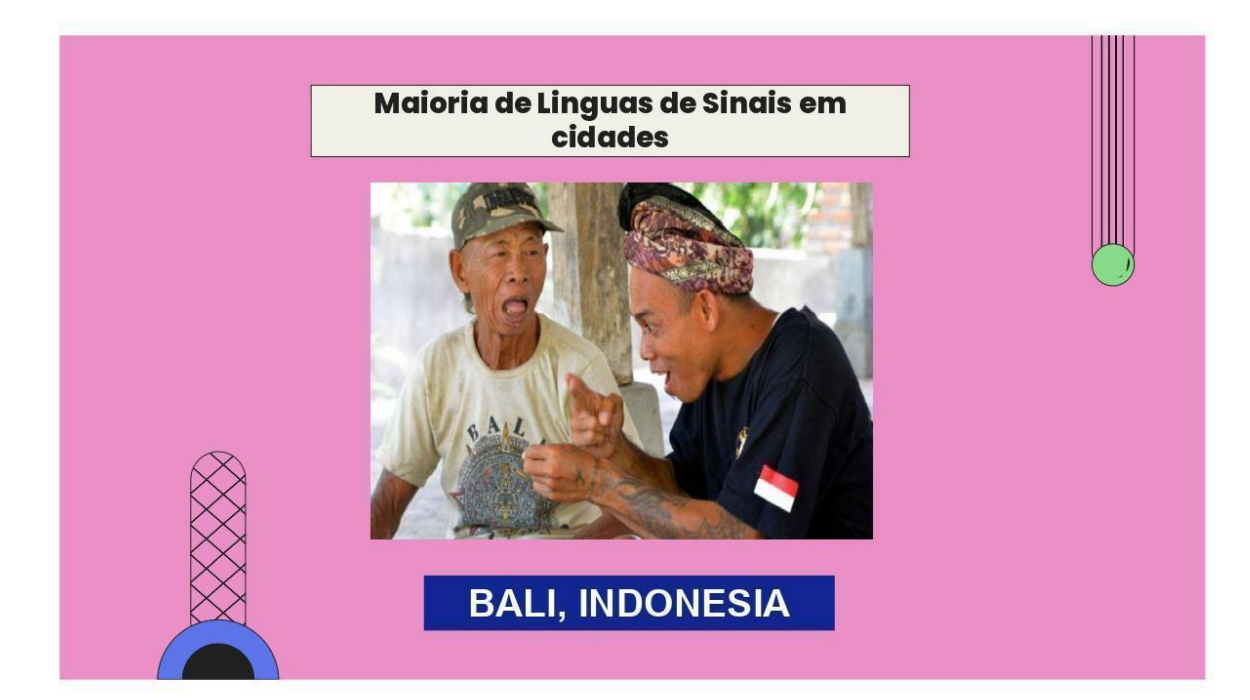

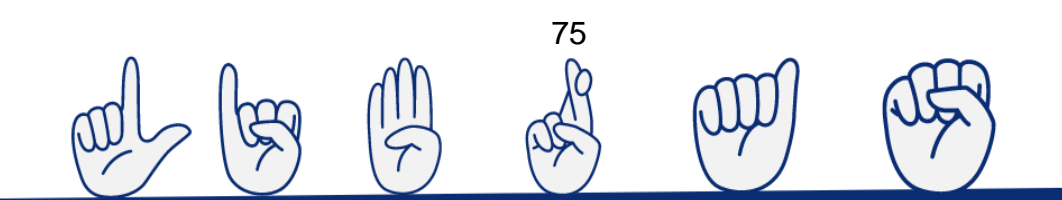

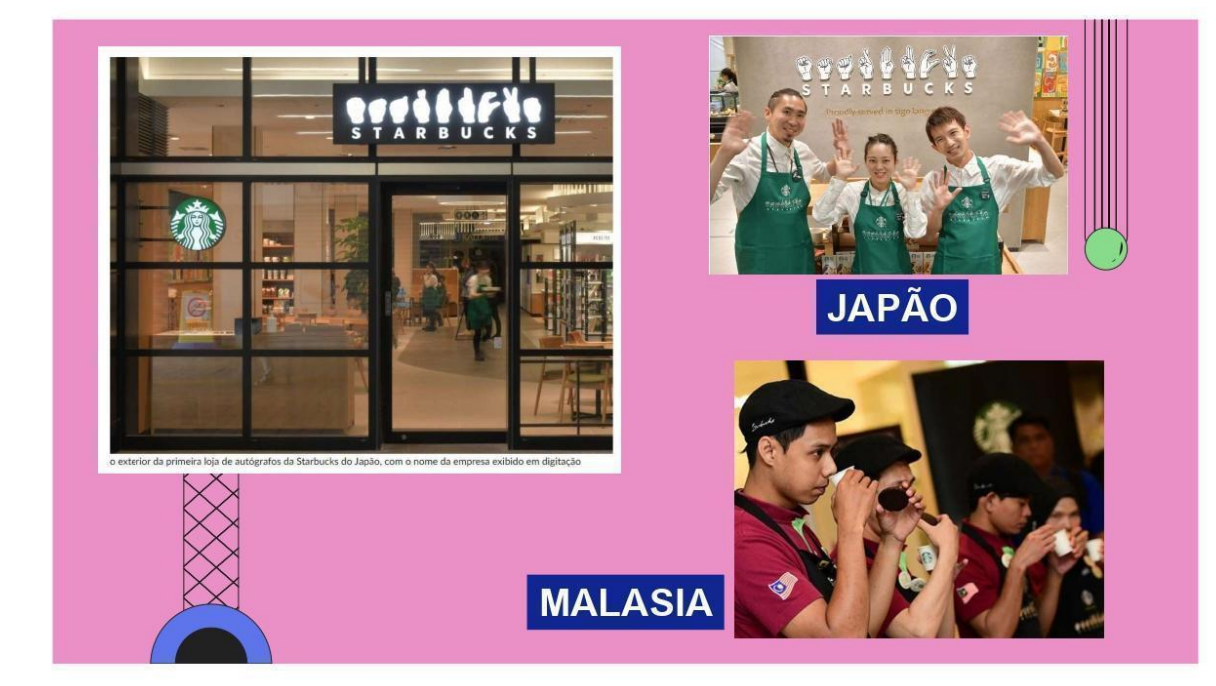

### Extra: Conclusão Importante A PALAVRA "CULTURA SURDA" POSSUI VÁRIOS SIGNIFICADOS. \*LIBRAS (LÍNGUA DE SINAIS BRASILEIRA)<br>\*ORAÇÃO<br>\*APLAUSOS -ALENDOR<br>\*BARES E RESTAURANTES (TEMPO)<br>\*CAMPAINHA (CASA, BEBÊ, EMERGÊNCIAS-TECNOLOGIAS) \*ASSOCIAÇÕES \*TEATRO (Música, Atores, Filmes) \*TECNOLOGIA \*DIALETO \*ESCOLA BILINGUE \*PIADAS \*ARTES \*PALESTRAS E CONGRESSOS

 $\bigcap$ 

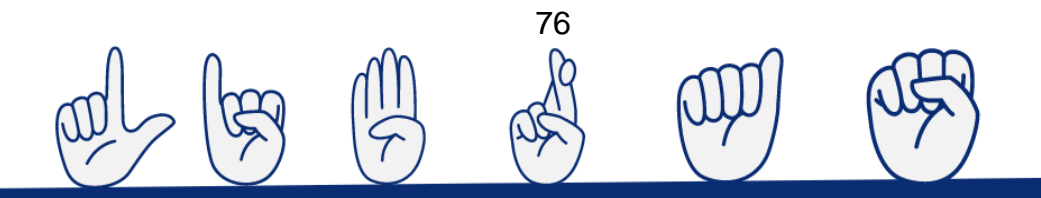

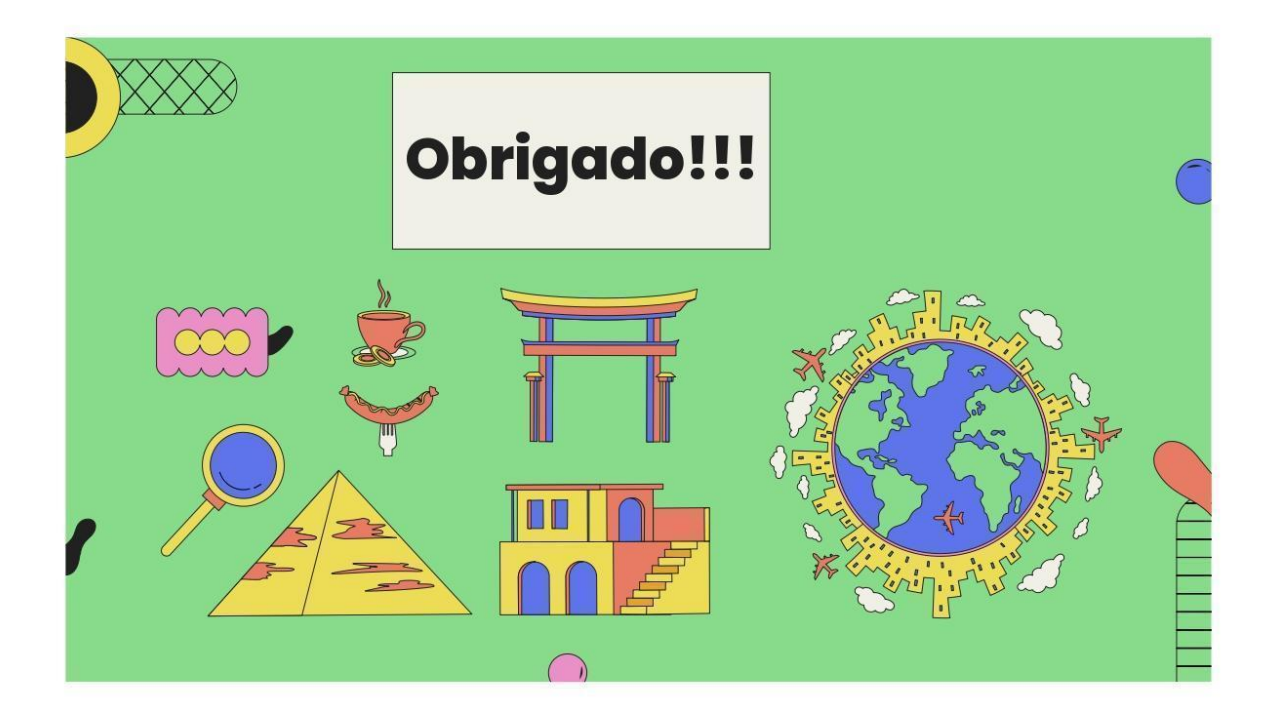

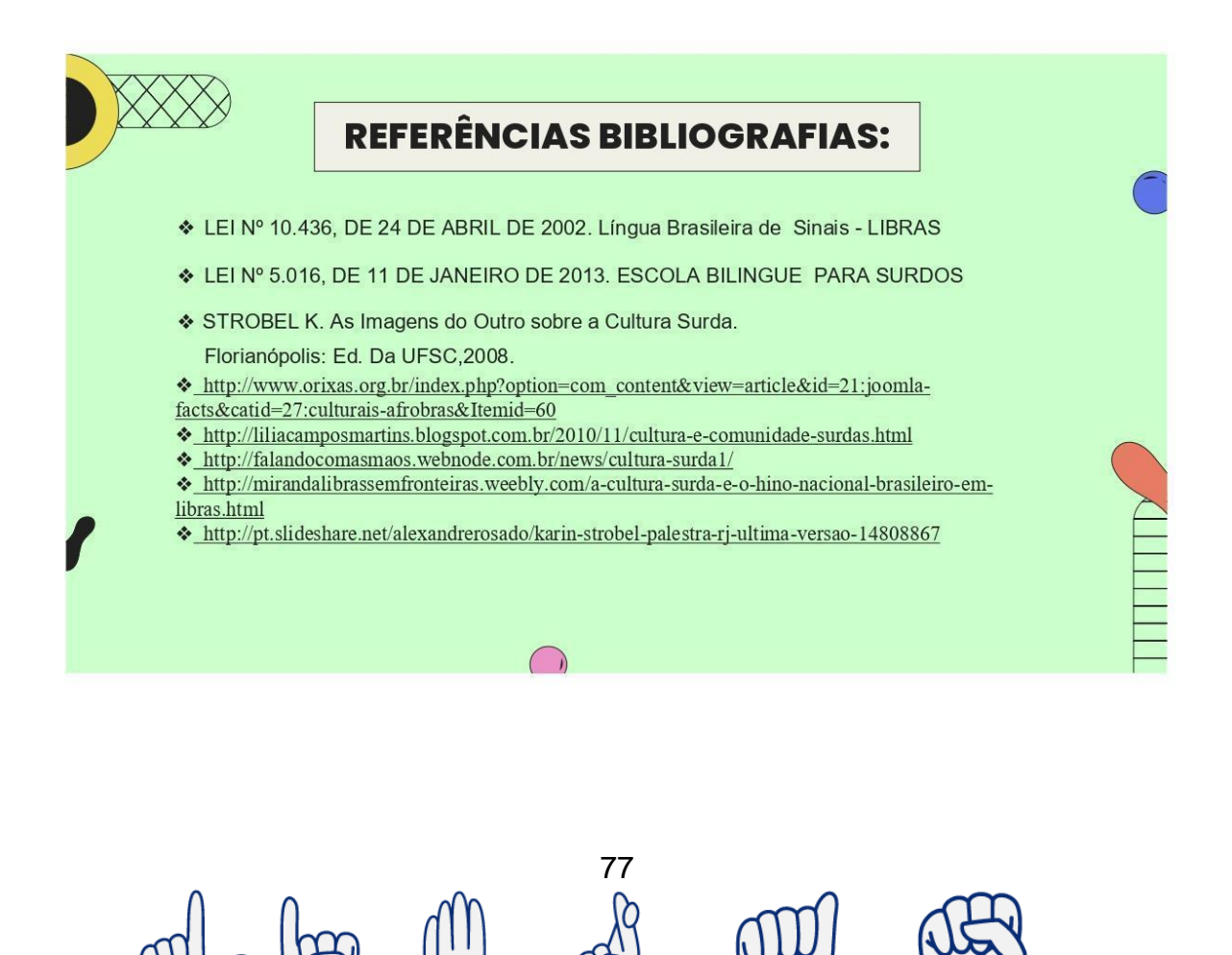

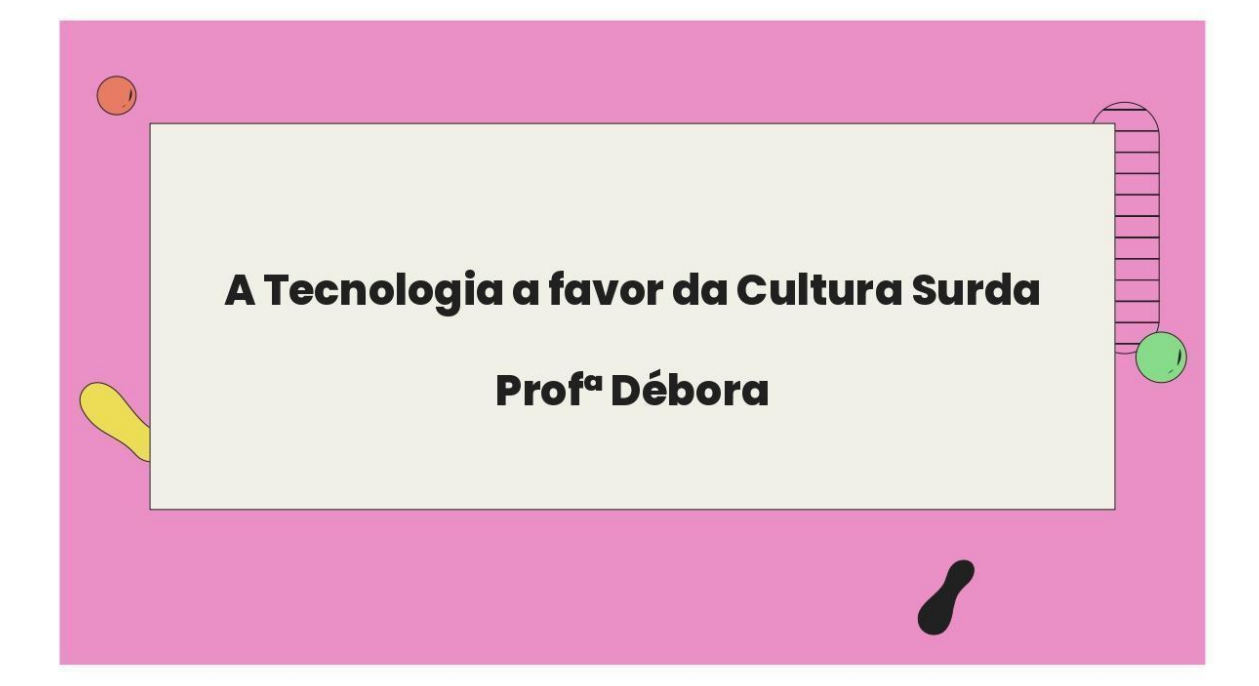

# A tecnologia a favor da Cultura **Surda**

Professora: Débora Kamila Osório Moro

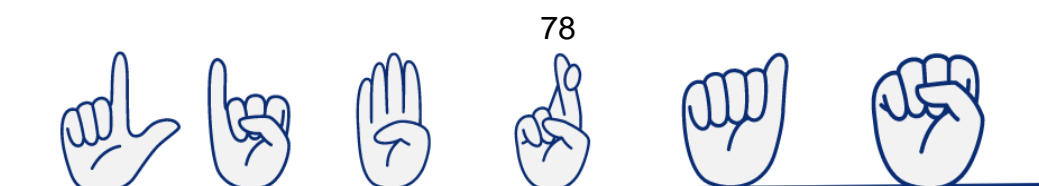

# Apresentação

- Apresentação pessoal;
- Formação Acadêmica;
- ▶ Objetivos profissionais.

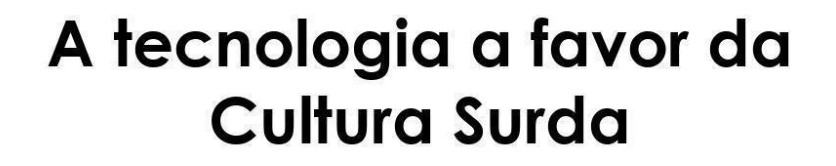

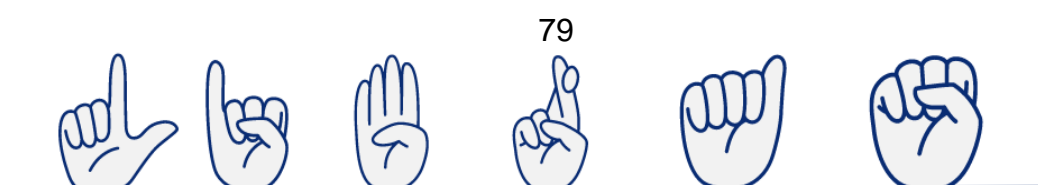

# A tecnologia a favor da Cultura Surda

- Aplicativo Digital
- $\blacktriangleright$  Campainhas luminosas
- Babás luminosas
- Celular para surdos
- $\blacktriangleright$  Interpretes

# A TECNOLOGIA A FAVOR DA CULTURA **SURDA**

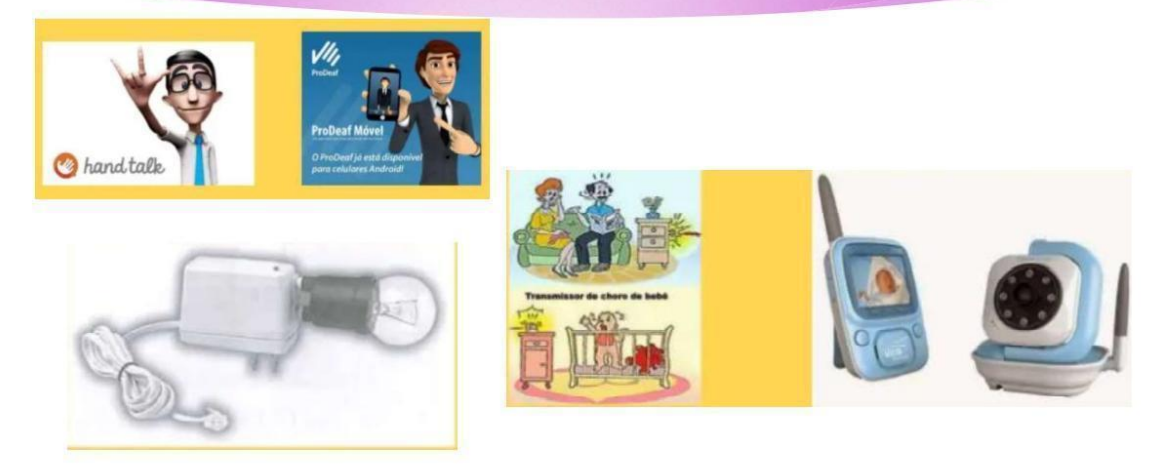

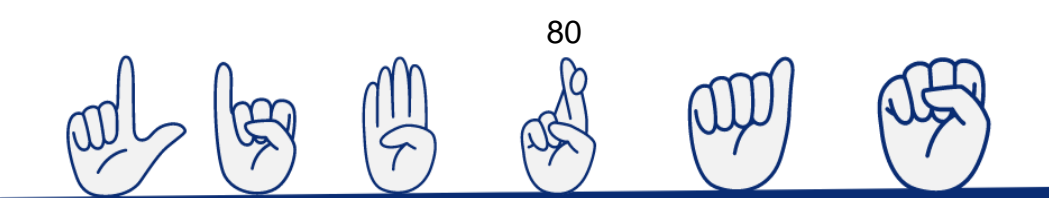

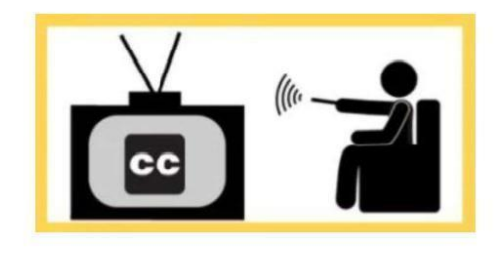

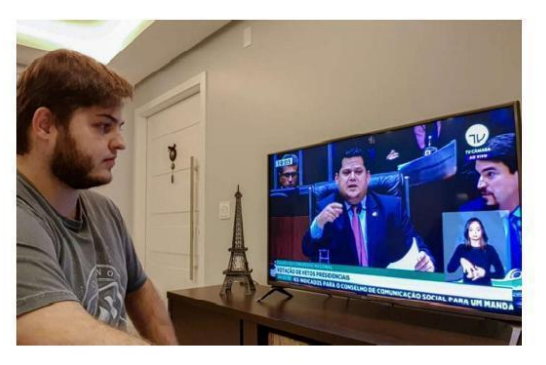

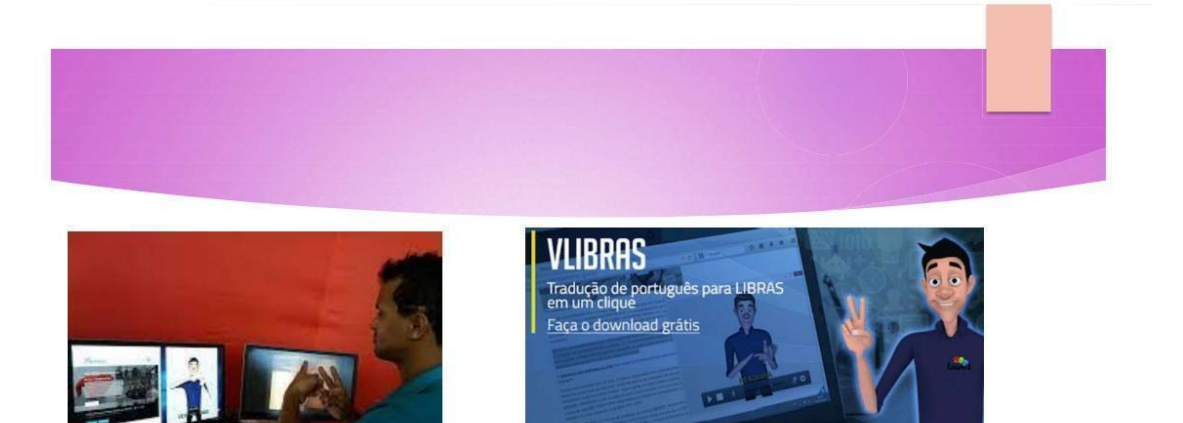

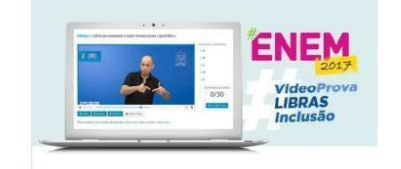

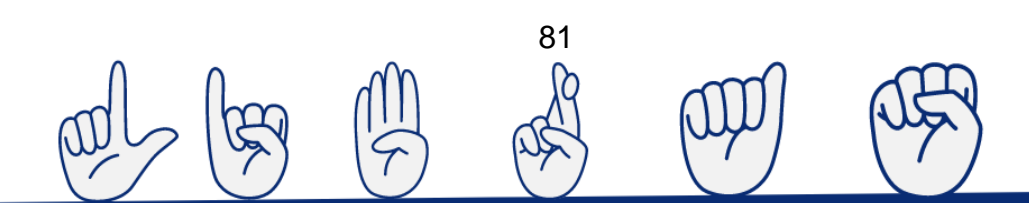

### SISTEMAS DE MENSAGENS EM TEMPO REAL E **VIDEOCONFERÊNCIA**

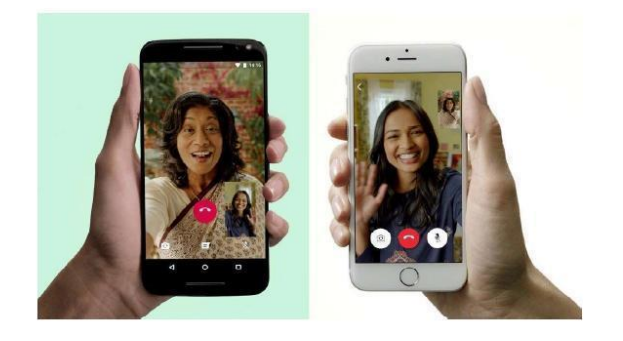

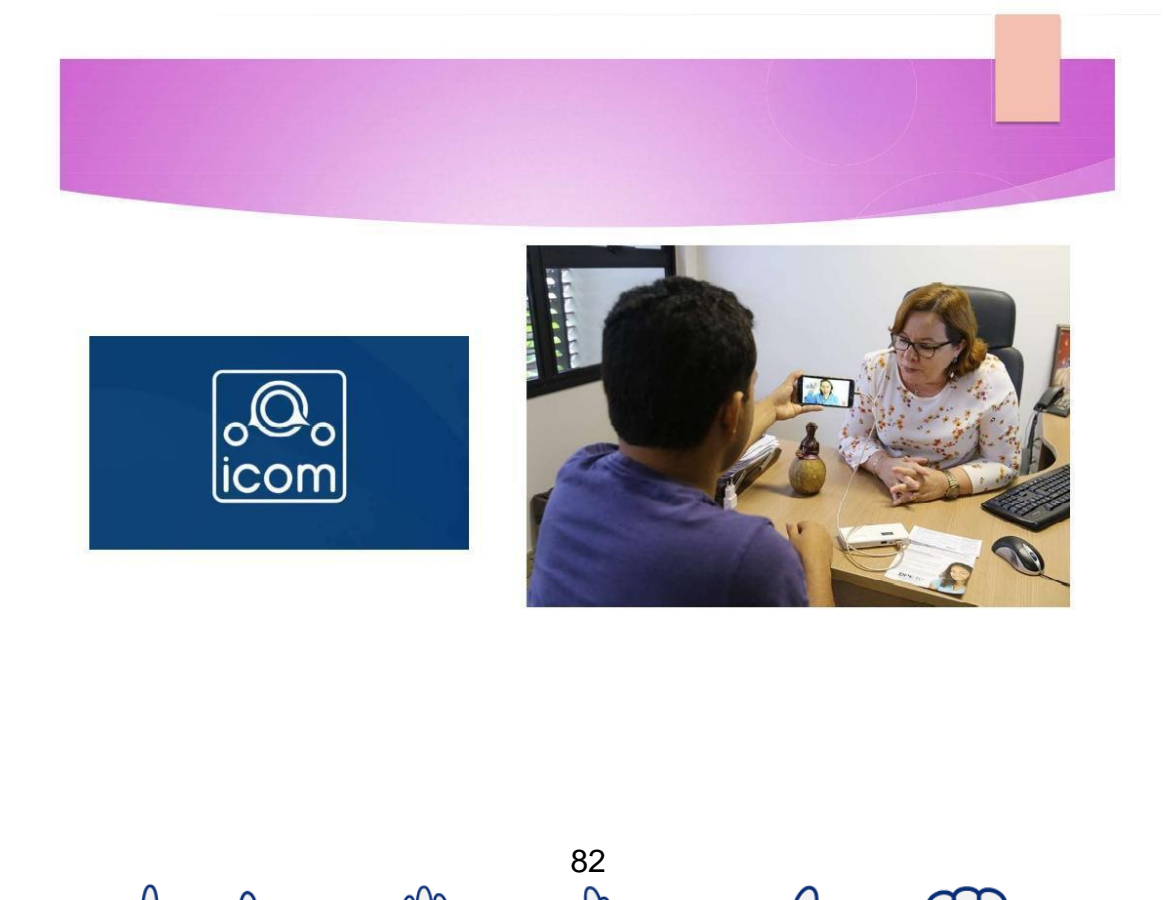

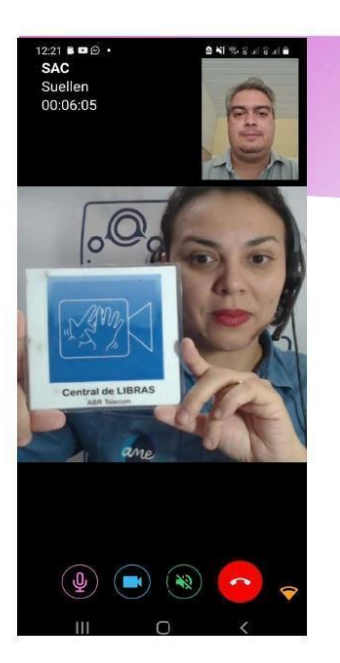

### **CENTRAL DE ATENDIMENTO AO SURDO**

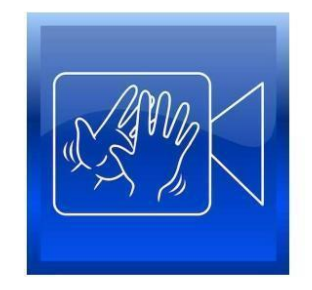

### **CHAMADA DE ATENDIMENTO - VISUAL**

COMO BAN **ES PUBLICOS:** 

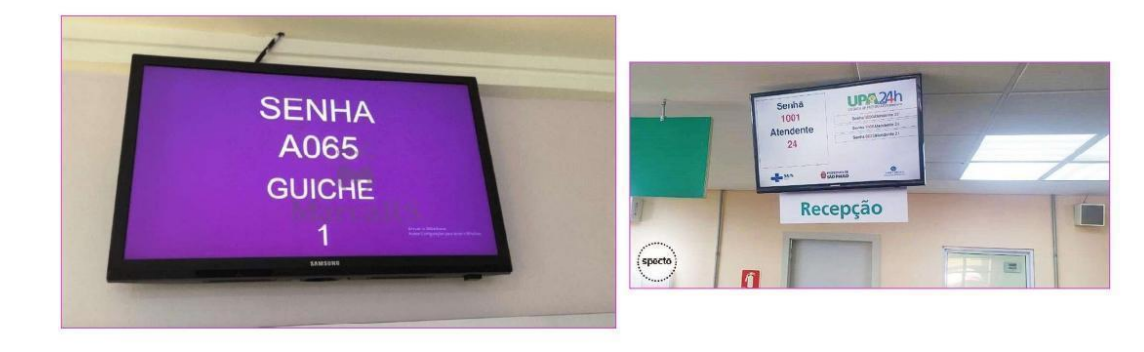

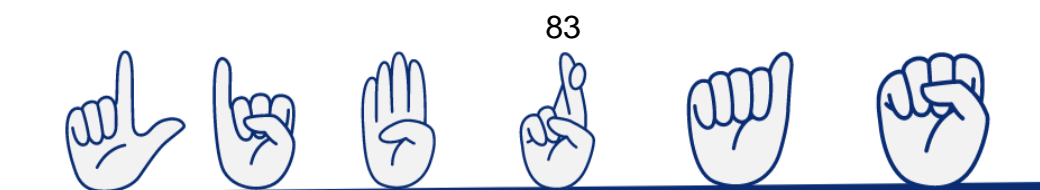

# ENSINO E ROBÓTICO EDUCATIVA

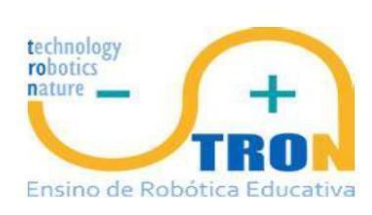

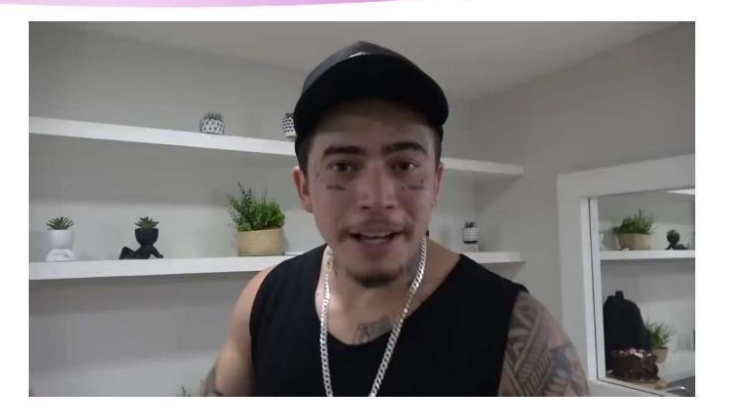

#### **Hand Talk - Tradutor para Libras**

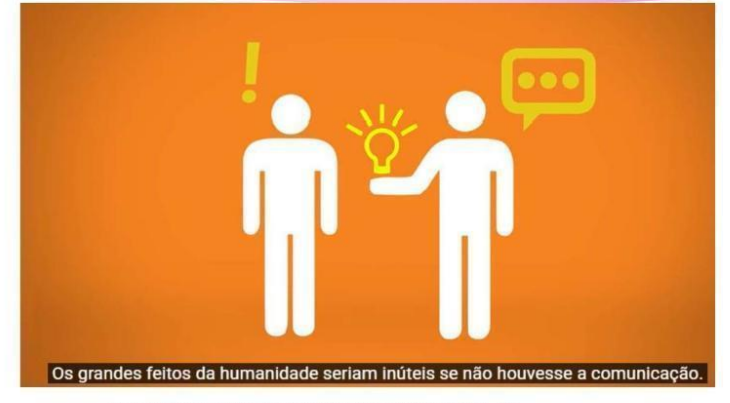

https://www.youtube.com/watch?v=GL4rZhtF9VY&t=6s

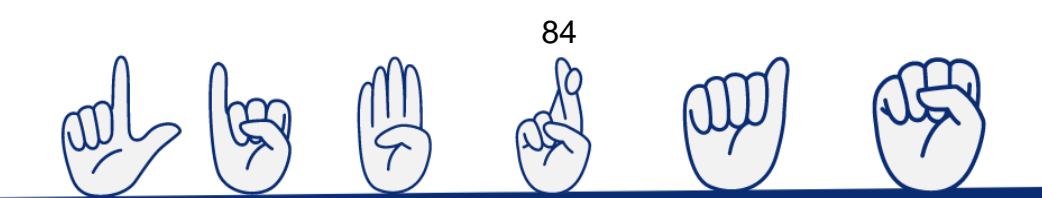

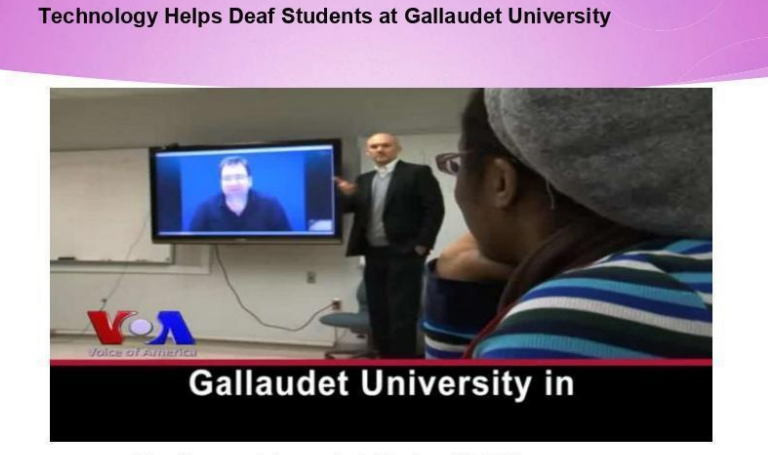

https://www.youtube.com/watch?v=lwqcUj6oHZ4

### Novidades sobre Bancos **APP** e Noteboks

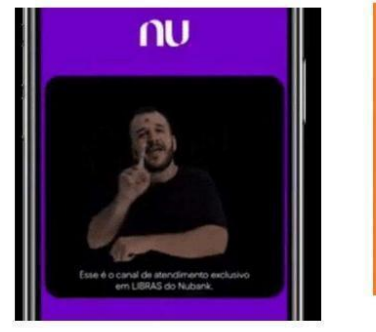

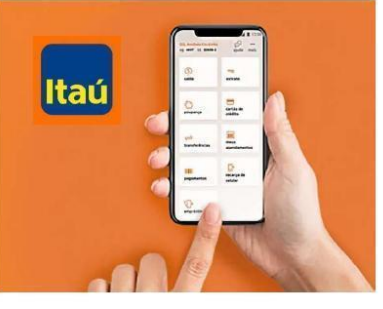

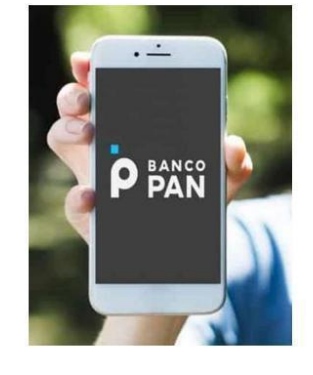

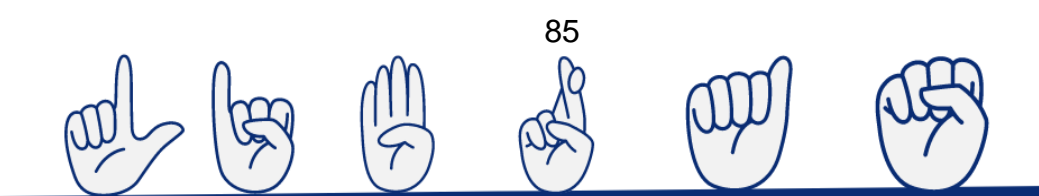

# **MATERIAIS VISUAIS PARA SURDOS**

- Material Manual
- Material Digital
- Recursos visuais imagéticos
- Recursos didáticos
- $\blacktriangleright$  Tecnologias acessíveis
- A importância de materiais visuais no ensino de português como segunda

### **MATERIAIS VISUAIS PARA SURDOS**

**Material Manual** 

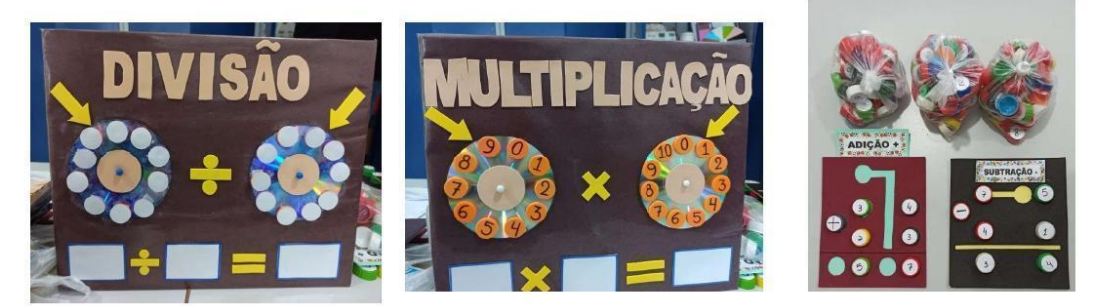

### **RECURSOS VISUAIS IMAGÉTICOS**

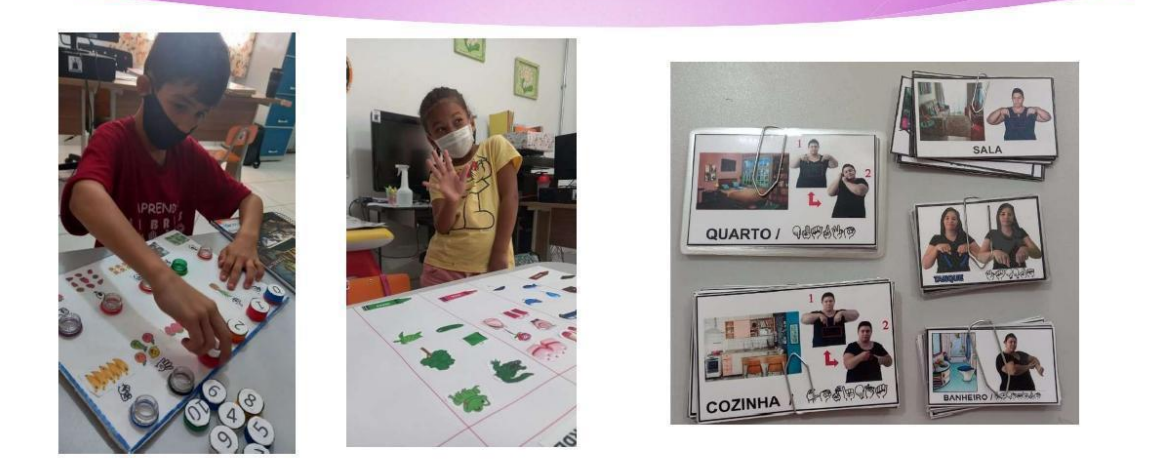

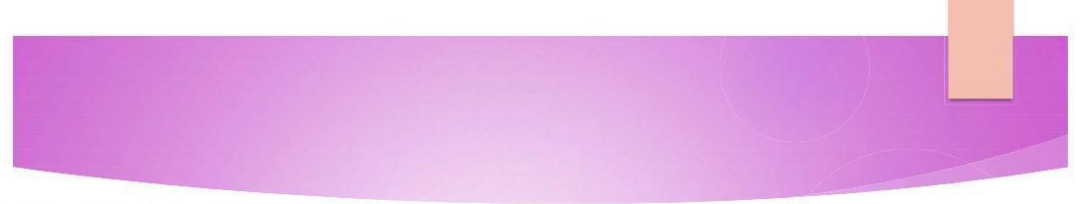

### Recursos didáticos

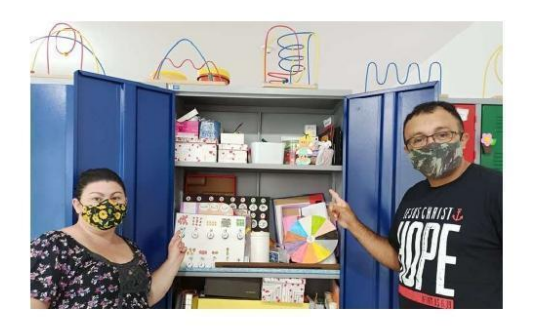

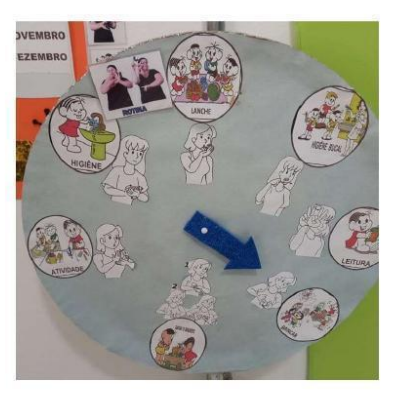

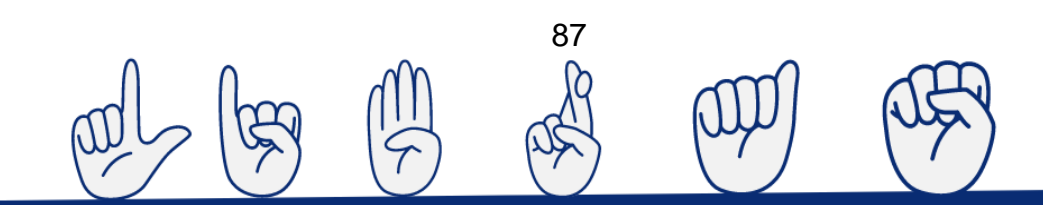

#### Tecnologias acessíveis

#### Material Digital

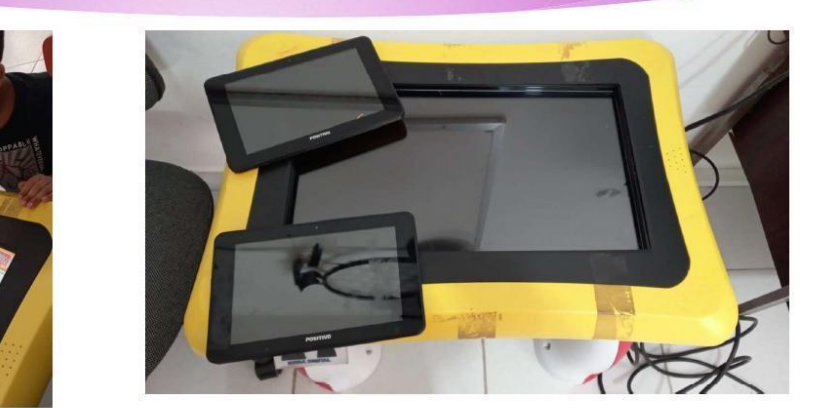

A importância de materiais visuais no ensino de português como segunda língua para alunos surdos

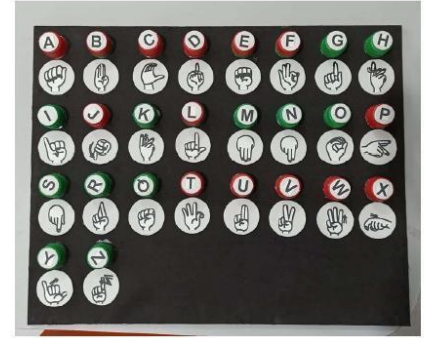

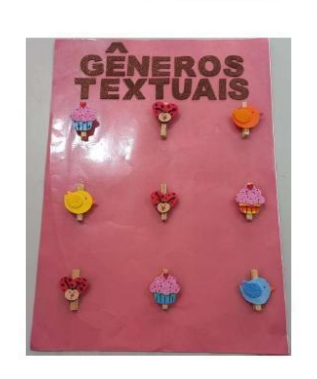

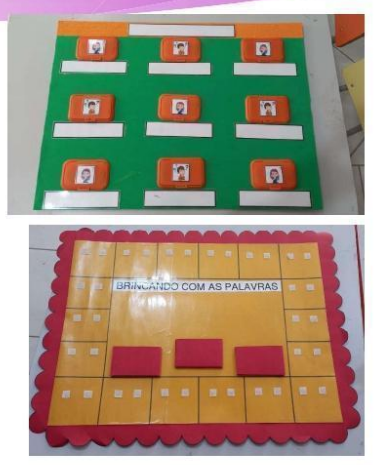

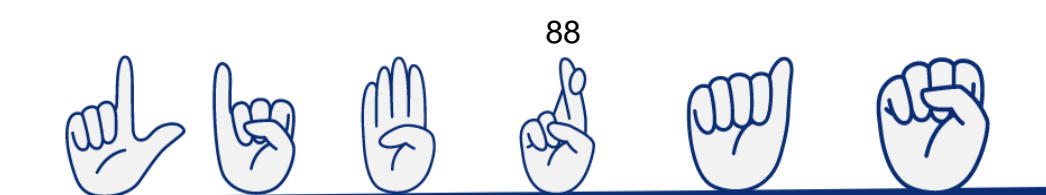

A importância de materiais visuais no ensino de português como segunda língua para alunos surdos

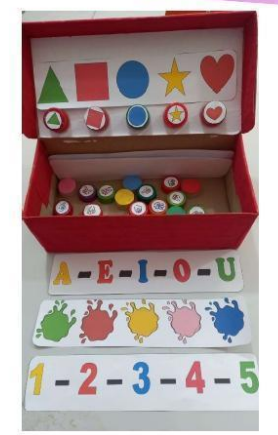

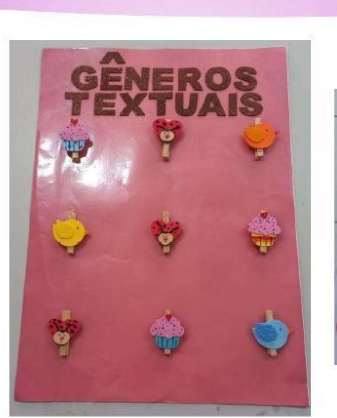

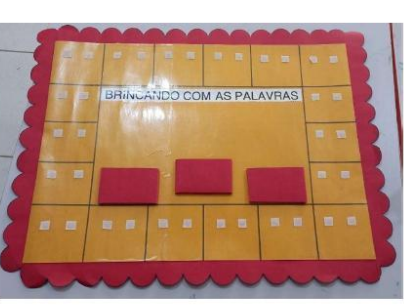

# **MUITO OBRIGADA**

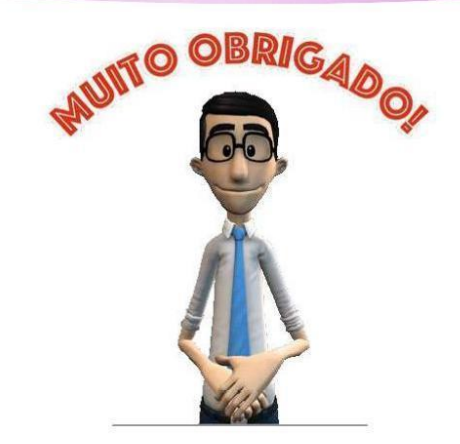

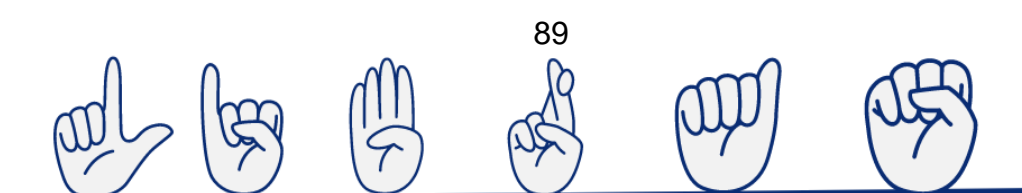

### **REFERENCIAS:**

- https://www.youtube.com/watch?v=ly8Ge9R9Od0
- https://www.youtube.com/watch?v=GL4rZhtF9VY&t=6s
- https://www.youtube.com/watch?v=lwgcUj6oHZ4
- http://portal.mec.gov.br/component/content/article?id=48891:surdos-ou- $\mathbf{p}$ pessoas-com-deficiencia-auditiva-terao-acesso-a-videoprova
- https://www.korntraducoes.com.br/vlibras-aplicativo-brasileiro-de-× inclusao-e-o-vencedor-de-premiacao-da-america-latina/
- https://www.youtube.com/watch?v=Q9nCVVgOQe4&t=114s

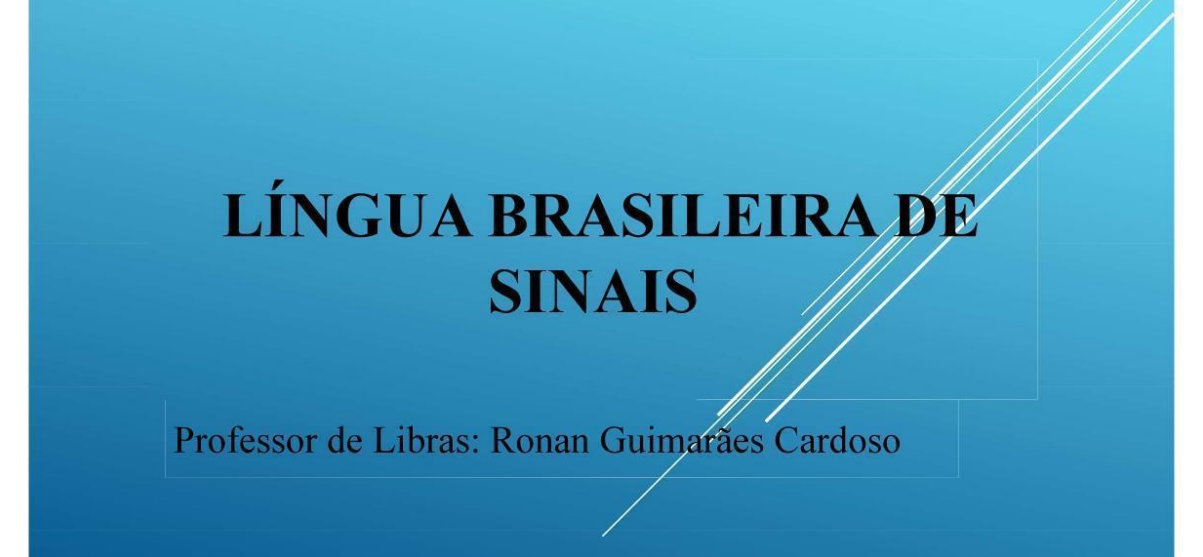

### UM POUCO DE HISTÓRIA

### EU NASCI EM 1986; SURDO PROFUNDO; FORMAÇÃO: LICENCIATURA EM PEDAGOGIA; ESPECIALISTA EM LETRAS/LIBRAS.

SOU PROFESSOR DE LIBRAS CEAADA, CAS, PROCESSO **SELETIVO UNEMAT.** 

#### O que é Cultura Surda e Cultura Ouvinte? com/2014/07/parabens **Cultura Surda e Cultura Ouvinte: Cultura Surda: Cultura Ouvinte:** Libras - comunicação Português - comunicação oral gestual visual auditiva Programas de TV Programas de TV em Libras **Teatro Teatro** Piada **Piadas** Música **Esportes Carnaval / Discoteca / Show Festas Comemorativas Telefone TDD** Internet - MSN Internet - MSN aspaassociacao Celular (com voz) Celular (digital) TV (com voz) **TV com Close Caption Filmes dublada Filmes com legenda Jornal Visual (noticias TV)** Jornal e Rádio Videoteca (fitas de vídeo em<br>Libras) Biblioteca (leitura da língua portuguesa)

o-mesmo-mas-para-c

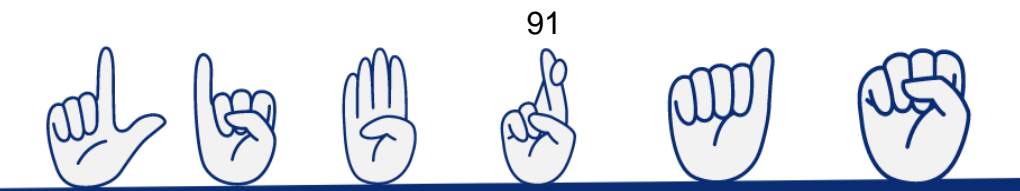

### REPRESENTAR DA "KARIN STROBEL".

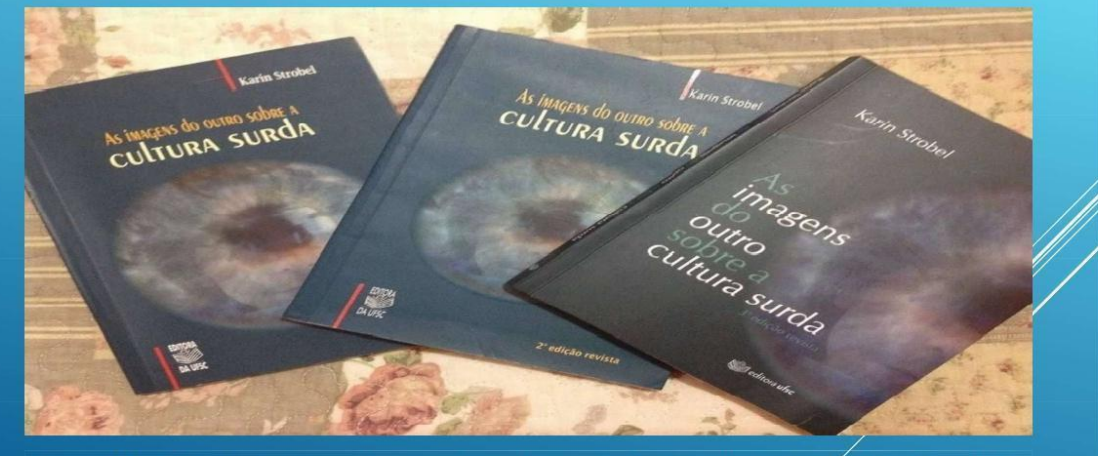

Fonte: STROBEL, Karin. As imagens do outro sobre a cultura surda. 2. ed. rev. Florianópolis: Ed. da UFSC, 2009.

### KARIN STROBEL É SURDA, FORMADA EM PEDAGOGIA E DOUTORA EM EDUCAÇÃO PELA UNIVERSIDADE FEDERAL DE SANTA CATARINA (UFSC).

Vídeo interessante no youtube no qual a Strobel explica detalhadamente.

https://youtu.be/iREMMncTJaw

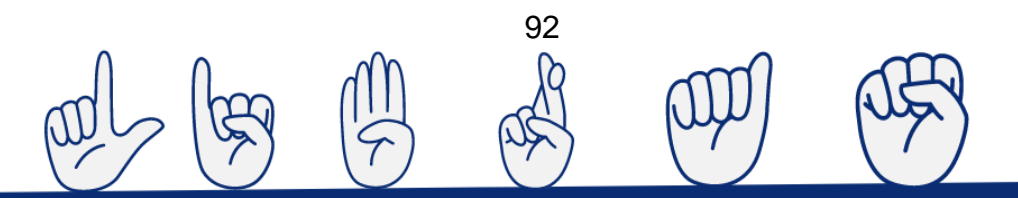

Nacionalmente "Os surdos têm cultura?". Sim. são organizados de modo a apresentar os surdos como grupo cultural, como preferências próprias, como um povo. Dessa maneira, a cultura surda define-se como

> O JEITO DE O SUJEITO SURDO ENTENDER O MUNDO E MODIFICÁ-LO A FIM DE TORNÁ-LO ACESSÍVEL E HABITÁVEL AJUSTANDO-O COM SUAS PERCEPÇÕES VISUAIS, QUE CONTRIBUEM PARA A DEFINIÇÃO DAS **IDENTIDADES SURDAS. [...] ISSO SIGNIFICA QUE ABRANGE A** LÍNGUA, AS IDEIAS, AS CRENÇAS, OS COSTÚMES E OS HÁBITOS DO POVO SURDO. (STROBEL, 2009, P./27).

- $\triangleright$  Essa mais surda visual utilizar percebo do mundo pequeno. A cultura surda e a língua de sinais sobre artes visuais, vida social e esportiva e o artefato político.
- > Karin Strobel apresenta excelentes reflexões teóricas, principalmente em temas de relevância e de ampla discussão na atualidade, tais como: inclusão, formação, educação de surdos, entre outros.

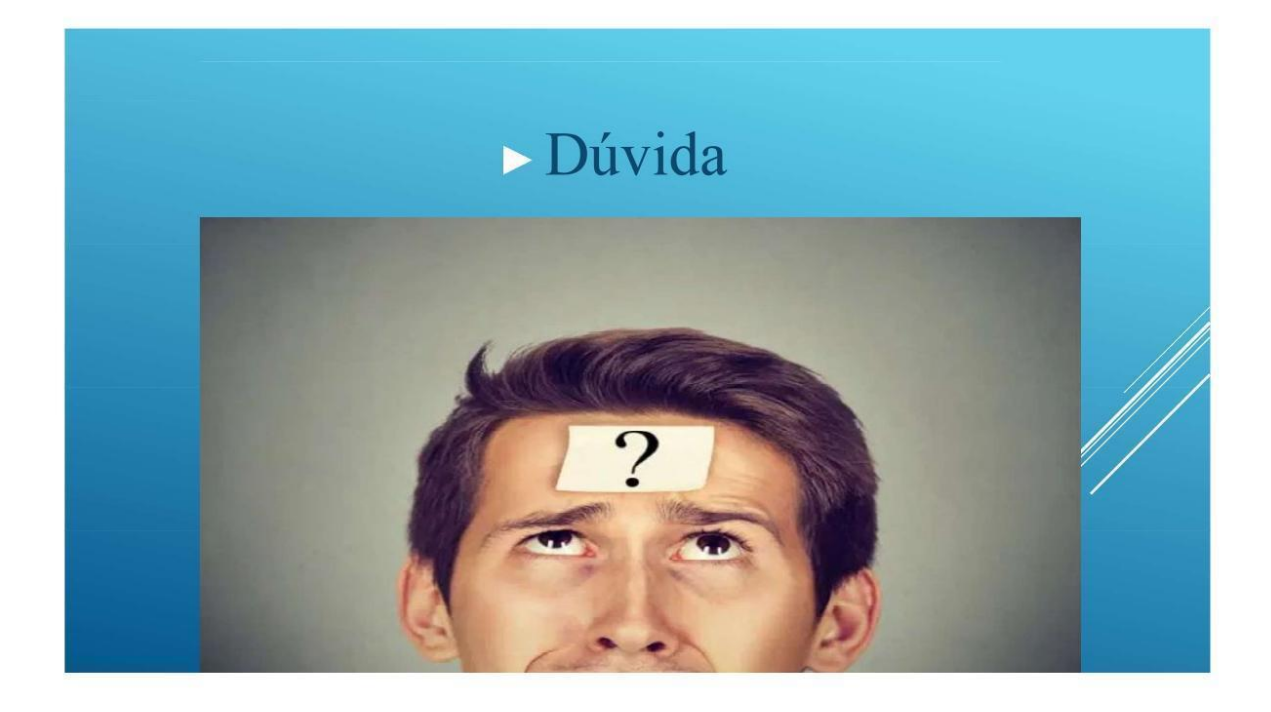

# > Literatura da Cultura Surda?

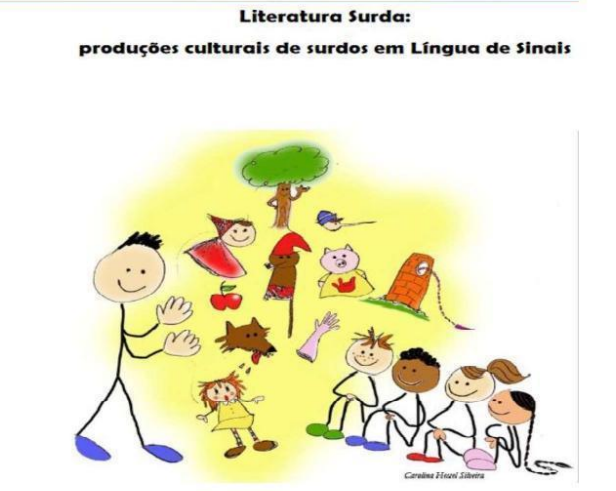

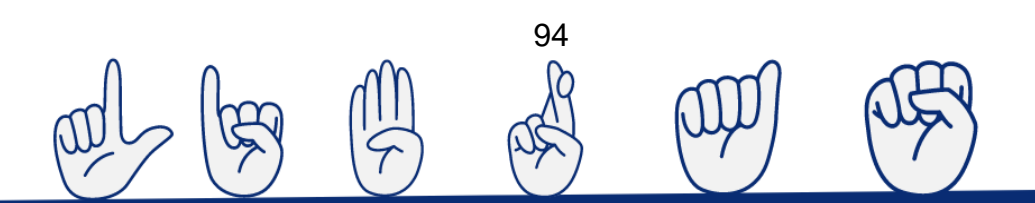

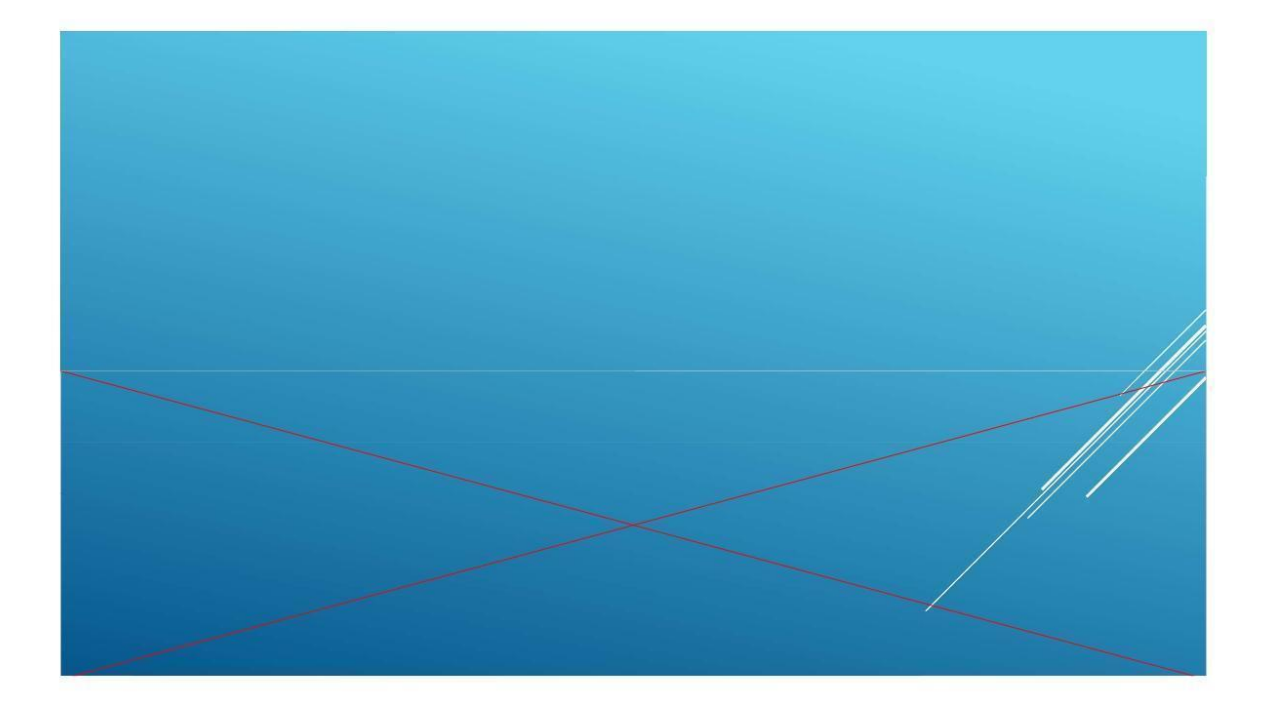

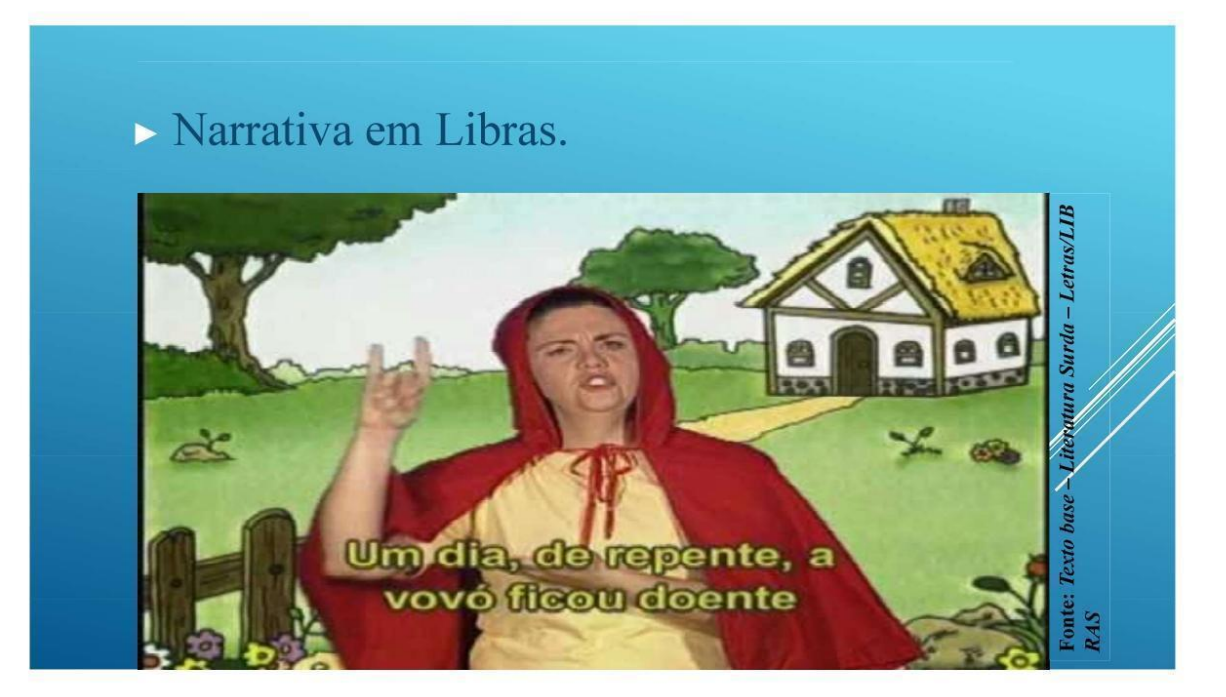

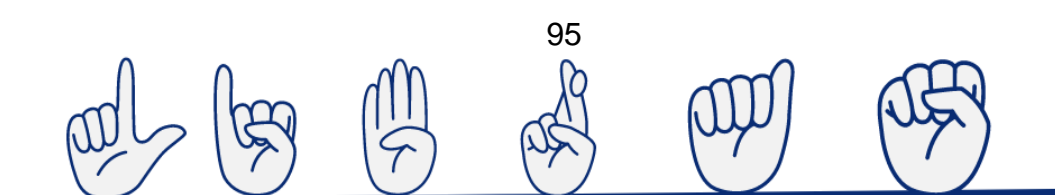

 $\triangleright$  Com base nos Estudos Culturais, a referida autora registra a relação dos discursos da cultura moderna específicos de cada grupo, de fazer, de sentir, de saber, de compreender, de interpretar, de representar, de explicar cada detalhe do mundo. Historicamente até os dias de hoje, os surdos têm sofrido algumas imposições linguísticas e culturais por parte dos ouvintes. No âmbito educacional, os surdos têm sido corrigidos, para assim serem normalizados e disciplinados para se adequarem à norma ouvinte. De acordo com Lopes  $e$ Veiga-Neto (2006), o surdo em relação com o ouvinte, aprendeu a se olhar e se narrar como um deficiente auditivo. E desta marca histórica de submissão, produziu-se práticas de correção oriundas de saberes que classificam os sujeitos dentro de determinadas fases de desenvolvimento linguístico e cronológico com relação a perda auditiva.

A educação de pessoas surdas têm se apresentado como uma problemática, pois a escola não foi pensada para a diferença. O bilinguismo, como filosofia, acontece entre as duas modalidades linguísticas, em um espaço físico com dois tipos de diferenças, tal filosofia tem ganhado força com o passar dos anos. O bilinguismo, na educação de surdos, tem como foco a cultura e a língua de sinais, e essa compreende que a criança surda percebe o mundo de forma visual-espacial, pois o seu acesso à informação e seu desenvolvimento, e aprendizagem acontecem na sua primeira língua, a Língua Brasíleira de Sinais (Libras), sendo a língua portuguesa, a sua segunda língua na modalidade escrita. (SLOMSKI, 2000)

# **BILÍNGUE NA LIBRAS**

- Profissão: Professor/a Filosofia, História, Pedagogia, Letras/Libras e Especialista Em Libras Da Educação Inclusiva.
- > Técnica Nível Fundamental E Médio, Saber Profissional de Cozinha, Auxiliar, Etc...

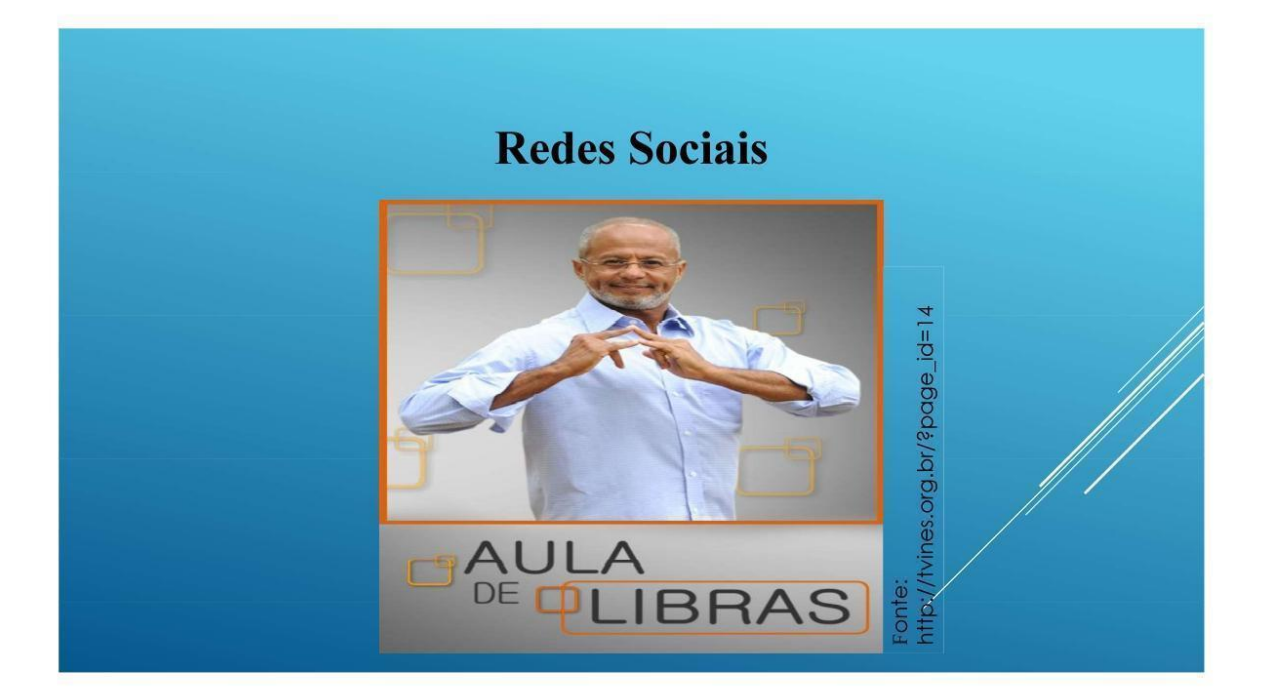

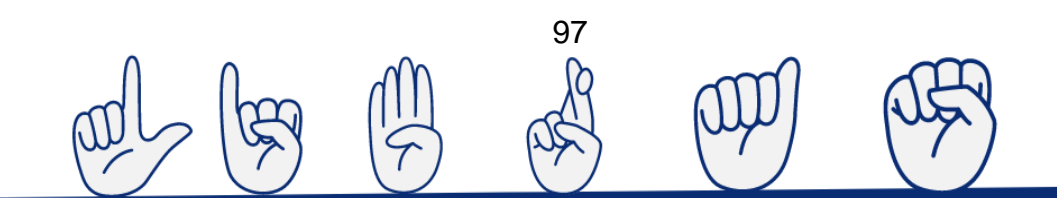

# > Leitura e escrita da 2º Língua

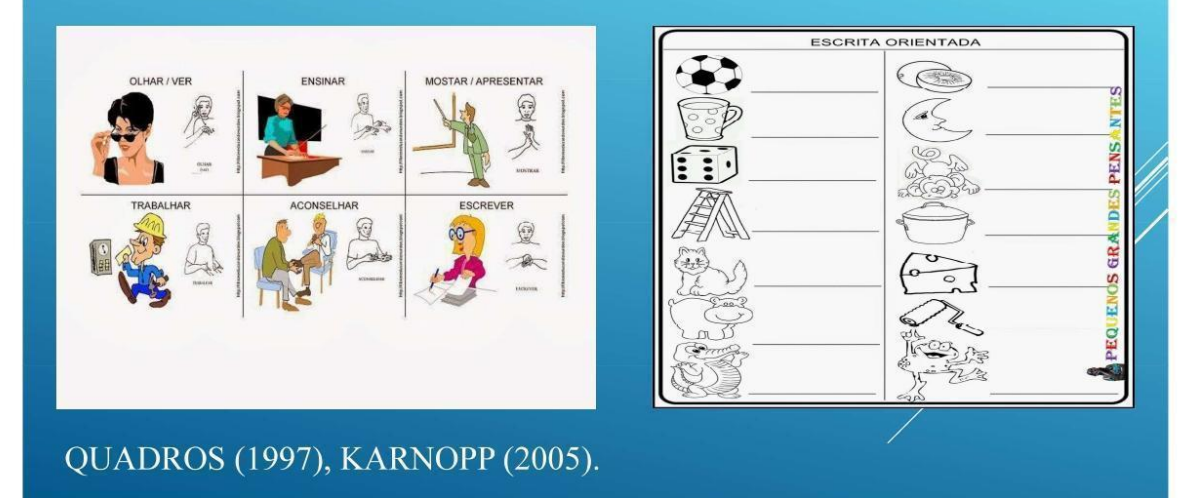

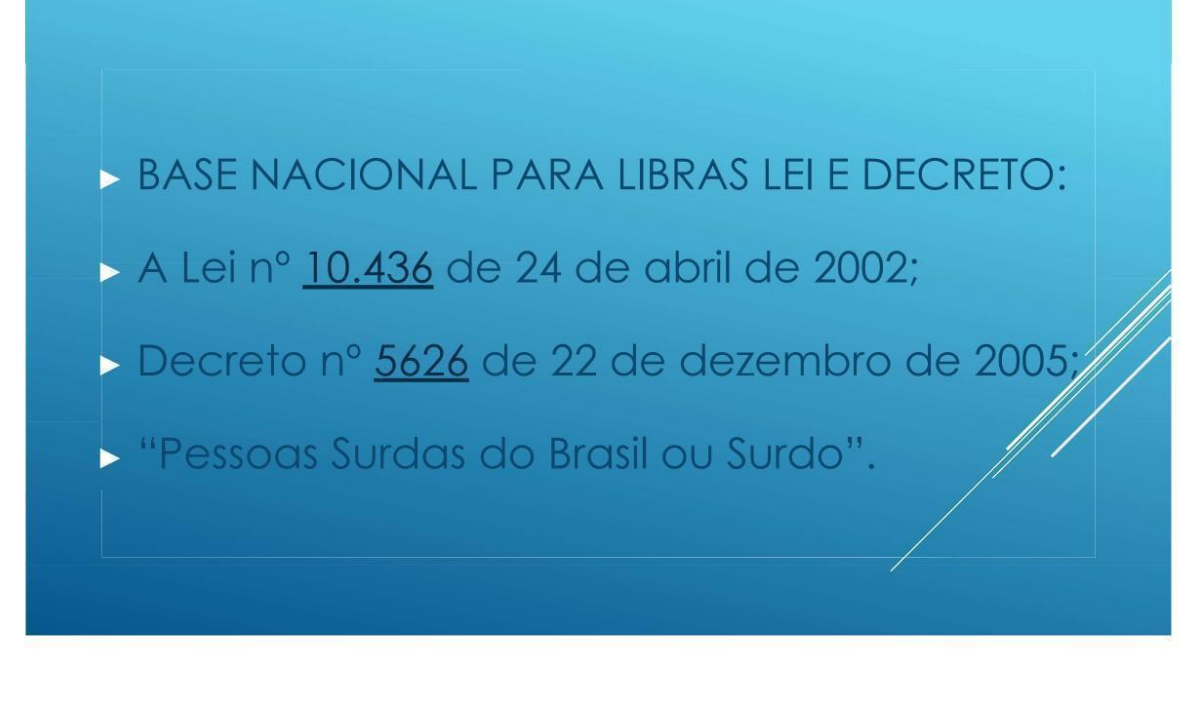

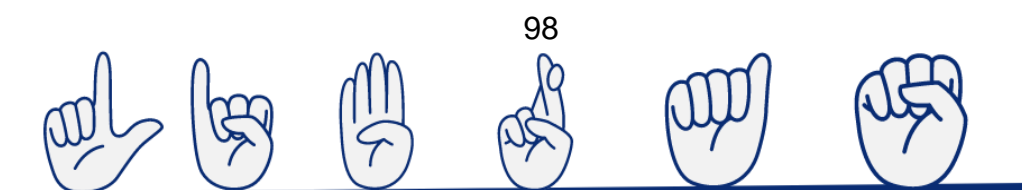

 $\ge$  O Decreto nº 9508 de 24 de setembro de 2018, no artigo 1<sup>°</sup>, inciso II do seu anexo, diz que "ao candidato com deficiência auditiva: a) a prova gravada em vídeo por fiscal intérprete da Libras nos termos da lei 12.319/2010, preferencialmente com habilitação no exame de proficiência no Programa Nacional para a Certificação de Proficiência em Tradução e Intepretação de Libras/Língua Portuguesa – Prolibras". Neste caso, a presente norma jurídica obriga aos órgãos realizadores dos concursos públicos colocarem un intérprete para que os surdos concursandos possam realiza concurso público em igualdade de condições junto com as demais pessoas ouvintes e igualmente concursandas.

A Federação Nacional de Educação e Integração dos Surdos (FENEIS) propôs a Ação Direta de Inconstitucionalidade (ADI) nº 5820/DF, questionando a compatibilidade com a Constituição da Republica Federativa do Brasil de 1988 do parágrafo único do art. 4<sup>°</sup> da Lei nº 10.436/02, no qual, menciona-se "A Língua Brasileira de Sinais - Libras não poderá substituir a modalidade escrita da língua portuguesa Neste caso, almeja-se que a língua usada pela comunidade surda tenha a mesma hierarquia que aquela usada pelos ouvintes de fala portuguesa no Brasil.

- Cultura surda está na língua, contato, celular e webcam.
- Analógicos e Tecnologia

# Referências:

STROBEL, Karin. As imagens do outro sobre a cultura surda. 2. ed. rev. Florianópolis: Ed. da UFSC, 2009.

MOURÃO, C. H. N. Literatura Surda: produções culturais de surdos em língua de sinais. 2011. Dissertação (Mestrado) - Programa de Pós-Graduação da Faculdade em Educação - Universidade Federal do Grande Rio Grande do Sul. Porto Alegre. Disponível em: http://www.lume.ufrgs.br/bitstream/handle/10183/32311/000785443.pdf?...1. Acesso em: 06 maio 2015.

SLOMSKI, V. G. Educação de surdos: fundamentos para uma proposta com bilinguismo. Dissertação de Mestrado. FE-USP. São Paulo, 2000.

KARNOPP, Lodenir Becker. Prática de leitura e escrita em escolas de surdos. In: FERNANDES Eulalia (org). Surdez e bilinguísmo. Porto Alegre; Mediação, 2005. KRASHEN, S. D. Principles Practice in Second Language Acquisition. Oxford: Pergamon Pres, 1982. Disponível in: http://vvwyv.sdkrashen.com/Principles\_and\_Practice/'index.html. Acesso em 19 de

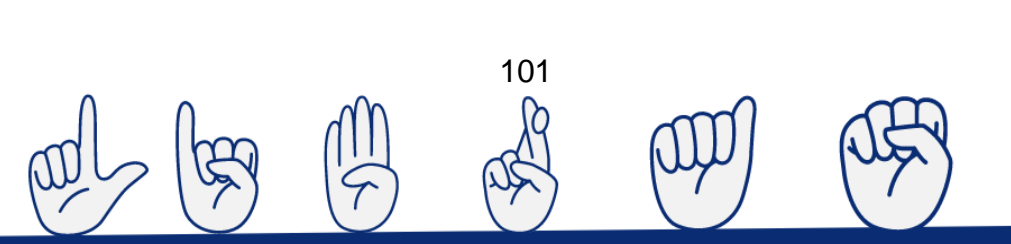

### ANEXO C - Slides: Estudo sobre GeoGebra

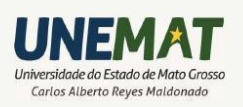

Genebra

O GE CGEBRA NO PROCESSO DE INCLUSÃO DE ALUNOS SURDOS EM SALA DE AULA

Inedio Arcari

História - O GeoGebra foi Criado por Markus Hohenwarter, na sua tese, para ser utilizado em ambiente de sala de aula. O projeto foi iniciado em 2001, na Universität Salzburg, e tem prosseguido em desenvolvimento na Florida Atlantic University. Atualmente, o GeoGebra é usado em 190 países, traduzido para 55 idiomas, são mais de 300000 downloads mensais, 62 Institutos GeoGebra em 44 países para dar suporte para o seu uso. Além disso, recebeu diversos prêmios de software educacional na Europa e nos EUA, e foi instalado em milhões de laptops em vários países ao redor do mundo.

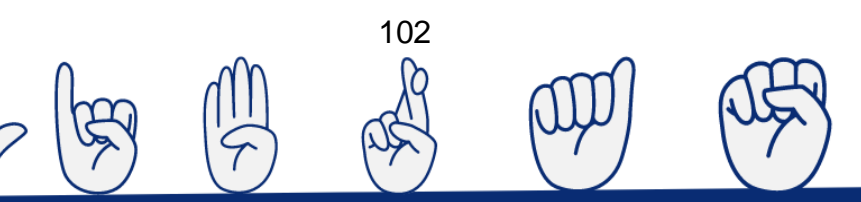

Características - Com o programa é possível a construção de objetos geométricos com a utilização de pontos, retas, segmentos de reta, polígonos etc., permite operar bem como com funcões matemáticas alterar todos objetos  $e$ esses dinamicamente. Equações e coordenadas também podem ser diretamente inseridas. O GeoGebra é capaz de representar inúmeras situações matemáticas e suas sub-áreas.

Pode ser considerado um caderno de desenho eletrônico, mas que agora ganha em dinamicidade, além de contar com recursos como uma planilha dinâmica e uma janela algébrica. O programa reúne as ferramentas tradicionais de geometria com outras mais adequadas à álgebra e ao cálculo. Isto tem a vantagem didática de representar, ao mesmo tempo e em um único ambiente visual, as características geométricas e algébricas de um mesmo objeto.

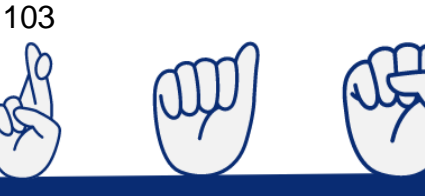

#### **Markus Hohenwarter** Instituto Internacional de GeoGebra

Estudou Matemática e Informática na Universidade de Salzburgo na Áustria. Como parte da sua tese de mestrado, desenhou e implementou o software matemática dinâmica GeoGebra, relacionando a Geometria e a Álgebra num sistema fácil e intuitivo de usar para aprender e ensinar Matemática.

Depois do seu douramento em Educação Matemática, passou três anos nas Univesidades de Florida Atlantic e Florida State, donde trabalhou em projetos com professores do Ensino Básico e do Ensino Secundário.

Desde 2010, trabalha na Universidade Johannes Kepler de Linz, na Áustria, donde lidera o departamento de educação STEM y colabora com escolas de formação de professores.

Em 2013, é agraciado com o Doutoramento Honoris Causa na Argentina pelo seu trabalho desenvolvido e relacionado com o software matemático GeoGebra.

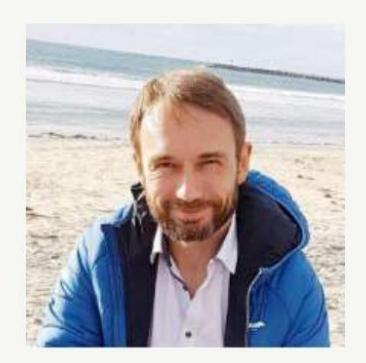

https://congresogeogebra.org/index.php/pt/conferencistas/

Sites oficiais:

Internacional

https://www.geogebra.org/

Nacional

http://ogeogebra.com.br/site/

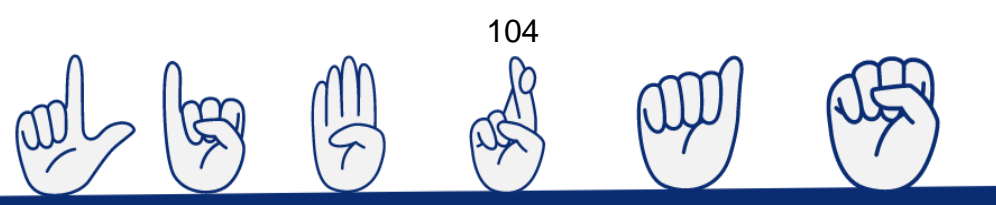

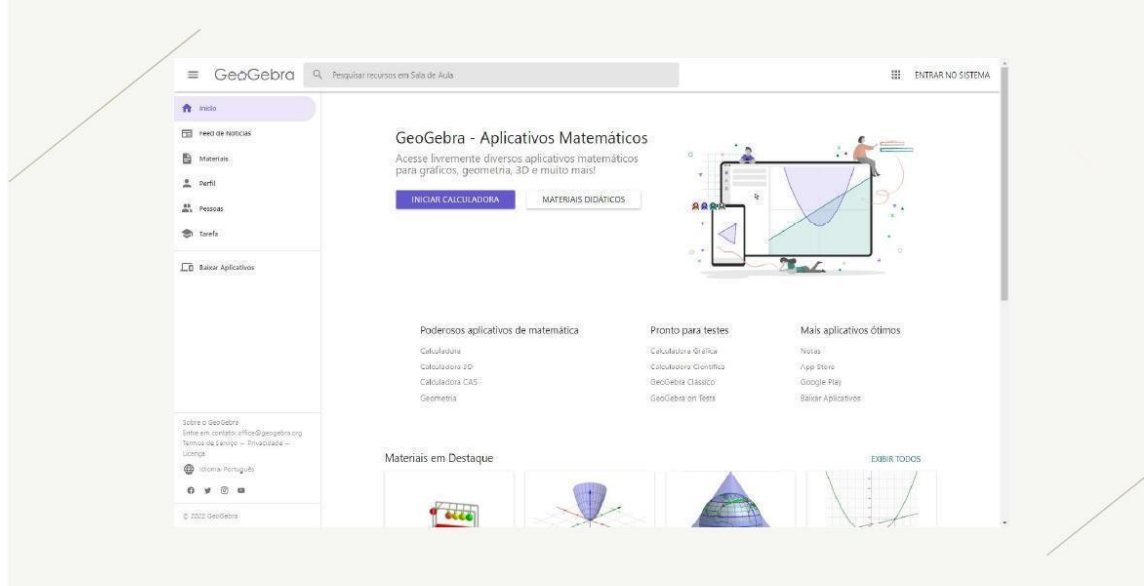

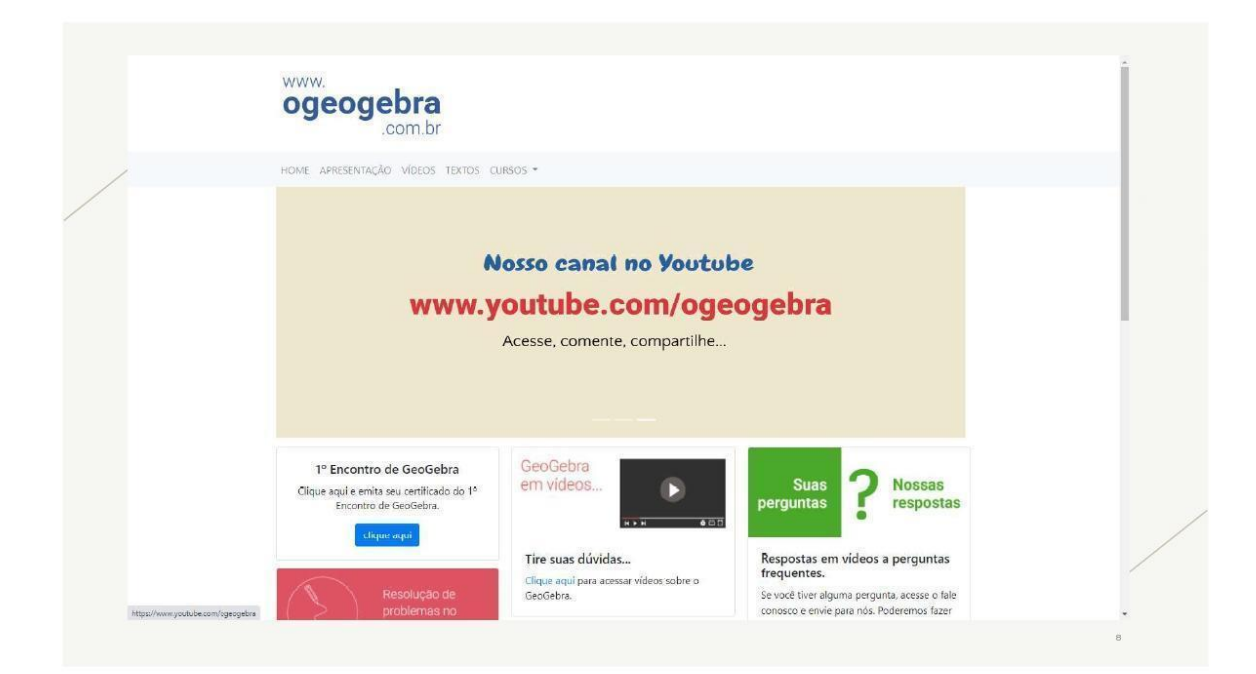

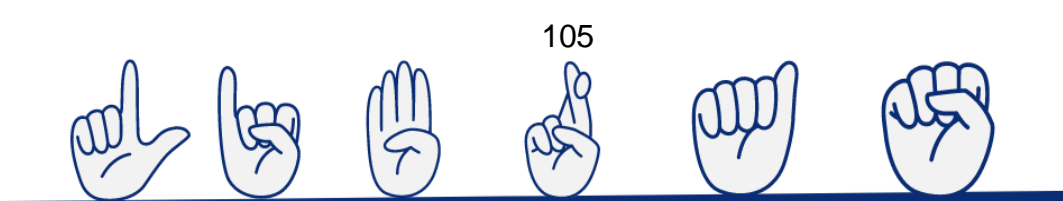

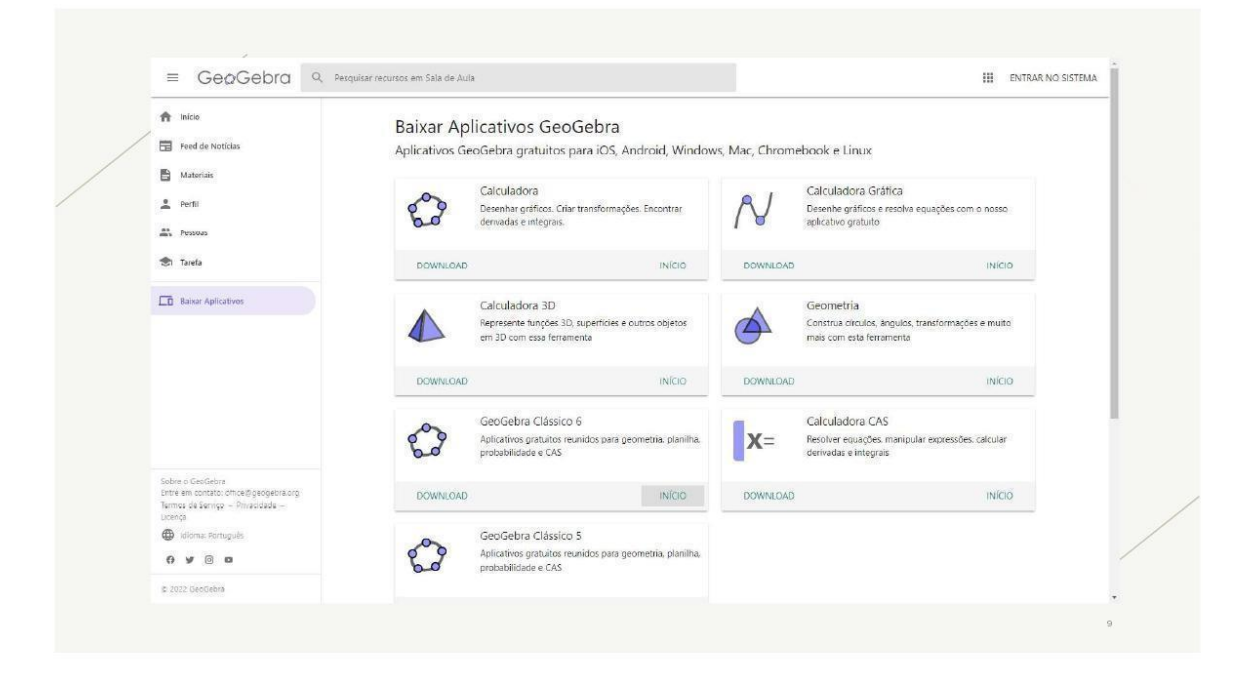

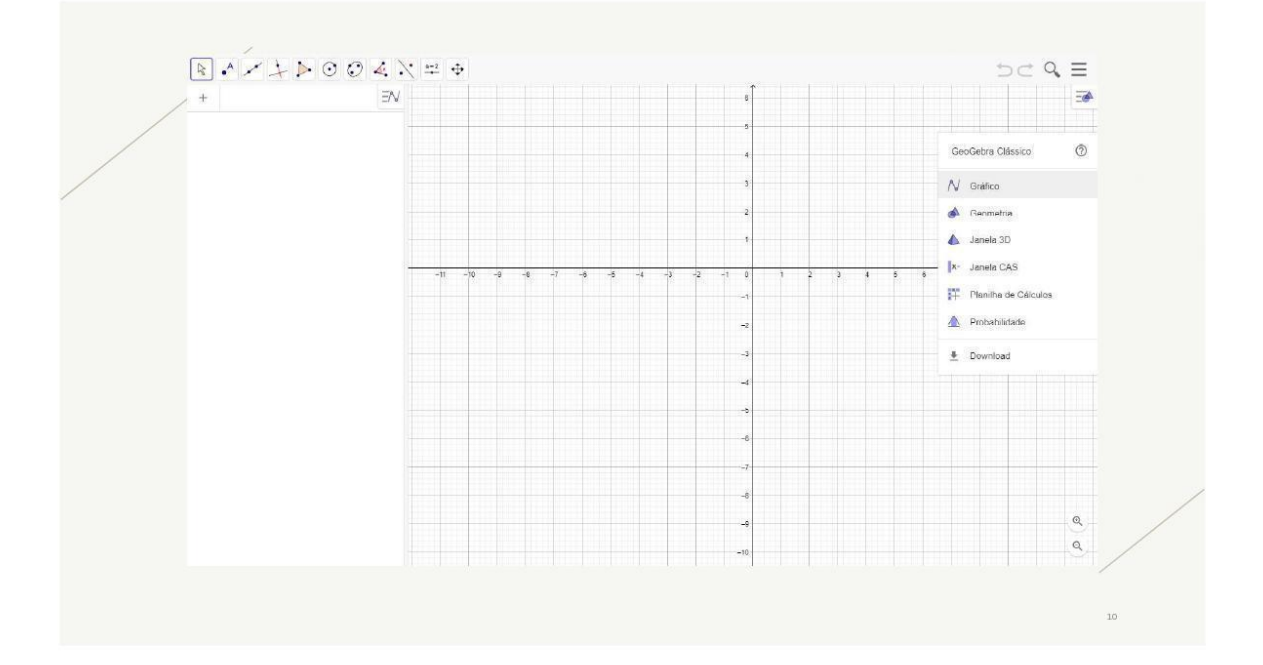

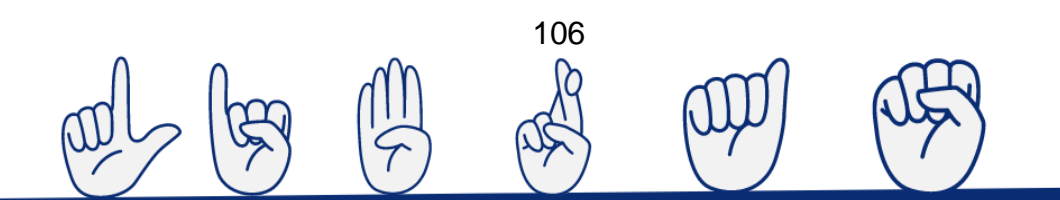

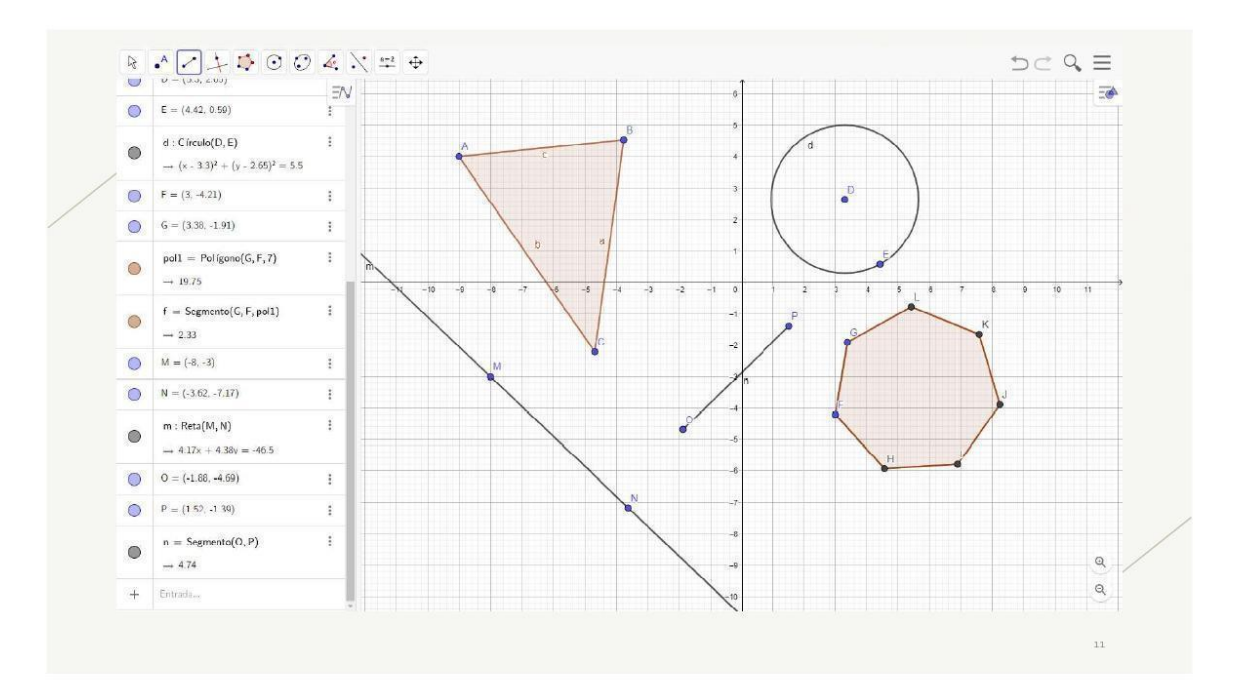

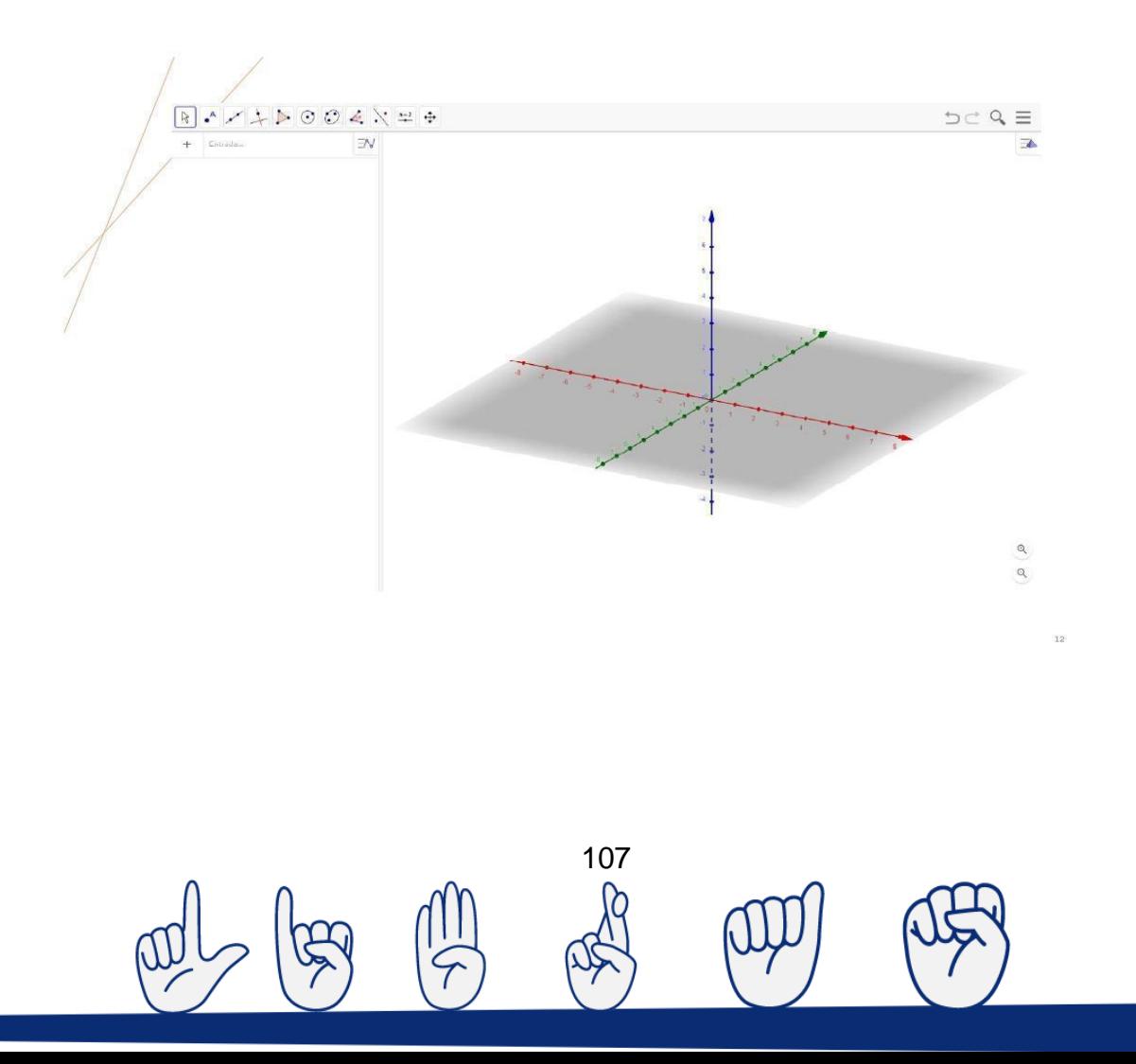
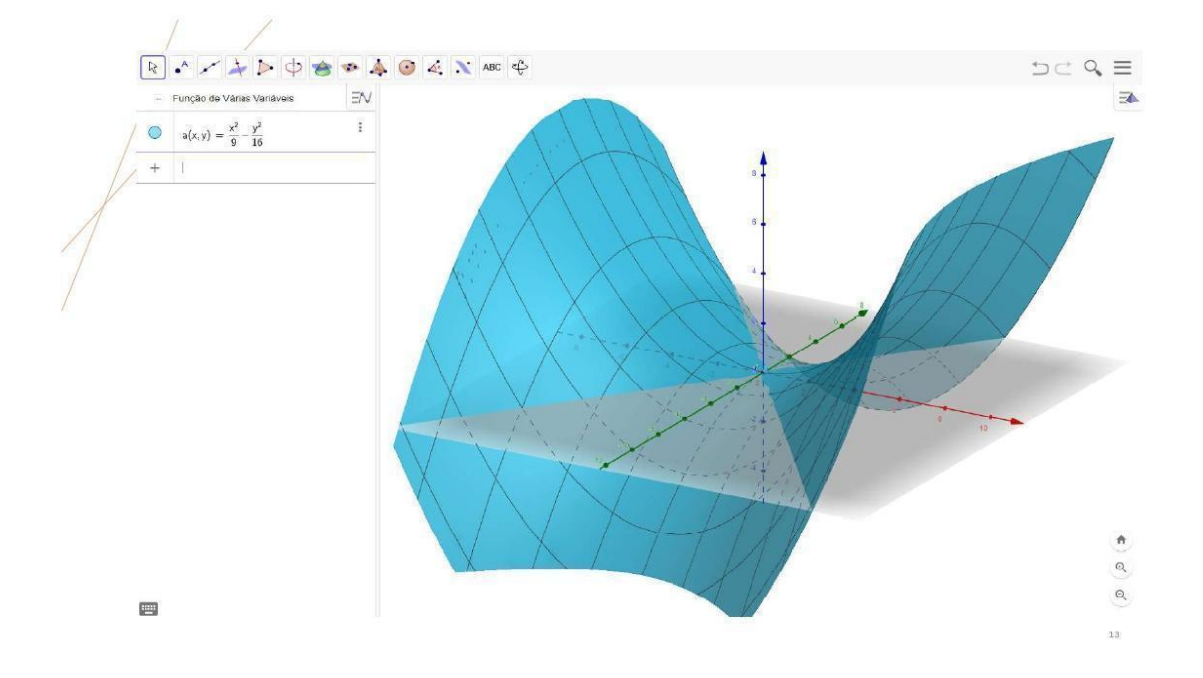

### GeoGebra no Celular

A versão do GeoGebra para celular está disponível no Playstore ou App Store

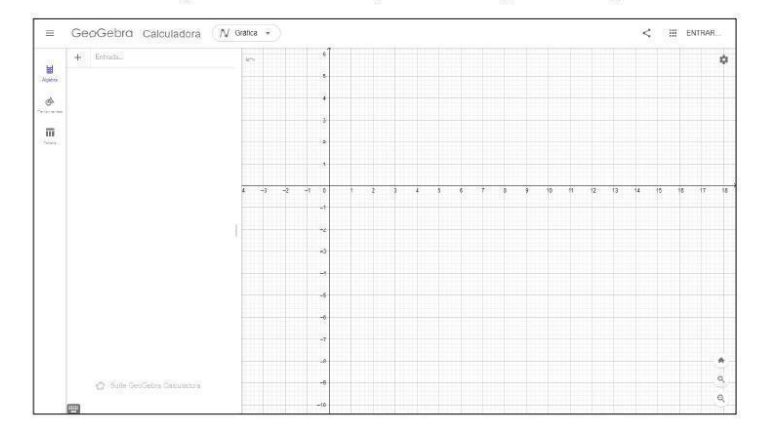

108

 $\alpha$ 

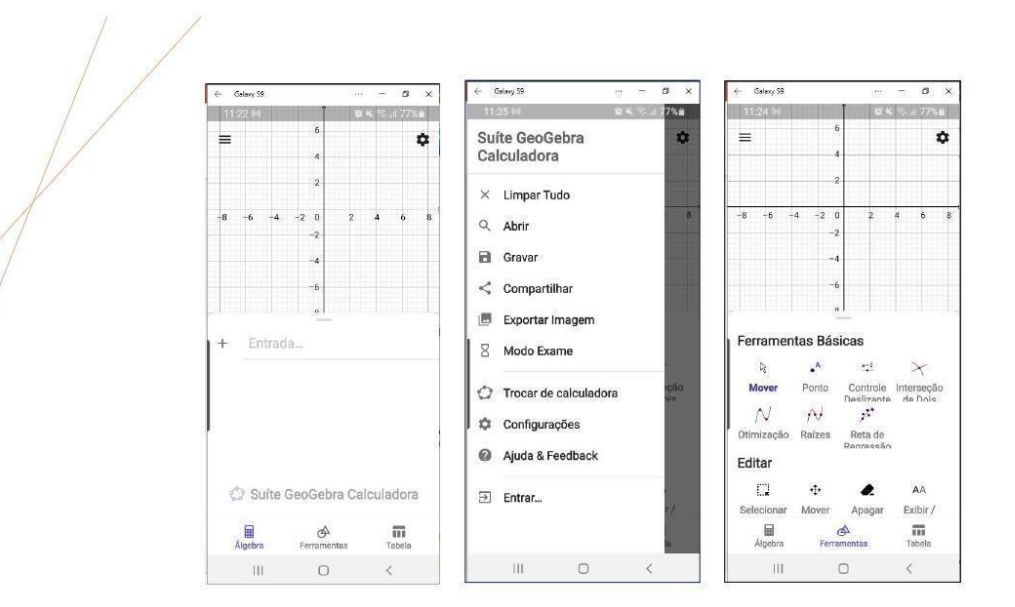

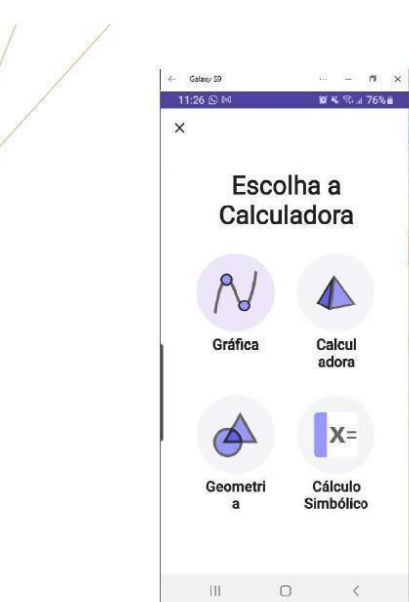

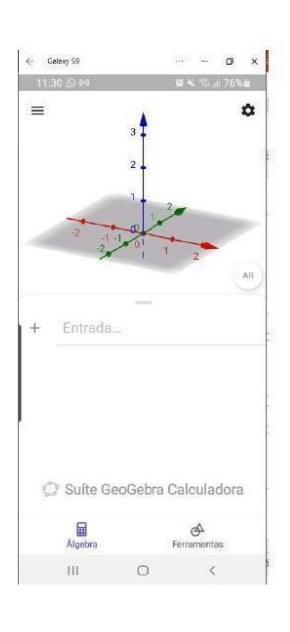

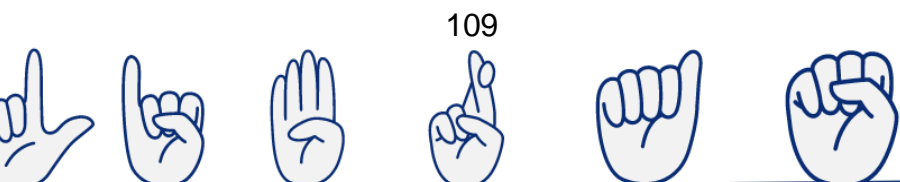

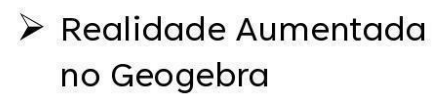

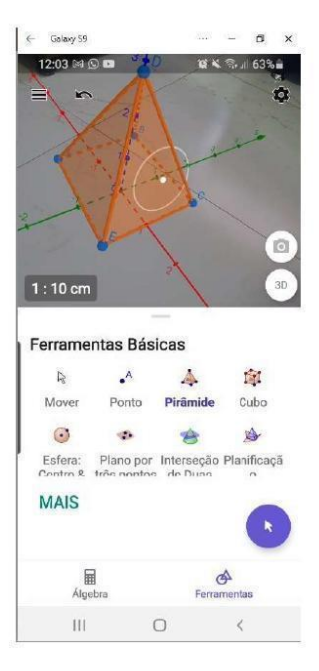

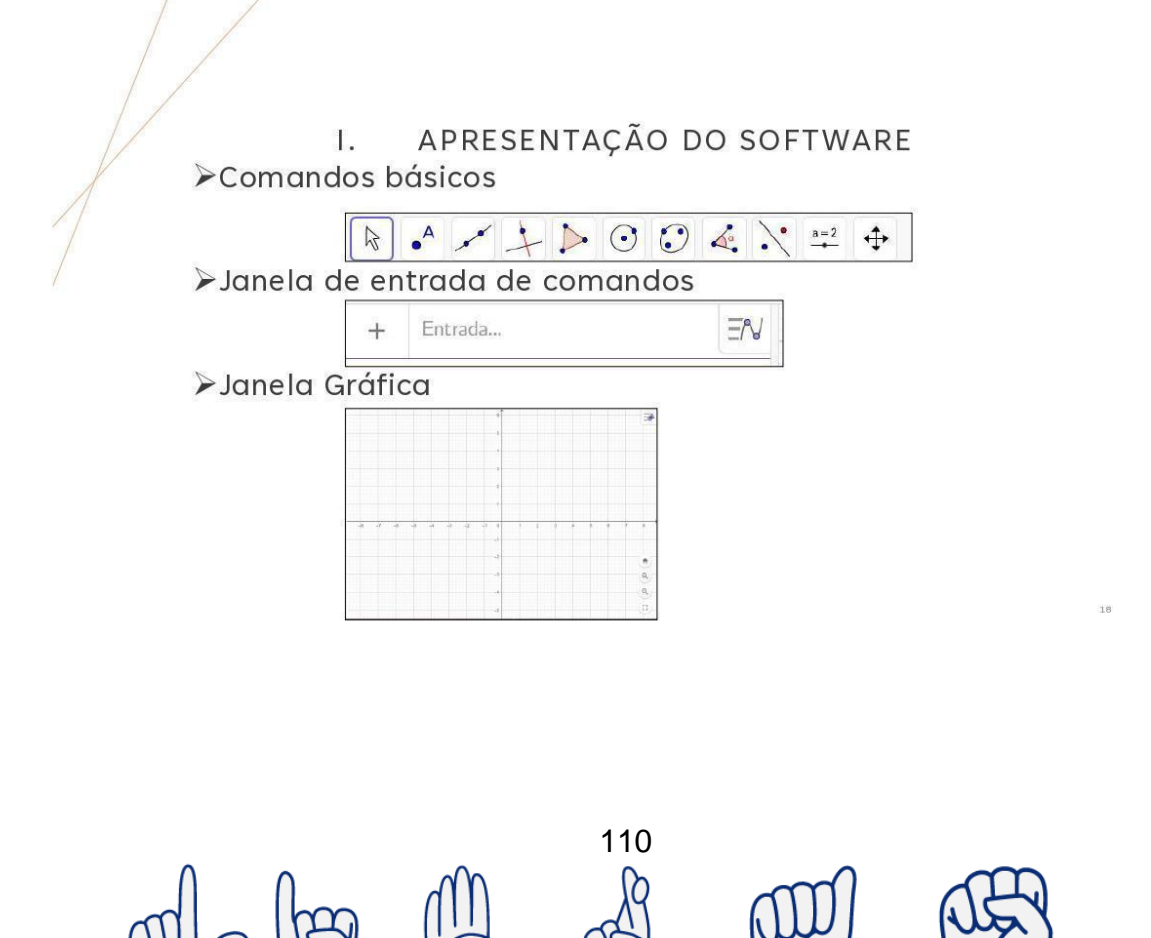

### > CONFIGURAÇÕES DA JANELA GRÁFICA

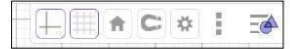

#### > ALTERNAR JANELAS

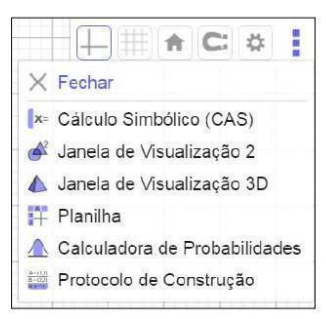

#### II. **GEOMETRIA PLANA**

### ▶ Ferramentas de Geometria

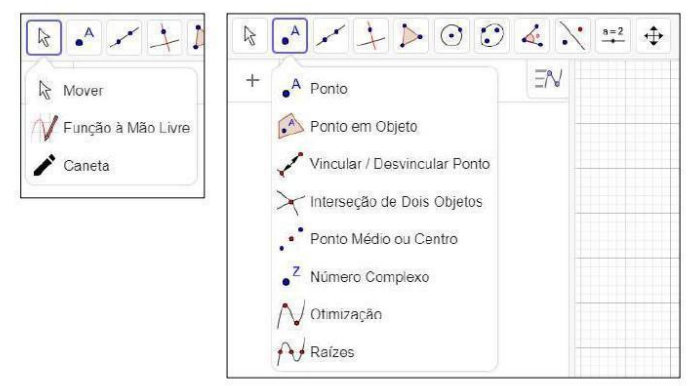

111

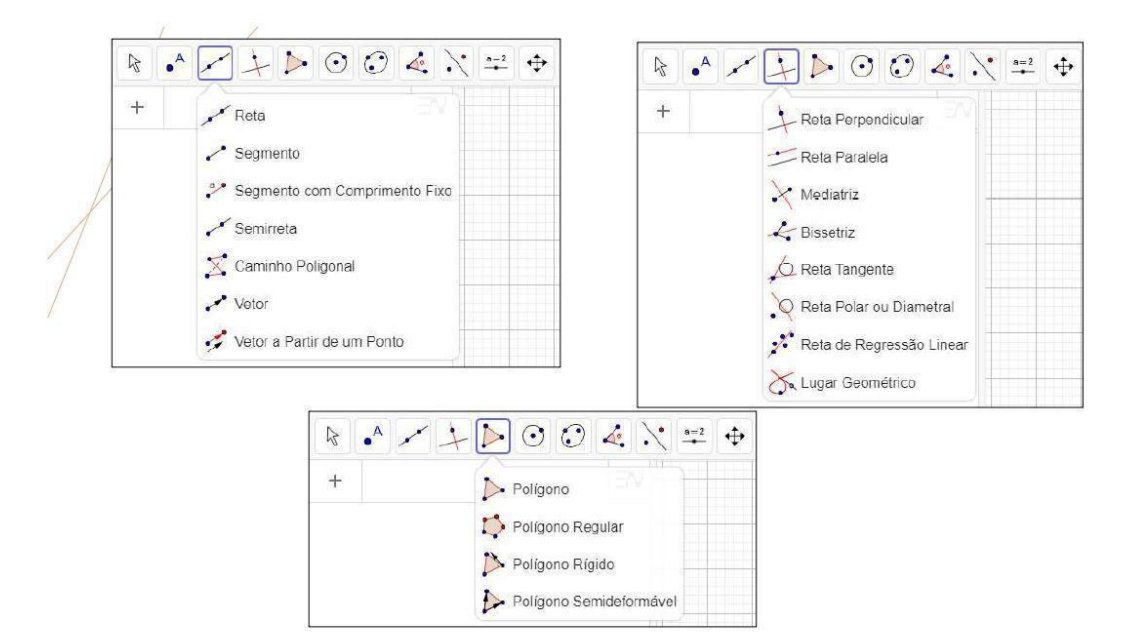

112

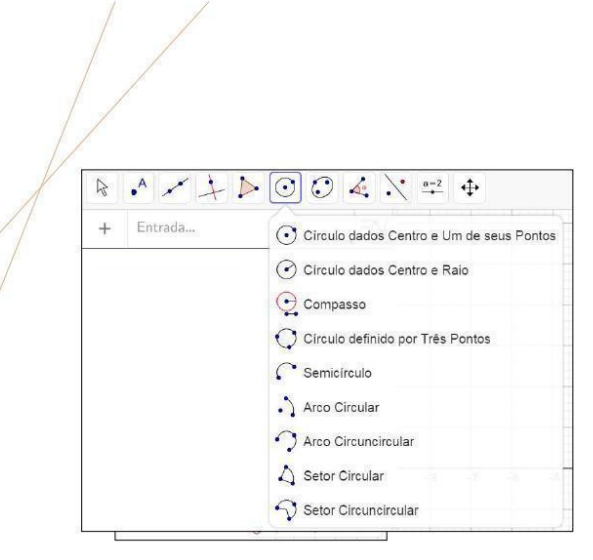

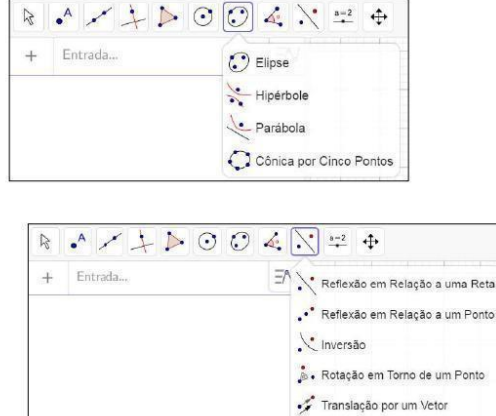

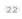

...<br>Homotetia

## III. GEOMETRIA ESPACIAL

#### ▶ Ferramentas de Geometria

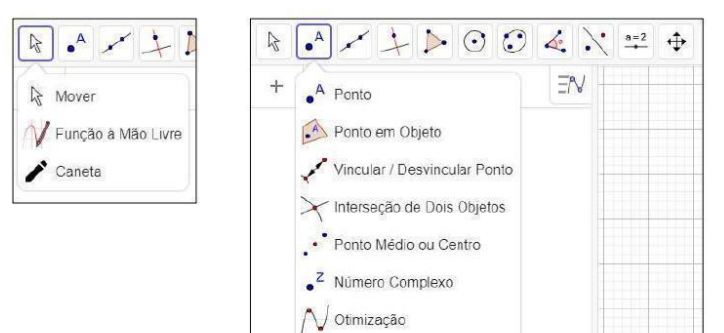

**A** Raízes

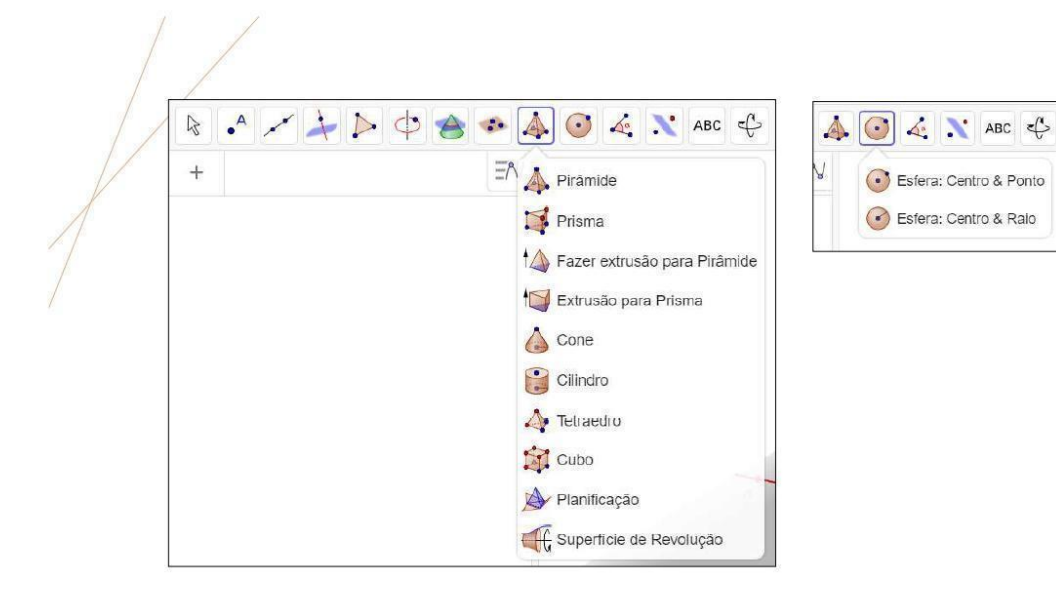

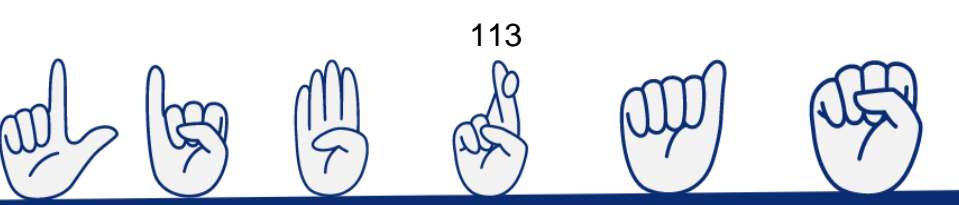

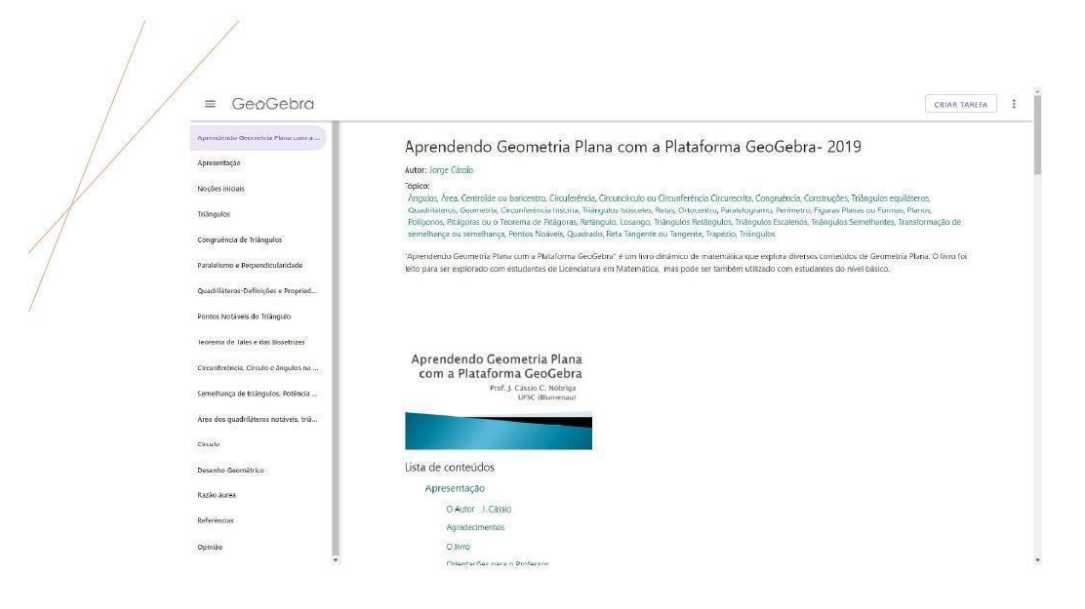

https://www.geogebra.org/m/hsXHDRX7

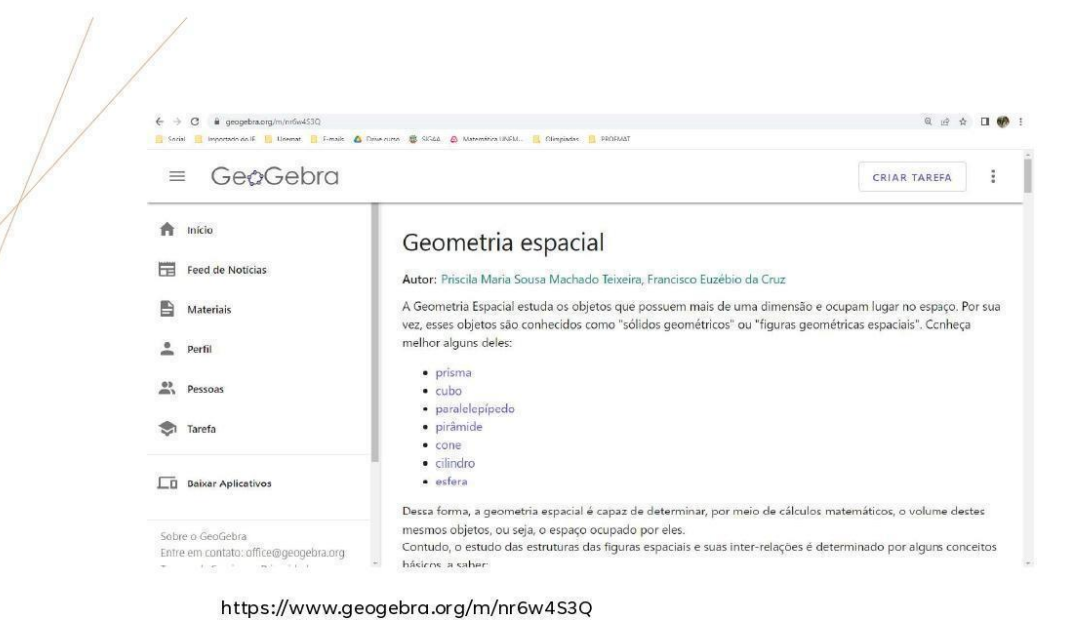

osici

114

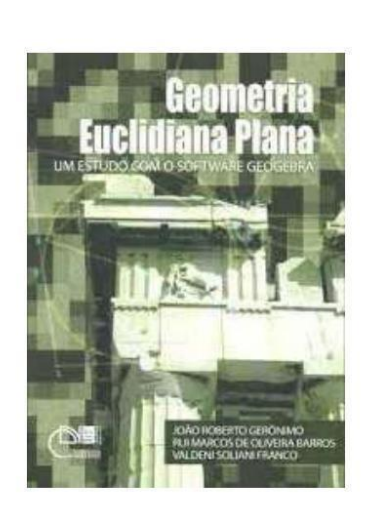

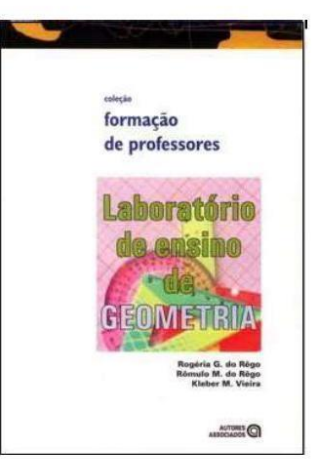

# REFERÊNCIAS

Dolce O. E Pompeo, J. N. Fundamentos De Matemática Elementar - Vol. 9 - Geometria Plana. 9º ED. São Paulo: Atual, 2013.

Murakami, Carlos; Lezzi, Gelson. Fundamentos De Matemática Elementar - Vol. 1 - Conjuntos - Funções. 9ª ED. São Paulo: Atual, 2013.

Geogebra

Https://Www.Geogebra.Org/ Acessado Em 14/09/2022.

Ogeogebra Http://Ogeogebra.Com.Br/Site/ Acessado Em 14/09/2022.

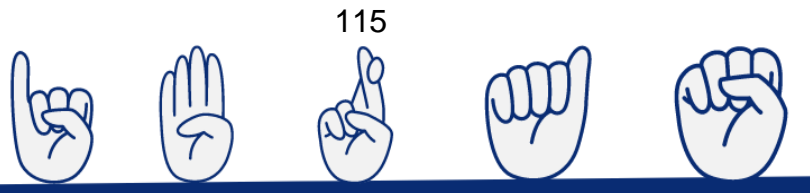